**T.C. AKDENİZ ÜNİVERSİTESİ**

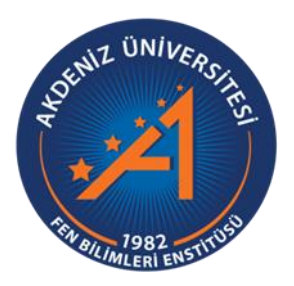

## **UZAKTAN KONTROLLÜ ARM TABANLI MİKRODENETLEYİCİ DENEY SETİ TASARIMI VE GERÇEKLEŞTİRİLMESİ**

**Ramazan GÜLCAN**

**FEN BİLİMLERİ ENSTİTÜSÜ**

**ELEKTRİK-ELEKTRONİK MÜHENDİSLİĞİ**

**ANABİLİM DALI**

**YÜKSEK LİSANS TEZİ**

**HAZİRAN 2019**

**ANTALYA**

**T.C. AKDENİZ ÜNİVERSİTESİ**

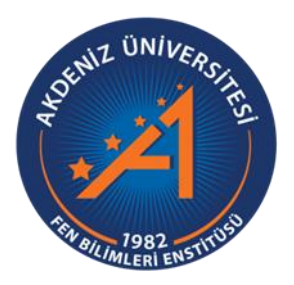

## **UZAKTAN KONTROLLÜ ARM TABANLI MİKRODENETLEYİCİ DENEY SETİ TASARIMI VE GERÇEKLEŞTİRİLMESİ**

**Ramazan GÜLCAN**

**FEN BİLİMLERİ ENSTİTÜSÜ**

**ELEKTRİK-ELEKTRONİK MÜHENDİSLİĞİ**

**ANABİLİM DALI**

**YÜKSEK LİSANS TEZİ**

**HAZİRAN 2019**

**ANTALYA**

# T.C. AKDENİZ ÜNİVERSİTESİ FEN BİLİMLERİ ENSTİTÜSÜ

## UZAKTAN KONTROLLÜ ARM TABANLI MİKRODENETLEYİCİ DENEY SETİ TASARIMI VE GERÇEKLEŞTİRİLMESİ

# Ramazan GÜLCAN

## ELEKTRİK-ELEKTRONİK MÜHENDİSLİĞİ

## **ANABİLİM DALI**

# YÜKSEK LİSANS TEZİ

Bu tez  $10$ . 06./201.... tarihinde jüri tarafından Oybirliği / Oyçokluğu ile kabul edilmiştir.

Prof. Dr. Selçuk HELHEL (Danışman)-Doç. Dr. Mesud KAHRİMAN Dr. Öğr. Üyesi Övünç POLAT

## **ÖZET**

## <span id="page-3-0"></span>**UZAKTAN KONTROLLÜ ARM TABANLI MİKRODENETLEYİCİ DENEY SETİ TASARIMI VE GERÇEKLEŞTİRİLMESİ**

## **Ramazan GÜLCAN**

#### **Yüksek Lisans Tezi, Elektrik-Elektronik Mühendisliği Anabilim Dalı**

#### **Danışman: Prof. Dr. Selçuk HELHEL**

### **İkinci Danışman: Öğr. Gör. Dr. Yalçın ALBAYRAK**

#### **Haziran 2019; 81 sayfa**

Bu çalışmada, mikrodenetleyici programlamaya yönelik deneyleri, 32 bit ARM mimarisine sahip bir mikrodenetleyici olan STM32F407VGT6 üzerinde yapabilecek, uzaktan kontrollü bir deney seti tasarlanarak gerçekleştirilmiştir. Özellikle günümüz teknolojisinde önemli bir yeri olan ARM tabanlı mikrodenetleyiciler, gömülü sistemler üzerine eğitim veren okullarımızda yaygınlaşmaktadır. ARM mimarisini öğrenmek, öğretmek ve test etmek isteyenler için bu çalışmada gerçekleştirilen deney seti, bu alandaki eğitimleri destekleyici özelliğe sahiptir.

Gerçekleştirilen deney seti hazırlanmış olan bir web sayfası arayüzünden kontrol edilebilmektedir. Web sayfası için Apache HTTP sunucusu kurulmuştur. Kullanıcı sunucuya atanacak statik IP üzerinden bu web sayfasına erişebilmektedir. Kullanıcının deney setinde test etmek istediği uygulamaya yönelik yazdığı programın makine kodunu web sayfası üzerinden yükleyerek deney setindeki mikrodenetleyiciyi uzaktan programlayabilecektir. Aynı zamanda kullanıcının yazdığı programda tanımlamış olduğu global değişkenlerin, programın çalışması esnasında aldığı değerleri izleyebilme imkânı bulunmaktadır. Ek olarak, değişkenlerin değerlerini izlerken web sayfası üzerinde grafikte gösterme imkânı da vardır. Deney seti ile LED, buton, UART haberleşmesi, RTC, ADC, DAC, PWM, Servo motor, Step motor, 7 Segment ve kaydırmalı kaydedici uygulamalarını gerçekleştirebilecek harici çevresel modüller içermektedir. Ayrıca web sayfası arayüzüne deney setinin anlık görüntüsü 2 adet kamera aracılığıyla aktarılmaktadır. Bu sisteme ait web sunucusu ve kamera görüntülerini aktarma hizmetleri için 2 adet Raspberry Pi mini bilgisayarı kullanılmıştır. Bu kapsamda gerçekleştirilen deney setinin bu alandaki eğitimlere faydalı olması hedeflenmiştir.

**ANAHTAR KELİMELER:** ARM tabanlı, Mikrodenetleyici deney seti, Raspberry Pi, STM32, Uzaktan kontrol.

**JÜRİ:** Prof. Dr. Selçuk HELHEL

Doç. Dr. Mesud KAHRİMAN

Dr. Öğr. Üyesi Övünç POLAT

#### **ABSTRACT**

## <span id="page-4-0"></span>**DESIGN AND IMPLEMENTATION OF REMOTE CONTROLLED ARM BASED MICROCONTROLLER EXPERIMENTAL SET**

### **Ramazan GÜLCAN**

#### **MSc Thesis in Electrical-Electronics Engineering**

#### **Supervisor: Prof. Dr. Selçuk HELHEL**

#### **Second Supervisor: Lecturer Dr. Yalçın ALBAYRAK**

#### **June 2019; 81 pages**

In this study, a remote controlled experiment set was performed on the STM32F407VGT6 which is a microcontroller with 32 bit ARM architecture for microcontroller programming experiments. ARM based microcontrollers, which have an important place in today's technology, are becoming widespread in our schools which offer education on embedded systems. For those who want to learn, teach and test the ARM architecture, the experiment set was performed in this study has the feature of supporting the trainings in this area.

Performed experiment set can be controlled from a web page interface is prepared. The Apache HTTP Server for the web page has been installed. The user can access this web page via the static IP to be assigned to the server. It will be able to programmed remotely the microcontroller in the experimental set by loading the machine code of the program that the user wants to test in the experiment set via web page. At the same time, it is possible for the user to follow the values of the global variables that he defined in the program. In addition, while monitoring the values of the variables, it is also possible to show them in the chart via the web page. The experiment set includes external peripheral modules that can perform LED, button, UART communication, RTC, ADC, DAC, PWM, Servo motor, Step motor, 7 Segment and shift register applications. Also, instant view of the experiment set is transmitted to the web page via 2 cameras. 2 Raspberry Pi mini computers were used for web server of this system and camera image transfer services. In this context, the performed experiment set carried out is intended to be useful to the trainings in this field.

**KEYWORDS:** ARM based, Microcontroller experiment set, Raspberry Pi, Remote control, STM32.

**COMMITTEE:** Prof. Dr. Selçuk HELHEL

Assoc. Prof. Dr. Mesud KAHRİMAN

Asst. Prof. Dr. Övünç POLAT

## **ÖNSÖZ**

<span id="page-5-0"></span>Gelişen teknoloji ile birlikte eğitim ve öğretim alanında daha verimli bir öğrenim süreci için yeni yöntemler geliştirilmektedir. Özellikle elektronik alanında eğitim veren okullarımızdaki laboratuvarların koşul ve imkanları gelişen teknolojiyi takip etmek zorundadır. Bundan dolayı öğrencilerin laboratuvarlarda yaptıkları çalışmaları daha verimli bir şekilde gerçekleştirebilmeleri için bu laboratuvar imkanlarına sadece ders süreleri içinde değil dersten sonra da uzaktan erişim sağlayabileceği bir sistem faydalı olacaktır. Bu durum göz önünde bulundurularak, ARM mimarisine sahip mikrodenetleyicileri konu alan derslerin uygulamalarında kullanılabilecek uzaktan kontrol edilebilen bir deney seti tasarımı bu çalışmada gerçekleştirilmiştir.

Bu çalışma kapsamında yardımlarıyla tezime katkıda bulunan, bilgi ve tecrübelerini benden esirgemeyen, tez konumun belirlenmesinde değerli önerileri olan, tez danışman hocam Sayın Prof. Dr. Selçuk HELHEL ve Sayın Öğr. Gör. Dr. Yalçın ALBAYRAK'a şükran ve saygılarımı sunarım. Ayrıca laboratuvar imkanlarından faydalandığım Akdeniz Üniversitesi Endüstriyel ve Medikal Uygulamalar Mikrodalga Uygulama ve Araştırma Merkezi (EMUMAM) (2007K120530-DPT) Müdürlüğüne teşekkür ederim.

Eğitim-öğretim hayatım boyunca maddi ve manevi her konuda bana destek olan, hiçbir şeyi esirgemeyen, bana sonuna kadar güvenen aileme ve Sayın Yük. Müh. Habibe ÖZDEMİR'e en içten teşekkür ve minnettarlığımı sunarım.

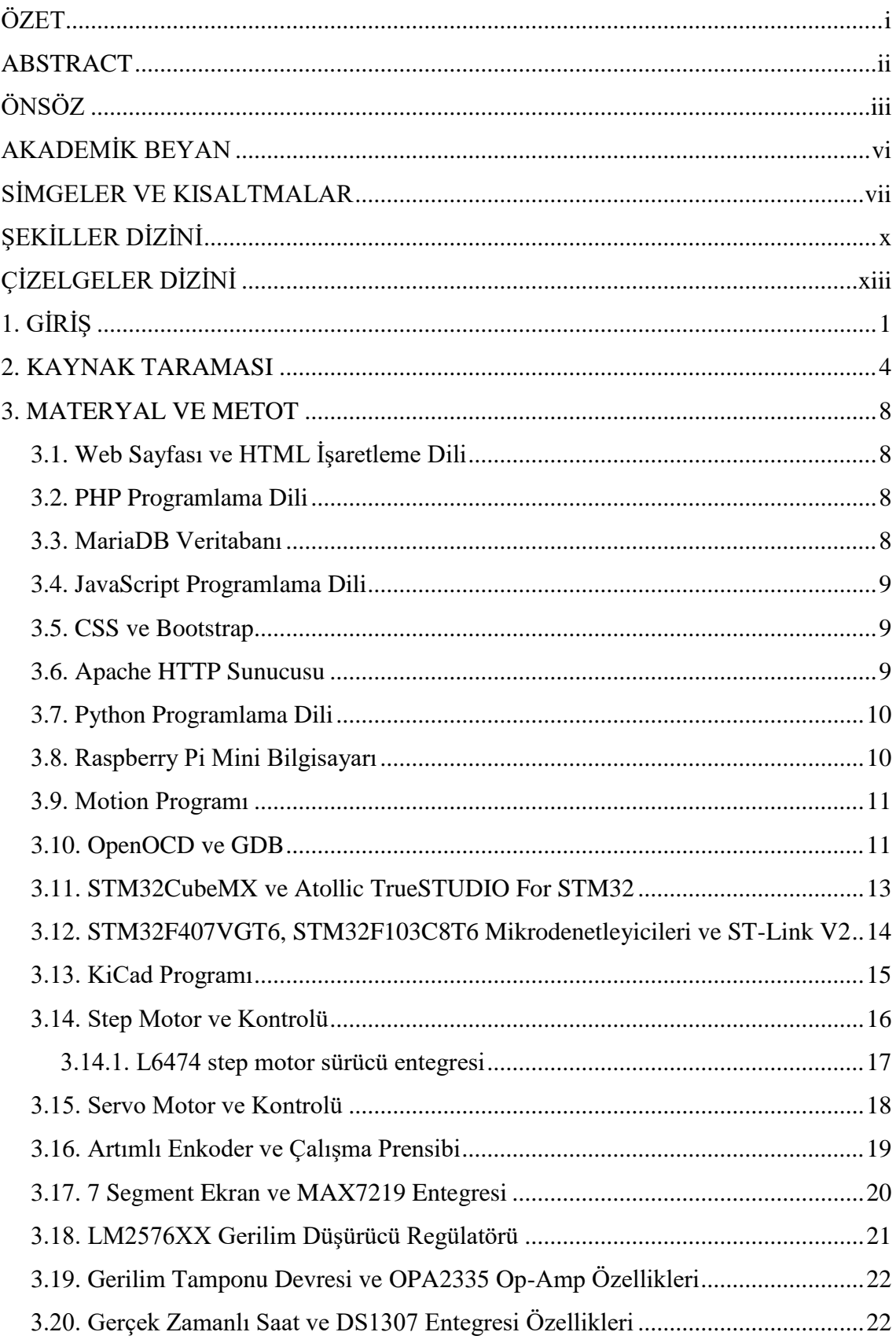

# **İÇİNDEKİLER**

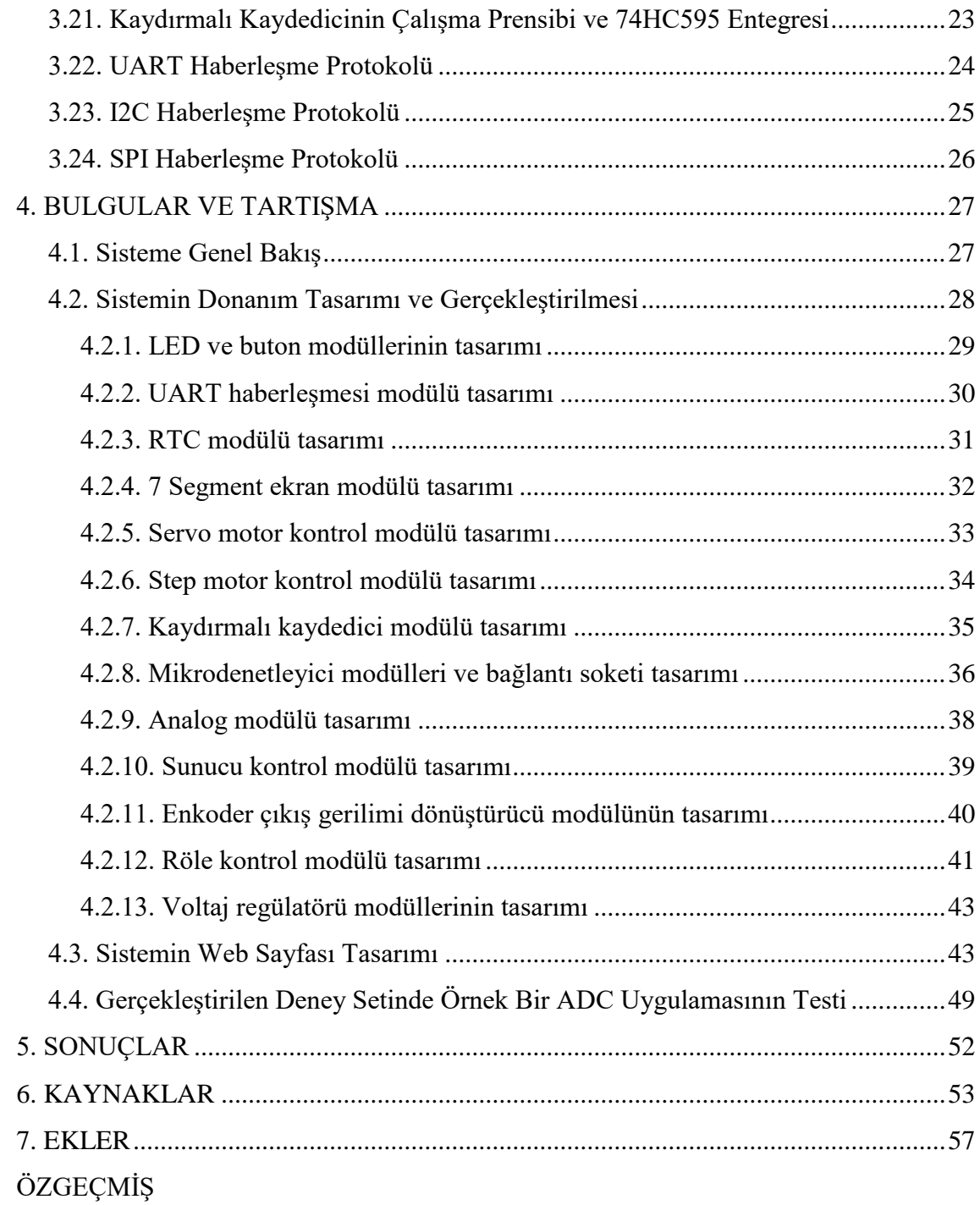

# **AKADEMİK BEYAN**

Yüksek Lisans Tezi olarak sunduğum "Uzaktan Kontrollü ARM Tabanlı Mikrodenetleyici Deney Seti Tasarımı ve Gerçekleştirilmesi" adlı bu çalışmanın, akademik kurallar ve etik değerlere uygun olarak yazıldığını belirtir, bu tez çalışmasında bana ait olmayan tüm bilgilerin kaynağını gösterdiğimi beyan ederim.

10/06/2019 Ramazan GÜLCAN

## **SİMGELER VE KISALTMALAR**

## <span id="page-9-0"></span>**Simgeler**

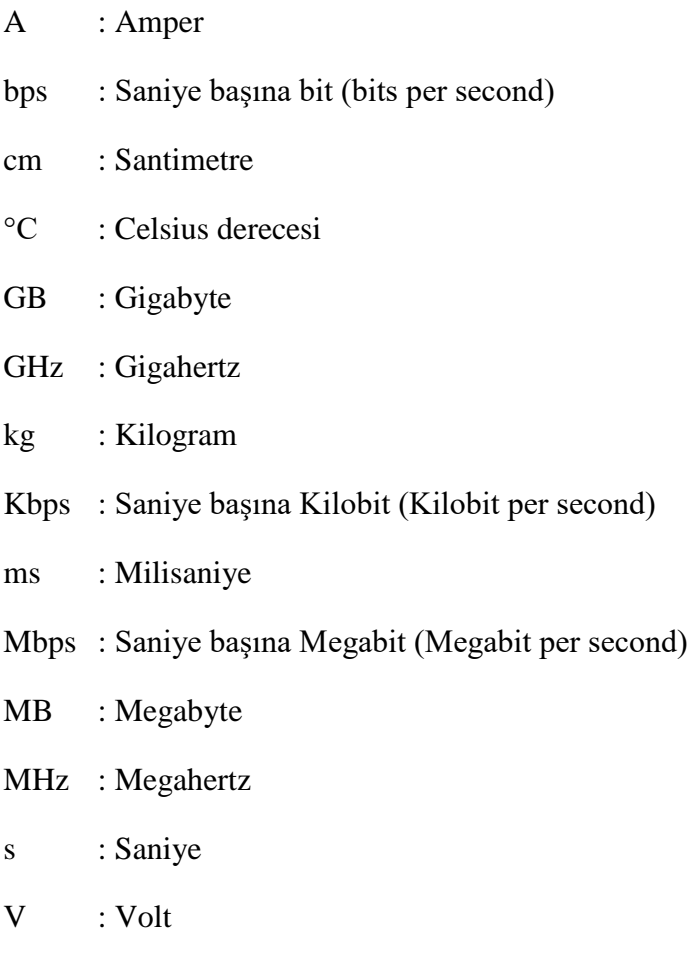

μA : Mikroamper

## **Kısaltmalar**

- ACK : Onay (Acknowledgement)
- ADC : Analog dijital dönüştürücü (Analog Digital Converter)
- CLK : Saat (Clock)
- CPU : Merkezi işlem birimi (Central Processing Unit)
- CS : Yonga seçimi (Chip Select)
- CSS : Basamaklı stil şablonları (Cascading Style Sheets)
- DAC : Dijital analog dönüştürücü (Digital Analog Converter)

DC : Doğru akım (Direct Current) DMA : Direkt hafıza erişimi (Direct Memory Access) DSP : Dijital sinyal işleme (Digital Signal Processing) FPU : Kayan nokta birimi (Floating Point Unit) GPIO : Genel amaçlı giriş çıkış (General Purpose Input Output) HAL : Donanım soyutlama katmanı (Hardware Abstraction Layer) HTML : Hiper metin işaretleme dili (Hyper Text Markup Language) HTTP : Hiper metin transfer protokolü (Hyper Text Transfer Protocol) I2C : Dahili entegre devre (Inter-Integrated Circuit) IP : İnternet protokolü (Internet Protocol) LED : Işık yayan diyot (Light Emitting Diode) MEB : Millî Eğitim Bakanlığı MISO : Ana girişi köle çıkışı (Master Input Slave Output) MOSI : Ana çıkışı köle girişi (Master Output Slave Input) NACK : Negatif onay (Negative Acknowledgement) Op-Amp : İşlemsel yükselteç (Operational Amplifier) PC : Kişisel bilgisayar (Personal Computer) PHP : PHP hiper metin önişlemcisi (PHP: Hyper text Preprocessor) Hyper text Preprocessor PLC : Programlanabilir mantıksal denetleyici (Programmable Logic Controller) PWM : Darbe genişliği modülasyonu (Pulse Width Modulation) RISC : Azaltılmış komut seti bilgisayarı (Reduced Instruction Set Computer) RTC : Gerçek zamanlı saat (Real Time Clock) SPI : Seri çevre arabirimi (Serial Peripheral Interface) SS : Köle seçimi (Slave Select) SDO : Seri veri çıkışı (Serial Data Output)

- SDI : Seri veri girişi (Serial Data Input)
- UART : Evrensel asenkron alıcı verici (Universal Asynchronous Receiver Transmitter)

# **ŞEKİLLER DİZİNİ**

<span id="page-12-0"></span>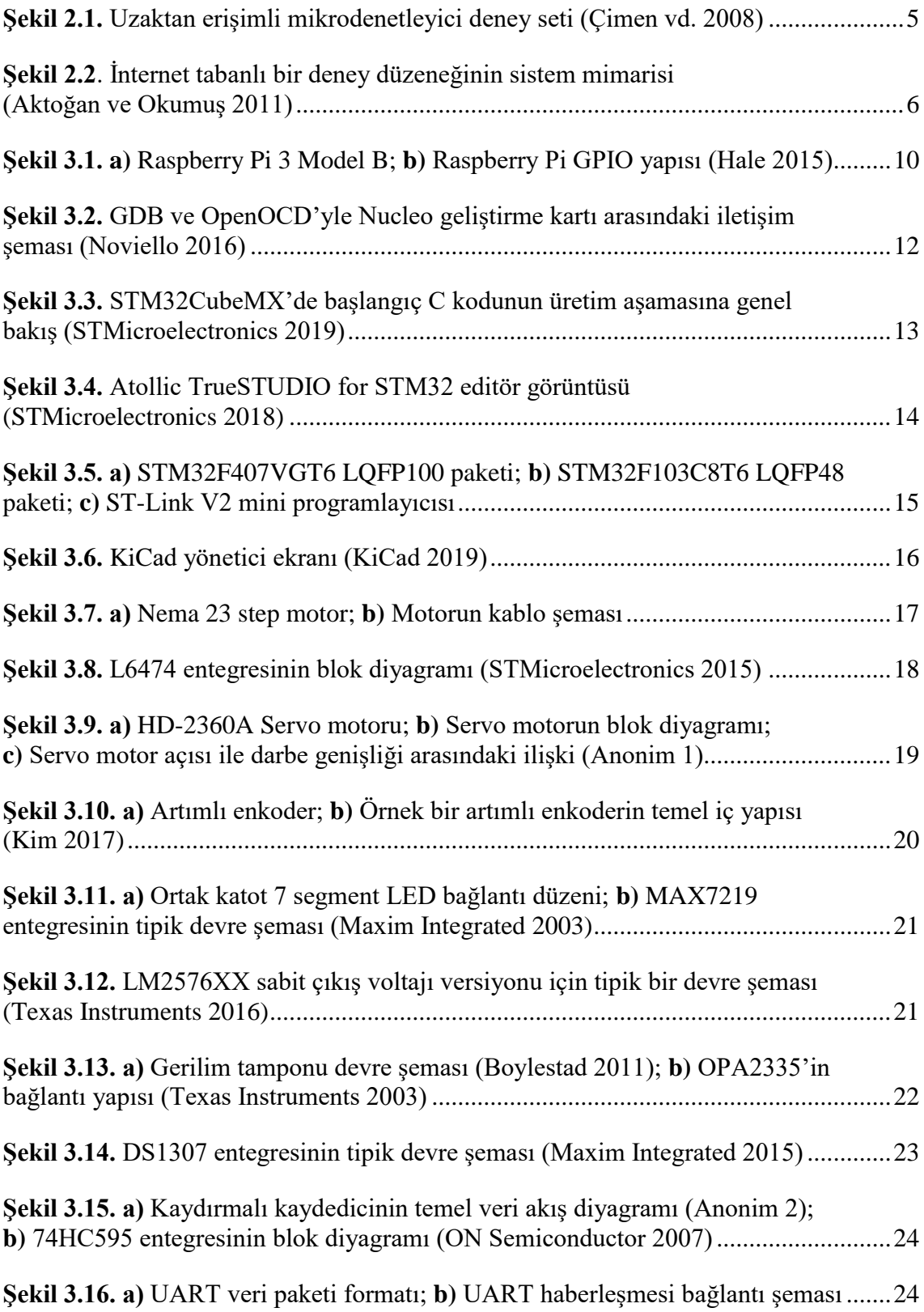

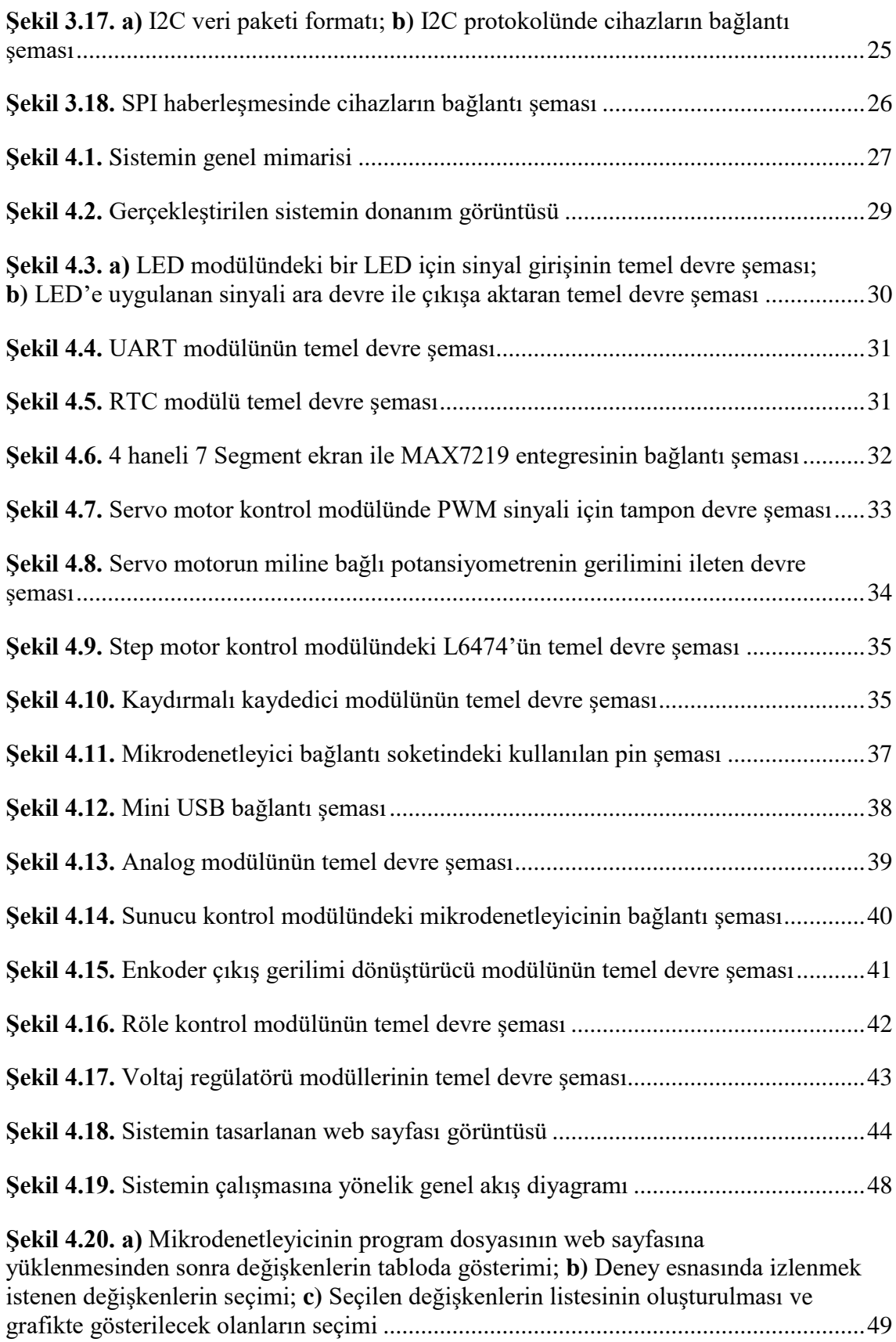

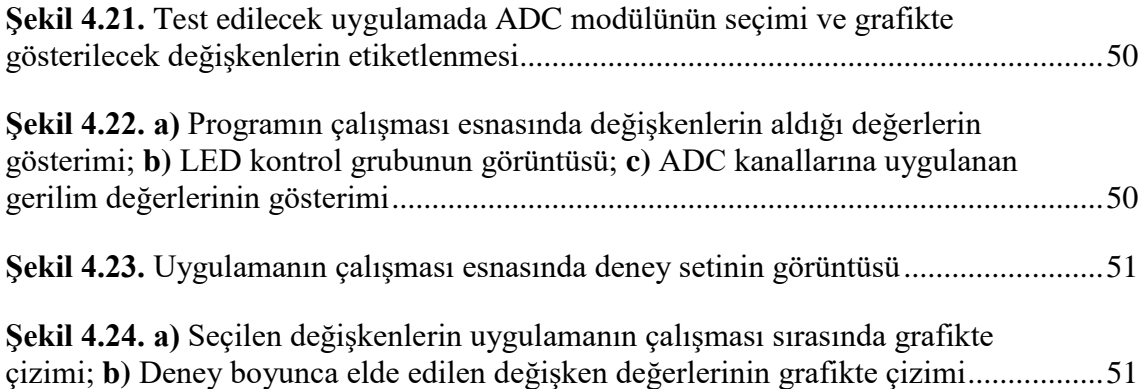

# **ÇİZELGELER DİZİNİ**

<span id="page-15-0"></span>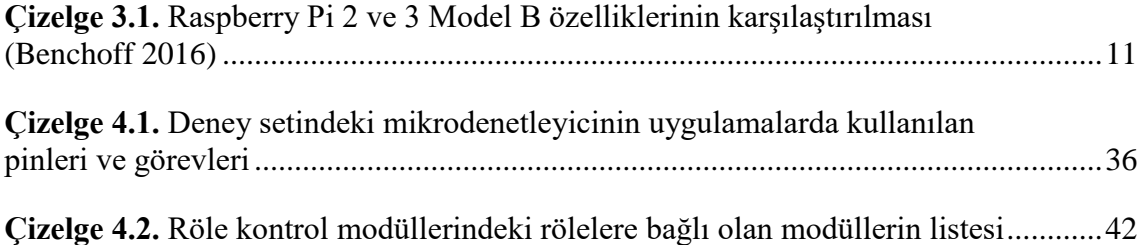

## <span id="page-16-0"></span>**1. GİRİŞ**

Mikrodenetleyici, mikroişlemcilerden farklı olarak, giriş-çıkış ve bellek ünitelerini tek bir çipte barındıran yapılara denir (MEB 2014). En popüler mikrodenetleyiciler arasında ARM mimarisine sahip olanlar ön plana çıkmaktadır. ARM işlemci mimarisi dünyanın en büyük bilgi işlem ekosisteminin temel taşı durumundadır. Günümüzde ARM tabanlı yonga içeren 125 milyardan fazla cihaz bulunmaktadır. En basit kontrol devrelerinden en özel makine öğrenimi uygulamalarına kadar geniş bir yelpazeyi kapsar. Düşük güç tüketimi, yüksek performans sunan, 32 ve 64 bit işlem yapabilme özelliklerine sahip RISC tabanlı bir işlemci mimarisidir (Arm Limited). Elektronik endüstrisinde mikrodenetleyicilerin çok önemli bir yerinin olduğu dikkate alındığında ARM mimarisine sahip mikrodenetleyicilerin bu alandaki değeri oldukça yüksektir.

Mikrodenetleyiciler bulundukları gömülü sistemin kontrol merkezini oluşturması yönüyle gömülü sistemlerin en önemli bölümünü oluşturmaktadır. Gömülü sistem, donanım ve yazılım bileşenlerinin bir kombinasyonundan ve belki de özel bir işlemi gerçekleştirmek için tasarlanmış ek mekanik veya diğer parçalardan oluşur (Ovatman vd. 2010). Gömülü sistemler gerçek platformlarda çalıştırılmadan önce daha tasarım aşamasındayken bilgisayar programlarının imkân verdiği ölçüde deneysel süreçlerden geçirilir. Böyle sistemlerde yazılım ile donanımın her türlü koşulda uyumlu çalışması istendiği için, bilgisayar ortamlarında gerçekleştirilen simülasyona dayalı sanal deneyler, sistemin gerçek bir fiziksel donanım üzerindeki çalışmasını tüm yönleriyle modelleyememektedir. Bu sebeple gömülü sistemler simülasyon ortamları haricinde gerçek bir deney düzeneğinde testleri yapılarak ve her açıdan eksiklikleri tamamlanarak nihai son halini almaktadır.

Eğitim-öğretim açısından bakıldığında okullarımızda gömülü sistemlere yönelik verilen mikrodenetleyici programlama dersleri teorik ve uygulamalı olarak yapılmaktadır. Bu derslerin uygulama bölümünde mikrodenetleyicilere ait deney setleri kullanılmaktadır. Mikrodenetleyici programlama derslerine ait deneyler oldukça fazla zamana ihtiyaç duymaktadır. Çünkü, öğrenci hem yazılım hem de donanım bölümlerini test edecek ve hatalarını çözüme kavuşturacak kadar imkana sahip olmalıdır. Aksi halde yeterli verim sağlanamayacaktır.

Güncel ve kaliteli mikrodenetleyici deney setleri tasarlamak ve gerçekleştirmek hem maliyet açısından hem de zaman açısından ciddi masrafları olmaktadır. Bu yüzden deney setlerinin uzaktan kontrol edilebilecek özellikte olması öğrenci başına deney maliyetini düşürür ve öğrencilere daha fazla test imkânı sağlar. Ayrıca deney setindeki farklı modüllerin daha fazla kullanımını artırarak verimi de yükseltecektir (Aktan vd. 1996).

Yukarıda bahsedilen hususlara göre mikrodenetleyici programlamaya yönelik uygulamalardaki testlerin, simülasyon programları yerine gerçek deney setleriyle yapılmasının gerekliliği görülmektedir. Ayrıca okullarda bu alanda verilen dersler için öğrenci sayısı ve ders süreleri göz önünde bulundurulduğunda daha verimli bir yöntem olarak zaman ve mekândan bağımsız uzaktan kontrol edilebilen bir deney seti tasarımı ve gerçekleştirilmesi amaçlanmıştır. Deney setinde bir uygulama test etmek isteyen kişilerin deney setine uzaktan erişim sağlayarak zaman ve mekândan bağımsız bir şekilde testlerini yapabilme imkânı doğacaktır.

Bu amaç doğrultusunda gerçekleştirilen mikrodenetleyici deney setinde STMicroelectronics firmasının 32 bit ARM mimarisine sahip STM32F407VGT6 mikrodenetleyicisi kullanılmıştır (STMicroelectronics 2016). ARM mimarisini öğrenmek, öğretmek ve test etmek isteyenler için bu çalışmada gerçekleştirilen deney seti, bu alandaki eğitimleri destekleyici özelliğe sahiptir.

Bu çalışmada hazırlanmış olan bir web sayfası arayüzünden deney setine erişim sağlanabilmektedir. Deney setinde çalışma yapmak isteyen bir kullanıcı, test etmek istediği uygulamaya yönelik programın kodlarını, kendi bilgisayarında yazarak derleme işlemini gerçekleştirmelidir. Ardından oluşturulan makine kodunu web sayfası üzerinden yükleyerek deney setindeki mikrodenetleyiciyi uzaktan programlayabilme imkânı sunulmuştur.

Çalışma kapsamında tasarlanan web sayfası birçok özelliği destekleyecek şekilde gerçekleştirilmiştir. Örneğin; kullanıcı yazdığı programı test ederken, tanımlamış olduğu genel değişkenlerin aldıkları değerleri izleyebilecek şekilde tasarlanmıştır. Hatta bu değişkenlerin değerlerini web sayfasında ayrılan grafik bölümünde anlık çizimi yapılabilmektedir. Gerçekleştirilen deney seti içerisinde kullanıcının testlerini yapabileceği, LED, buton, UART haberleşmesi, RTC, ADC, DAC, PWM, Servo motor, Step motor, 7 Segment ve kaydırmalı kaydedici uygulamalarını gerçekleştirebilecek harici çevresel modüller içermektedir.

Gerçekleştirilen deney setine uzaktan erişim sağlandığı için kullanıcı web sayfasından testlerini kontrol ederken deney setinin anlık görüntüsünü de web sayfasından takip edebilme imkânı verilmiştir. Web sayfasına aktarılan deney setine ait görüntüler, 2 adet kamera ile sağlanmıştır. Birinci kamera deney setinin çevresel modüleri ile olan bölümünü, ikinci kamera ise RC Servo motor ve Step motorun bulunduğu bölümü görüntülemektedir. Bu sayede kullanıcının deney setiyle görsel olarak da bağlantısının sağlanması hedeflenmiştir.

Uzaktan kontrol edilebilen bu deney setinin web sayfasına Raspberry Pi'de kurulmuş olan Apache web sunucu üzerinden erişilmektedir. PHP, HTML, CSS, Bootstarp ve JavaScript programlama dili kullanılarak hazırlanmış olan bu web sayfası ve deney setindeki donanımları kontrol etmek için Python programlama diliyle hazırlanmış programlar ortak veri depolama alanı olarak Raspberry Pi üzerinde kurulmuş olan MariaDB veritabanını kullanmaktadır. Ayrıca deney setinde bulunan STM32F407VGT6 mikrodenetleyicisini ST-Link V2 hata ayıklayıcısı ve programlayıcısı ile uzaktan programlayabilmek ve deney esnasında kullanıcının yazdığı programdaki genel tanımlı değişkenleri izleyebilmek için OpenOCD ve GDB Server programları ile çalışılmıştır. Deney setinin anlık görüntüsünü web sayfasında kullanıcıya yayınlamak için web sunucu kurulu olan Raspberry Pi haricinde kameralar için ayrı bir Raspberry Pi kullanılmıştır. Ve bu Raspberry Pi üzerinde Motion programı aracılığı ile kamera görüntüleri yayınlanmıştır.

Deney seti ile bu seti kontrol etmek için Python programlama diliyle yazılmış olan programların arasında USB üzerinden bilgi alışverişini yapabilen bir başka STM32F407VGT6 mikrodenetleyicisi ile gerçekleştirilmiş olan bir kontrol devresi bulunmaktadır. Bu kontrol devresi deney setine ait modüller ile bağlantı halinde olup USB üzerinden Raspberry Pi ile haberleşerek donanımdan elde ettiği verileri aktarmaktadır. Gerek bu kontrol devresindeki mikrodenetleyicinin programı gerekse deney setini test etmek amacıyla hazırlanan demo programların proje dosyaları STM32CubeMX üzerinde oluşturulmuş ve daha sonra Atollic TrueStudio'da kodları yazılarak derlenmiştir. Ayrıca donanım bölümündeki bütün devre tasarımları KiCad EDA programında çizilmiştir.

Bu çalışmada gerçekleştirilen deney setine gerektiği takdirde bir internet servis sağlayıcısından Statik IP tahsisi yapılarak zaman ve mekândan bağımsız olarak internet üzerinden erişme imkânı sunulabilir. Ya da herhangi bir okulun özel ağından Statik IP atanarak okul içerisinden öğrencilere erişim imkânı sağlanabilir.

Bu kapsamda gerçekleştirilen uzaktan kontrol edilebilen ARM tabanlı mikrodenetleyici deney setinin bu alandaki eğitimlere ve diğer çalışmalara faydalı olması hedeflenmiştir.

Tezin ikinci bölümünde, uzaktan kontrol edilebilen deney setleri üzerine daha önce gerçekleştirilen çalışmaların kaynak taraması yapılarak bu çalışmaların özelliklerinden bahsedilmiştir. Üçüncü bölümde ise bu çalışma içerisinde kullanılan programlar, yazılım ve donanım araçlarından bahsedilerek tezin materyal ve metotları ele alınmıştır. Dördüncü bölümde, tasarlanan sistemin genel mimarisi, donanım tasarımları, web sayfası tasarımı ve bu sistemde çalıştırılan örnek bir uygulama incelenerek elde edilen bulgular ve tartışma hakkında bilgiler verilmiştir. Beşinci bölümde, yapılan çalışmadan çıkarılan sonuçlar ve ileriki çalışmalar için öneriler sunulmuştur. Ekler bölümünde ise gerçekleştirilen sisteme ait görüntüler, donanım tasarımlarına ait görüntüler ve deney seti üzerinde örnek bir uygulamanın test edilme aşamaları yer almaktadır.

#### <span id="page-19-0"></span>**2. KAYNAK TARAMASI**

Ko vd. (2001), birleştirilmiş bir sıvı tank düzeneği üzerinde, web tabanlı laboratuvar deneyinin uygulanmasını sağlayan çalışma ortaya koymuşlardır. Tankların sıvı seviyesi PID kontrolü ile ayarlanabilir şekilde tasarlanmıştır. LabVIEW destekli web sayfası üzerinden PID parametreleri girilerek, sıvı pompalarını PLC ile kontrol eden sistemi test etme imkânı verilmiştir. Ayrıca kamera ve mikrofon kullanılarak deneylerin ses ve görüntüsü de kullanıcıya aktarılacak şekilde tasarlanmıştır.

Esche vd. (2003), çok kullanıcılı uzak laboratuvarlar için bir mimari tasarlanmıştır. Bu mimari üzerinde test için bir serbestlik derecesine sahip mekanik titreşim sistemi kullanılmıştır. Tasarlanan laboratuvar Linux tabanlı bir web sunucusu barındırmaktadır. Bu web sunucusu Windows NT çalıştıran bireysel veri toplama PC terminallerine ağ üzerinden bağlanmıştır.

Saygin ve Kahraman (2004), imalat mühendisliği eğitiminde otomatik üretim sistemleri alanında kullanılmak üzere web tabanlı programlanabilir lojik denetleyici laboratuvarı tasarımı sunmuşlardır. Tasarlanan sistemin mimarisi kullanıcıların PLC tabanlı üretim sistemine internet üzerinden uzaktan erişimlerini ve kontrol etmelerini sağlamıştır.

Hercog vd. (2007), DSP tabanlı uzaktan kontrol laboratuvarı gerçekleştirmişler. Bu çalışma otomatik kontrol alanında uzaktan deney uygulaması için bir yapı sunmaktadır. Çalışma kapsamında hızlı deney kontrolü algoritması için MATLAB/Simulink, kullanıcının uzaktan kontrol edebilmesi için LabVIEW kullanılmıştır. Yapılan çalışmada kullanıcı, arayüzden daha önce tanımlanmış sistem parametrelerini değiştirebilir ve sistem yanıtını metinsel, grafiksel veya video formatında gözlemleyebilir. Ayrıca kullanıcıların önceden deney rezervasyonu yaptırabilme imkânı da sunmuşlardır.

Wu vd. (2008), kontrol mühendisliği dersi eğitimi için internet tabanlı bir deney sistemi geliştirmişlerdir. Bu çalışmada öğrencilerin çevrimiçi olarak bir robot kol düzeneğinin kontrolünü gerçekleştirerek, deney sonuçlarını izleme ve kayıt altına almaları sağlanmıştır. Robot kol düzeneğindeki motorun kontrolü ile kolun yaptığı açıyı hesaplaması için tasarlanan devre kartında PIC16C72A mikrodenetleyicisi kullanılmıştır.

Çimen vd. (2008), çalışmalarında web tabanlı uzaktan erişimli bir mikrodenetleyici laboratuvarı sunmuşlardır (Şekil 2.1). Tasarlanan deney seti PIC16F877 mikrodenetleyicisi çevresinde geliştirilmiştir. Yapılan çalışma ile analog giriş-çıkış, LCD, PWM ve RS232 haberleşme gibi uygulamaları destekleyecek harici modüller ile donatılmıştır. Ayrıca webcam ile deney setinin görüntüsü de kullanıcı ile paylaşılmıştır.

Gomes ve Bogosyan (2009), uzaktan laboratuvarlardaki güncel eğilimleri incelemişlerdir. Bu çalışma sonucunda uzaktaki laboratuvarlar dünya genelindeki kurumlar, araştırmacılar, öğretmenler ve öğrenciler arasında gelişen iş birliğinin desteklenmesi için kolaylaştırıcı bir rolü bulunduğu görülmüştür. Ayrıca fen ve mühendisliğe, yeni sistem ve deneylerin geliştirilmesinden, tüm insanlığın kullanımına sunulan yeni teknolojilerin üretilmesine kadar farklı alanlarda önemli katkılarda bulunabileceklerini öngörmektedirler.

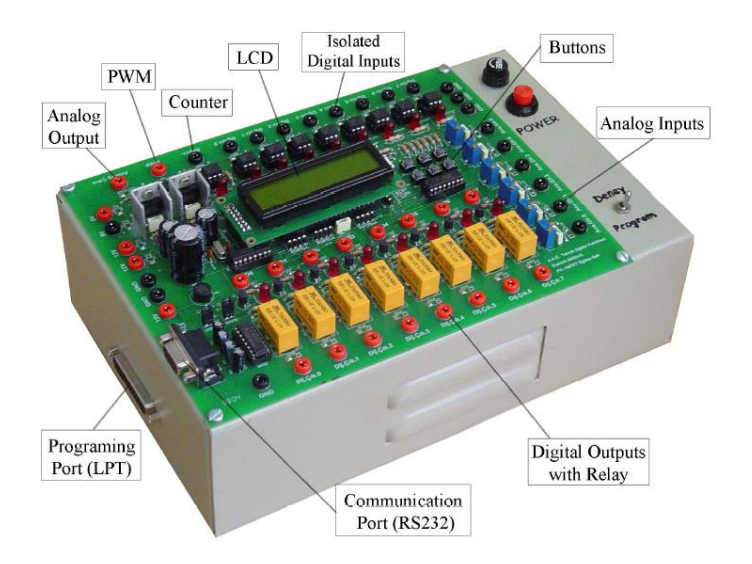

<span id="page-20-0"></span>**Şekil 2.1.** Uzaktan erişimli mikrodenetleyici deney seti (Çimen vd. 2008)

Aydogmus ve Aydogmus (2009), SCADA kullanarak web tabanlı uzaktan erişimli bir laboratuvar sunmuşlardır. Bu uzak laboratuvarın etkinliğini göstermek için örnek olarak bir indüksiyon motorunun kontrolü gerçekleştirilmiştir. Sistemin çalışmasını kontrol etmek için programlanabilir lojik kontrol cihazı (PLC) programlanmıştır ve sürecin izlenmesi, kontrolü için bir SCADA sistemi kurmuşlardır. Web arayüzü, Visual Studio ile ASP.NET kullanarak tasarlamışlardır.

García-Zubia vd. (2010), uzak mikrodenetleyiciler laboratuvarının kurulumu için kolay entegre edilebilen bir platform üzerinde çalışmışlardır. Bu çalışmada yapılan deney setinde, PIC18F97J60 mikrodenetleyicisi kullanılarak GPIO, UART, I2C, SPI ve PWM uygulamalarını gerçekleştirebilecek bir sistem tasarlanmıştır. Uzaktan kontrol arayüzü olarak bir web sayfası hazırlanmış ve kamera ile görsel takip imkânı verilmiştir.

Durdu (2010), web tabanlı uzaktan kontrol edilebilen bir mikrodenetleyici laboratuvarı çalışması gerçekleştirmiştir. Bu çalışma kapsamında uzaktan kontrolünü sağlamak üzere Atmel ve Microchip mikrodenetleyicilerini içeren geliştirme kartları tercih edilmiştir. Hazırlanan web sayfası için ASP.NET ve veritabanı sunucusu için Microsoft SQL Server kullanılmıştır.

Limpraptono vd. (2011), uzaktan kontrol edilebilen laboratuvarlar için gömülü web sunucusu tasarımı sunmuşlardır. Tasarım kapsamındaki sunucu 8 bitlik AT89S52 mikrodenetleyicisi ve Ethernet-seri dönüştürücüsü kullanılarak gerçekleştirilmiştir. Bu çalışmada deney modülü olarak AT89SXX mikrodenetleyicisi ve genel giriş-çıkış devresiyle donatılmıştır. Kullanıcıların bu deney modülü üzerinde uzaktan işlem gerçekleştirmeleri sağlanmıştır. Ayrıca kullanıcıya modüldeki değişiklikleri bir web kamerasıyla gözlemleme imkânı da verilmiştir.

Taşdelen (2011), mikroişlemci dersleri için, internet tabanlı, çok kullanıcılı 8051 mikroişlemci emülatörü tasarlamış ve gerçekleştirmiştir. Tasarladığı mikroişlemci emülatörü sayesinde kullanıcılar, 8051 mikroişlemcisi üzerinde test etmek istedikleri uygulama için yazdıkları kodları, gerçek bir devre üzerinde internet kontrollü olarak test edebilmektedir. Kullanıcıların internet kontrollü emülatöre bağlanmaları için C# programlama dili ile bir arayüz programı hazırlanmıştır.

Vargas vd. (2011), otomatik kontrol ve sistem mühendisliği alanına yönelik web tabanlı bazı öğrenci deneylerini ele almışlardır. Bu deneyler içerisinde üç tank sisteminin kontrolü, bir doğru akım motor kontrolü, bir endüstriyel robot kolun kontrolü ve bir ısı akış sistemi bulunmaktadır. Yapılan çalışma, yedi İspanyol üniversitenin ortak olarak deney kaynaklarını internetten paylaşmayı hedefleyen bir projenin parçasıdır. Sunulan sistemin grafiksel kullanıcı arayüzü için EJS kullanılmıştır. Sunucu tarafında LabVIEW geliştiricilerine yönelik bir araç önerilmiştir. Ayrıca EJS uygulamaları ile LabVIEW uygulamaları arasındaki iletişimi JiL Server adlı bir LabVIEW programı sağlamıştır.

<span id="page-21-0"></span>Aktoğan ve Okumuş (2011), internet tabanlı kontrol edilen bir deney düzeneğini, uzaktan eğitim amacıyla tasarlamışlardır (Şekil 2.2). ATMegaX8 ailesinden bir mikrodenetleyicinin kullanıldığı deney düzeneği, bir doğru akım motorunun PWM ile kontrolünü gerçekleştirebilecek şekilde tasarlanmıştır. Kullanıcı için Java programlama dili ile bir arayüz programı hazırlanmıştır. Ayrıca deney sonuçları olarak motorun akım, gerilim ve hız bilgileri grafiksel olarak kullanıcıya aktarılmıştır.

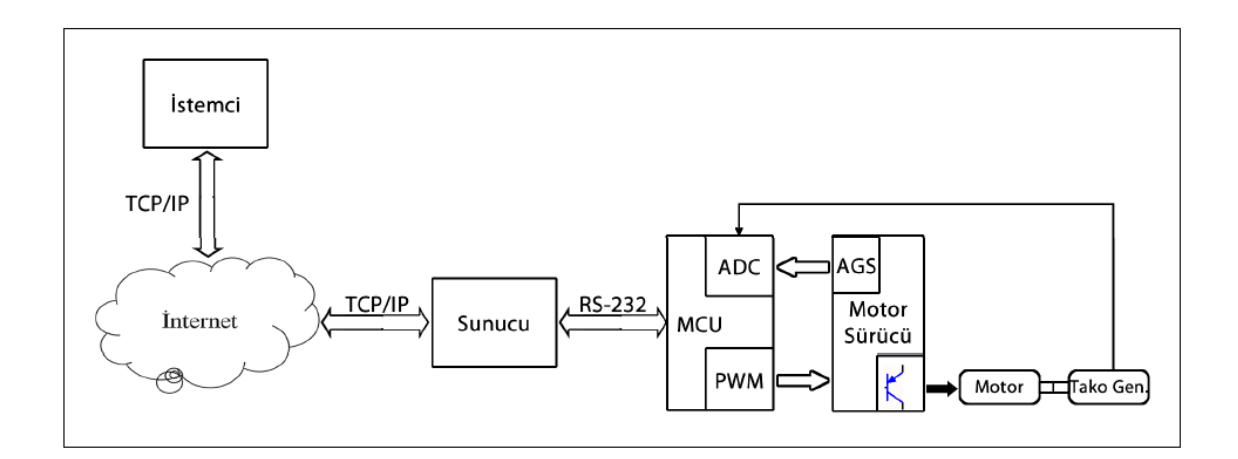

**Şekil 2.2**. İnternet tabanlı bir deney düzeneğinin sistem mimarisi (Aktoğan ve Okumuş 2011)

Bingol ve Aydogan (2012), eğitim aracı olarak kullanılmak üzere web tabanlı uzaktan kontrol edilebilen elektrik motoru laboratuvarı uygulaması gerçekleştirmişlerdir. Bu çalışma üzerinde step motor, servo motor ve doğru akım motoru deneylerinin yapılmasını sağlamışlardır. Kullanıcıya deney görüntülerini de iletecek bir kamera sisteme dahil edilmiştir.

Hu vd. (2013), 3 boyutlu sanal gerçeklik arayüzüne sahip web tabanlı bir uzaktan laboratuvar olan NCSLab 3-D çalışmasını sunmuşlardır. Deneylerde kullanılacak nesnelerin 3 boyutlu animasyonları oluşturularak testlerin web sayfası üzerinden daha gerçekçi kontrol edilmesini sağlamışlardır. 3-D motorları kullanarak, laboratuvar binası, odaları ve test cihazları gibi nesnelerin kullanıcıların web tarayıcılarına yerleştirilebilir şekilde tasarlanmıştır.

Günaydın (2014), web sayfası üzerinden kontrol edilebilen mikrodenetleyici deney setini gerçekleştirmiştir. Yapılan çalışmadaki deney seti, PIC16F877A mikrodenetleyicisi kullanılarak tasarlanmıştır. Kullanıcı için RED5 Video Server ile deney setinin görüntüsü aktarılmıştır. Kullanıcının web sayfası üzerinden mikrodenetleyiciyi programlayabilmesi sağlanmıştır.

Alexander ve Radhakrishnan (2015), ARM mikroişlemci tabanlı gömülü bir web sunucusundan mikrodenetleyici programlamak için uzaktan laboratuvar uygulaması gerçekleştirmişlerdir. Tasarlanan sistem Beaglebone Black mini bilgisayarı üzerine Apache web sunucusu kurularak oluşturulmuştur. Uzaktan programlanmak üzere Atmel AT89s52 mikrodenetleyicisi kullanılmıştır. Kullanıcı için web kamerası ile görüntü akışı da sağlanmıştır.

Bermudez-Ortega vd. (2015), EJsS, Raspberry Pi ve Node.js tabanlı mobil cihazlar için uzaktan web kontrollü laboratuvar uygulaması geliştirmişlerdir. Bu çalışmada, dikey platforma bağlı tek rotordan oluşan bir deney setinde PID kontrolünü, web sayfası üzerinden test edebilecek bir sistem tasarlamışlardır. PID parametrelerini web sayfasından değiştirerek rotorun tepkisi takip edilmiştir.

Irmak ve Calpbinici (2017), bir deney platformu üzerinden aynı anda birden fazla kullanıcının test yapmasına izin veren bir e-laboratuvar tasarımı ve uygulaması gerçekleştirmişlerdir. Doğru akım motoru, step motor ve servo motor uygulamalarına yönelik temel deneyleri, gerçekleştirilmiş olan bu platform üzerinden eş zamanlı olarak yapılmasına imkân vermişlerdir. Sistemde kontrolör olarak FPGA denetleyicisi kullanılmıştır. Kullanıcıların deney düzeneklerine erişimi için web sayfası arayüzü tasarlamışlardır.

Sarıkaş ve Yayla (2017), LabVIEW programını kullanarak uzaktan erişimli mikrodenetleyici laboratuvar uygulaması geliştirmişlerdir. Bu çalışma kapsamında tasarlanan arayüz üzerinden öğrenciler deneylerini yaparak sonuçlarını kamera aracılığıyla takip edebilmektedir. Yapılan sistemin donanım bölümü Arduino UNO geliştirme kartı tarafından kontrol edilmiştir.

Yukarıda belirtilen çalışmalar ışığında, gün geçtikçe yeni teknolojik imkanlarında doğmasıyla birlikte daha farklı özellikleri destekleyen uzaktan kontrollü laboratuvar uygulamalarının gerçekleştirildiği gözlemlenmiştir. İncelenen bu çalışmaların sonucunda uzaktan kontrol edilebilen deney setlerinin sağladığı avantajlar açısından eğitim ve öğretimde önemli bir yeri olduğu da anlaşılmaktadır. Bu çalışmada ise uzaktan kontrol edilebilecek ve elektronik endüstrisinde önemli bir yeri olan ARM mimarisine sahip bir mikrodenetleyiciyi kapsayan deney seti tasarımı ve gerçekleştirilmesi ele alınmıştır. Kullanıcıların hazırlanan bir web sayfası arayüzünden erişerek kontrol edebilecekleri bu deney setindeki ARM tabanlı mikrodenetleyiciyi uzaktan programlama imkânı ile kullanıcının özgürce yazdığı programlarını test etme ve hatalarını gözlemleme şansı bulunmaktadır. Kullanıcı yazmış olduğu programı deney setindeki çevresel modüllerle birlikte test ederken aynı zamanda programda tanımlamış olduğu genel değişkenlerin değerlerini web sayfasından izleme ve grafiğe aktarma imkanına da sahiptir. Gerçekleştirilen deney setinin içerdiği daha birçok özellikle literatüre katkı sağlaması da hedeflenmektedir.

## <span id="page-23-0"></span>**3. MATERYAL VE METOT**

## <span id="page-23-1"></span>**3.1. Web Sayfası ve HTML İşaretleme Dili**

Web sayfası, bir web sitesine giriş yapan kullanıcıların bilgisayarlarına gönderilen dosyalar bütünüdür. Bu dosyaların içeriği multimedya ögelerini ve HTML kodlarını kapsar. HTML ise web sayfalarının tarayıcılarda görüntülenmesini gerçekleştiren bir işaretleme dilidir ve bir programlama dili olarak söylenemez. Çünkü C, C++, PHP, Java ve Python gibi programlama dillerindeki programlama mantığına sahip değildir. Özetle HTML, internette yayınlamak istediğimiz verileri web tarayıcılarının anlayacağı biçimde web sayfasına yerleştiren komutlar dizisidir (Balaban 2012).

### <span id="page-23-2"></span>**3.2. PHP Programlama Dili**

PHP, kendi yorumlayıcısıyla çalışan bir script dilidir. Bu yorumlayıcı HTML kodları arasına yerleştirilen PHP kodlarını ayrıştırıp işleyerek web sunucusuna iletir. Bu dil günümüzde web programlama dilleri arasında en popüler dil olmayı başarmıştır. Açık kaynak kodlu olma özelliği bu alandaki projelerin geliştirilmesi için en önemli tercih sebebidir. PHP genel olarak aşağıda sıralanan özellikler ile tanımlanabilir (Çelik 2013).

- Nesne yönelimli bir dildir.
- Platform özgürlüğü sunar.
- Çok sayıda veritabanı ile kullanılabilir.
- Performansı yüksektir.
- Uygulanabilirliği kolaydır.
- Açık kaynak kodludur.
- Güvenilirdir.

PHP birçok veritabanı yönetim sistemini destekler. PHP popülerliğini en çok MySQL veritabanı sunucusu ile kazanmıştır. Açık kaynak koduyla yazılarak dağıtıldığı için herkes PHP geliştiricisi olabilir. Özellikle PHP Apache web sunucusu ile modül olarak derlenir. Hızlı bir script dili olmasıyla yüksek hit alan web sitelerinde diğerlerine kıyasla yavaşlama ya da soruna neden olmamaktadır. PHP programlama dili C, Perl ve Java ile benzerlik göstermektedir (Çelik 2013).

## <span id="page-23-3"></span>**3.3. MariaDB Veritabanı**

MariaDB dünyanın en popüler veritabanı sunucularındandır. MySQL veritabanının orijinal geliştiricileri tarafından yapılmıştır ve açık kaynak kodlu olarak kalması garantilenmiştir. En önemli kullanıcıları arasında Google, WordPress.com ve Wikipedia örnek verilebilir. MariaDB, bankacılık işlemlerinden web sitelerine kadar çok farklı uygulamalardaki verileri yapılandırılmış bilgiye dönüştürür. MariaDB veritabanı hızlı, sağlam ve ölçeklenebilir yapıya sahiptir. Zengin depolama motorları ekosistemi, eklentileri ve daha birçok araçla çok farklı kullanım durumlarını desteklemektedir. MariaDB ilişkisel bir veritabanı olarak verilere erişmek için SQL arayüzü sağlar. MariaDB'nin en güncel sürümleri GIS ve JSON özelliklerini de barındırmaktadır (MariaDB Foundation).

#### <span id="page-24-0"></span>**3.4. JavaScript Programlama Dili**

JavaScript, Netscape firması tarafından geliştirilen bir programlama dilidir. Netscape firması kendi web tarayıcısı olan Netscape Navigator da HTML dilinin dinamik bir yapıda olmadığını gördü. Örneğin bir ürün satıcısı, günlük olarak değişen kampanyalarını web sayfasında güncellemek isterse her defasında web sayfasını yeniden düzenlemelidir. Bunu aşmak için üretilen ilk çözümler web sunucusuna belli oranda bir yük bindirmektedir. Web sunucusundaki bu iş yükünü azaltmak için yapılması gereken işlerden bir kısmını kullanıcının tarayıcısına yaptırma fikri doğmuştur. Buna göre sunucu daha az iş yaparak istenilen sonuç elde edilecektir. İşte bu hedef doğrultusunda Netscape firması tarafından JavaScript dili ortaya atılmıştır (Balaban 2012).

JavaScript'nin temel amacı, yukarıda bahsedildiği gibi bir web sitesine interaktif özellik kazandırmaktır. Bu özelliği kazandırırken aynı zamanda yazılan JavaScript programı sunucu yerine kullanıcının web tarayıcısında çalışarak sunucunun yükünü azaltır. Ayrıca harici kütüphanelerinde yazılan programa dahil edilebilmesi kod yazımında tekrarları önlemektedir.

#### <span id="page-24-1"></span>**3.5. CSS ve Bootstrap**

CSS, özellikle web sayfası tasarımlarında kullanılan bir kavramdır. Tasarlanan web sayfalarındaki yazı, resim gibi tüm ögelerin düzenlenmesinde CSS kullanılır. Sağladığı avantajlar ile tasarımda kullandığımız ögelerin toplu özellik değişimlerine izin vermektedir. Örnek olarak web sayfasındaki tüm yazıların font özelliği aynı yapılmak istenirse, yazıları tek tek ayarlamak yerine bir CSS parametresi atayarak gerçekleştirilebilir. CSS parametrelerini tanımladıktan sonra bunların web sayfasındaki hangi ögelere uygulanacağını belirlemek ID Selector kavramından geçer. ID Selector, web sayfasındaki tagların ID'leri ile ilgilidir. Ayarlanan bir CSS tanımlamasına verilen isim, hangi tagın ID'si ile uyuşuyorsa bu CSS tanımlamasındaki renk, font ya da büyüklük gibi parametreler, o ilgili tag tarafından kullanılmaya başlar (Balaban 2012).

Bootstrap, web sayfası uygulamaları için tasarım şablonlarını içeren HTML, CSS ve JavaScript tabanlı, açık kaynak kodlu araçlar bütünüdür. Bootstrap, web sayfası tasarımı için gerekli olan butonlar, form ögeleri, etiketler, tablolar, menüler vb. elemanlardan çok farklı modellerde örnekler içermektedir. Bir web sayfasını tasarlarken Bootstrap'da bulunan tasarım ögelerini kullanarak modern ve esnek bir yapıda uygulama geliştirilebilir (Bootstrap).

#### <span id="page-24-2"></span>**3.6. Apache HTTP Sunucusu**

Apache HTTP Sunucusu, Apache Software Foundation'a ait bir projedir. Bu proje, UNIX ve Windows da dahil olmak üzere tüm modern işletim sistemleri için açık kaynaklı bir HTTP sunucusu geliştirme ve sürdürme çabasıdır. Bu projenin amacı ise mevcut HTTP standartlarıyla senkronize olarak HTTP hizmetleri sunan güvenli, verimli ve genişletilebilir bir sunucu geliştirmektir. Apache HTTP Sunucusu ilk kez 1995 yılında piyasaya sürüldü ve Nisan 1996'dan beri İnternet üzerindeki en popüler web sunucusu olmayı başarmıştır (The Apache Software Foundation).

#### <span id="page-25-0"></span>**3.7. Python Programlama Dili**

Python, ilk kez Guido Van Rossum tarafından 1991'de ortaya atılmış genel amaçlı bir programlama dilidir. Dinamik ve yorumlanan bir dil olarak Python, nesne tabanlı programlama ve fonksiyonel programlamayı desteklemektedir (Malkoç 2012).

Yüksek performans ve sistemleri entegre etme hususunda çok faydalı özelliklere sahiptir. Python, Linux/Unix, Windows ve Mac OS X işletim sistemleri altında çalışabilir. Ayrıca Java ve .NET sanal makinalarına taşınarak da uyumlu çalışabilir. Python C, C++ ya da Java'da olduğu gibi yazılan farklı fonksiyonları farklı modüllerde saklayarak gerektiğinde programlara dahil edebilme özelliğine sahiptir. Ek olarak NumPy, SciPy, Matplotlib, SymPy gibi Python paketleri çoğu ücretli bilimsel uygulama ve grafik çizme paketinden daha kullanışlıdır ve ücretsizdir. En güçlü özelliklerinden biri de metin işleme ve düzenli ifadeler üzerine sahip olduğu modüllerdir (Uysal 2013).

### <span id="page-25-1"></span>**3.8. Raspberry Pi Mini Bilgisayarı**

Raspberry Pi, İngiltere'de bulunan Raspberry Pi vakfı tarafından okullarda bilgisayar eğitimi için geliştirilen ve kredi kartı büyüklüğünde, ARM mimarisine sahip bir mini bilgisayardır (Kılıçdağı 2014).

Bu mini bilgisayar ile masaüstü uygulamalar geliştirilebildiği gibi kartın üzerinde bulunan harici GPIO pinleri sayesinde çevresel modüllerle farklı elektronik projeler gerçekleştirilebilir (Şekil 3.1.b). Ayrıca çok sayıda farklı modelleri olan bu mini bilgisayarın Raspberry Pi 3 Model B Şekil 3.1.a'da gösterilmektedir.

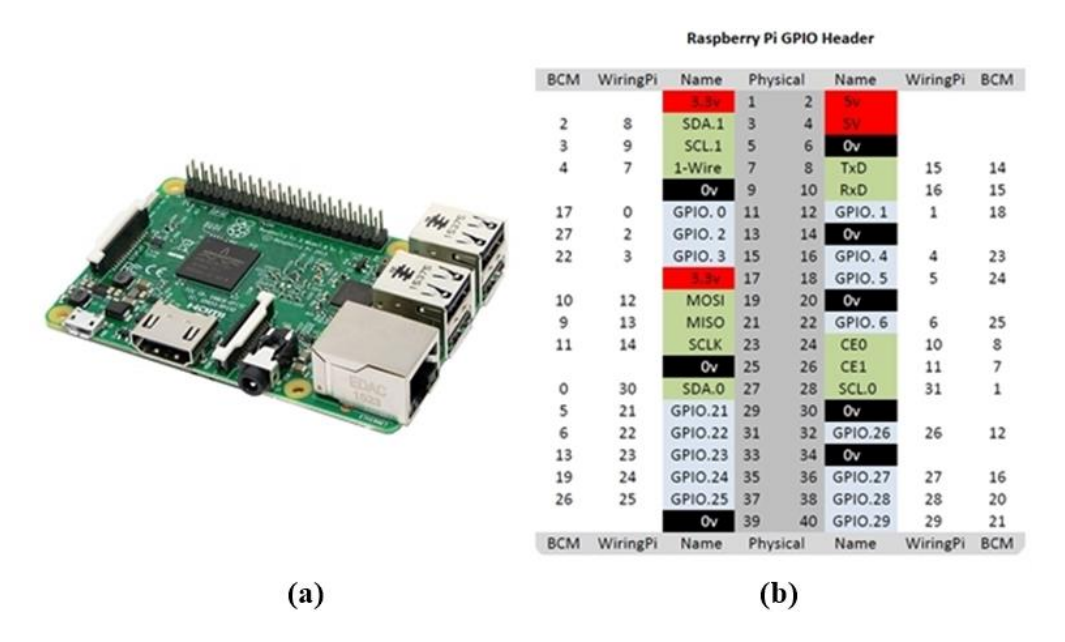

<span id="page-25-2"></span>**Şekil 3.1. a)** Raspberry Pi 3 Model B; **b)** Raspberry Pi GPIO yapısı (Hale 2015)

Raspberry Pi için vakfın resmi olarak desteklediği işletim sistemi Debian tabanlı Raspbian işletim sistemidir. Raspbian eğitim, programlama ve genel amaçlı kullanım için birçok yazılım ile donatılmıştır. Python, Java, Scratch, Sonic Pi ve daha birçok özelliği bulunmaktadır (Raspberry Pi Foundation). Raspberry Pi 3 Model B ve Raspberry Pi 2

Model B mini bilgisayarlarının özellikleri Çizelge 3.1'de karşılaştırılmıştır (Benchoff 2016).

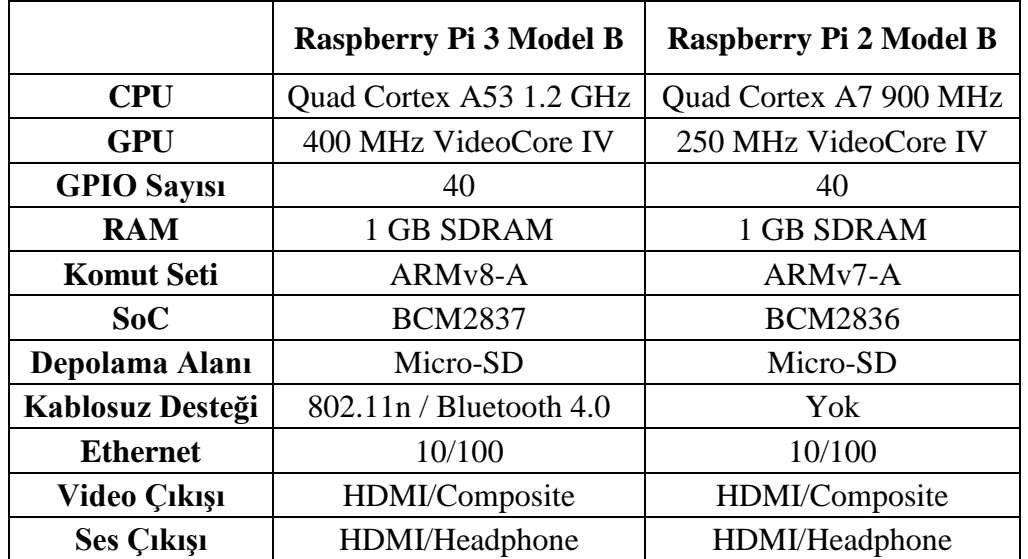

<span id="page-26-2"></span>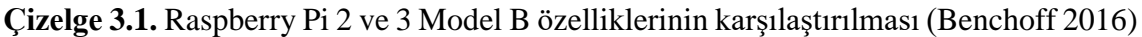

## <span id="page-26-0"></span>**3.9. Motion Programı**

Raspberry Pi ile kamera uygulamalarında en popüler kullanılan program Motion'dır. Motion, birçok kamera türünden gelen video sinyallerini izleyen, yapılandırılabilir bir programdır. IP kameralardan daha basit kayıt ve canlı video akış imkânı vermektedir.

Motion'nın HTTP desteği sayesinde ağ üzerinden erişim sağlanabilir. Hareket algılama özelliğiyle güvenlik kamerası uygulamalarında kullanılma önceliğini artırmaktadır. Motion programı GNU genel kamu lisansı altında geliştirilerek dağıtılmaktadır (Motion).

## <span id="page-26-1"></span>**3.10. OpenOCD ve GDB**

OpenOCD, Dominic Rath tarafından başlatılan ve birçok geliştirici tarafından aktif olarak sürdürülen bir hata ayıklama aracıdır. Çip üzerinde hata ayıklayıcı olarak çalışmaktadır (Openocd). OpenOCD, hedef sisteme bağlanan JTAG uyumlu donanım arabirimini kullanır ve ana bilgisayarda arka plan programı olarak çalışır. OpenOCD, USB komutlarını, hedef sistemin JTAG arayüzüne aktarılan komutlara dönüştürür. Ayrıca hedef sistemin JTAG cevaplarını OpenOCD için okunabilen USB komutlarına çevirir.

OpenOCD, hedef sistemdeki kodu çalıştırabilir, hedef üzerindeki kod çalışmasını kontrol edebilir ve hedef durumunu inceleyebilir. Hedefte kod yoksa, kodu hedef belleğe yükleyebilmek için ilk adımların gerçekleştirilmesi gerekir. OpenOCD, derlenmiş kodu aktarmak üzere hedefin yapılandırmasını ayarlamak için komutlar sağlamaktadır. OpenOCD birçok farklı aygıtı destekler ve kullanıcıların da başka aygıtlar eklemesine izin verir. Desteklenen aygıtların bazıları aşağıda listelenmiştir (Beneder 2011).

- ATMEL'den AT91SAMxx
- Freescale'den i.MXxx
- LuminaryMicro'den LM3Sxx
- NXP'den LPCxx
- Texas Instruments'den OMAPxx
- Samsung'dan S3Cxx
- STMicroelectronics'den STxx

OpenOCD, hata ayıklayıcısını yapılandırmak için bir yapılandırma dosyası ve komut satırı argümanlarını kullanır. Konfigürasyon dosyalarını komut satırı argümanları ile seçmek mümkündür. Geliştiriciye her seferinde konfigürasyon dosyasını değiştirmeden hata ayıklama yeteneği vermek mümkündür. Komut satırı arayüzü hata ayıklayıcıya gömülü bir telnet sunucusu kullanır. Geliştirici bir telnet istemcisi kullanarak sunucu işlemine bağlanabilir. Bu, tek bir hata ayıklama sisteminin uzaktaki konumlarda bulunan farklı kullanıcılar tarafından kullanılmasını sağlar (Stallman vd. 2002).

Yapılandırma dosyası aracılığıyla telnet portunu yapılandırmak mümkündür. Telnet portu belirtilmemişse 4444 numaralı port kullanılır. OpenOCD için bir GDB (GNU Debugger) portu belirlemek de mümkündür. Standart GDB port numarası 3333'tür. Bu port üzerinden OpenOCD, GDB'ye bir arayüz sunar. Hedefi yapılandırmak için standart GDB komutlarını kullanmak mümkündür (Beneder 2011). GDB ise 1988 yılında geliştirilmeye başlanan ve genel kamu lisansı altında dağıtılan etkili bir hata ayıklama programıdır (Stallman vd. 2002).

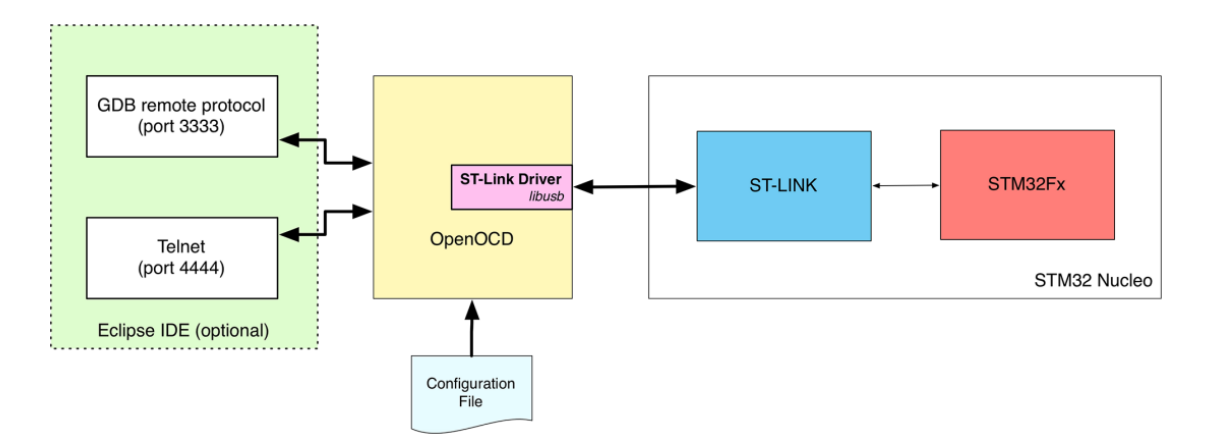

<span id="page-27-0"></span>**Şekil 3.2.** GDB ve OpenOCD'yle Nucleo geliştirme kartı arasındaki iletişim şeması (Noviello 2016)

Her hata ayıklama bağdaştırıcısı, hata ayıklama altındaki donanım ile OpenOCD yazılımı arasında aracılık yapan bir protokol kullanır. Şekil 3.2 Nucleo geliştirme kartı

için tipik bir hata ayıklama ortamını göstermektedir. Burada tümleşik ST-Link hata ayıklayıcı ve programlayıcı arayüzüne sahip bir Nucleo geliştirme kartı ile libusb kullanarak ST-Link'le etkileşime giren OpenOCD bloğu görülmektedir. Ayrıca uygulama platformunda GDB ya da Telnet protokolü kullanılarak OpenOCD üzerinden Nucleo geliştirme kartındaki STM32Fxx mikrodenetleyicisiyle hata ayıklama için iletişim gerçekleştirilebileceği de görülmektedir (Noviello 2016).

## <span id="page-28-0"></span>**3.11. STM32CubeMX ve Atollic TrueSTUDIO For STM32**

STM32Cube, geliştirme maliyetlerini, zamanlarını ve çabalarını azaltarak geliştiricilerin işini kolaylaştırmak için STMicroelectronics firmasının özgün bir girişimidir. STM32Cube, 32 bit ARM Cortex çekirdeğini temel alan bütün STM32 mikrodenetleyici portföyünü kapsamaktadır. Ayrıca grafik sihirbazlarını kullanarak başlangıç C kodunun oluşturulmasına izin veren bir grafik yazılım konfigürasyon aracı olan STM32CubeMX'i içermektedir (STMicroelectronics 2019).

STM32CubeMX ile birlikte HAL kütüphanesi, gömülü yazılımda STM32 soyutlama katmanını sunmaktadır böylece STM32 portföyünde maksimum taşınabilirlik sağlar. RTOS, USB, TCP/IP gibi tutarlı ara katman bileşenler kümesini de geliştiricilerin hizmetine sunmaktadır (STMicroelectronics 2019).

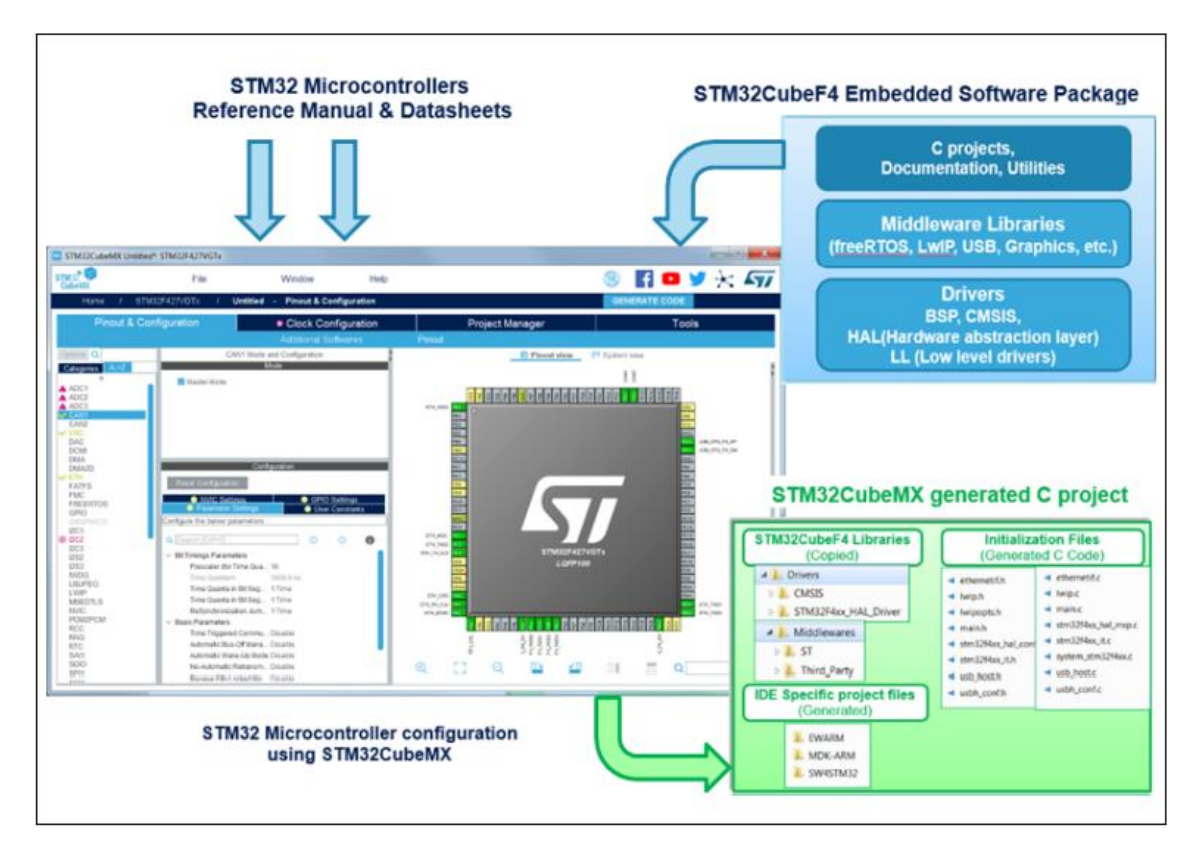

<span id="page-28-1"></span>**Şekil 3.3.** STM32CubeMX'de başlangıç C kodunun üretim aşamasına genel bakış (STMicroelectronics 2019)

Atollic TrueSTUDIO for STM32, temel olarak ARM mimarisine sahip STM32 mikrodenetleyicilerini programlamak için kod sınırlaması olmayan ücretsiz bir STMicroelectronics firmasına ait geliştirme platformudur. Truestudio, Eclipse çerçevesi kullanılarak oluşturulmuştur. Bu yüzden Eclipse çalışma modeli uygulanır. Platform GCC derleyicisi ve GDB hata ayıklayıcısı ile çalışmaktadır (STMicroelectronics 2018).

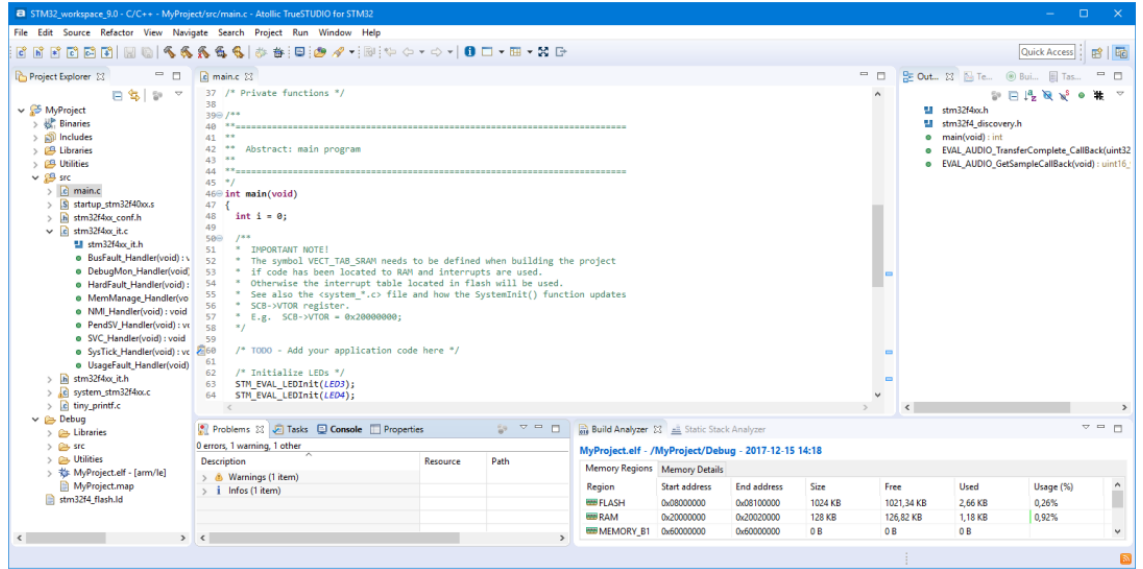

<span id="page-29-1"></span>**Şekil 3.4.** Atollic TrueSTUDIO for STM32 editör görüntüsü (STMicroelectronics 2018)

## <span id="page-29-0"></span>**3.12. STM32F407VGT6, STM32F103C8T6 Mikrodenetleyicileri ve ST-Link V2**

ARM 32-bit Cortex-M4 CPU ve FPU'ya sahip olan STM32F407VGT6 mikrodenetleyicisi düşük güç tüketimi ve yüksek performans hedeflemektedir. Bu mikrodenetleyicinin LQFP100 paketi Şekil 3.5.a'da gösterilmektedir. Program hafızası 1 MB ve 192 KB SRAM kapasitesi ile 168 MHz'e kadar çalışma frekansı bulunmaktadır. Birçok dahili modülü içeren mikrodenetleyicinin diğer özelliklerinden bazıları aşağıda listelenmiştir (STMicroelectronics 2016).

- Çalışma voltajı 1.8V ile 3.6V arasındadır
- 4 ile 26 MHz arası harici kristal osilatör desteği
- Dahili 16 MHz RC osilatör
- RTC için dahili 32 KHz RC osilatör
- 3 kanal 12-bit 2.4 MSPS A/D dönüştürücü, 24 kanala kadar 12-bit 7.2 MSPS
- 2 kanal 12-bit D/A dönüştürücüsü
- 16 kanal DMA kontrolcüsü
- 17 adet Timer modülü
- 3 adet I2C, 4 adet USART, 2 adet UART, 3 adet SPI, 2 adet CAN haberleşme arayüzü ve USB 2.0 desteği

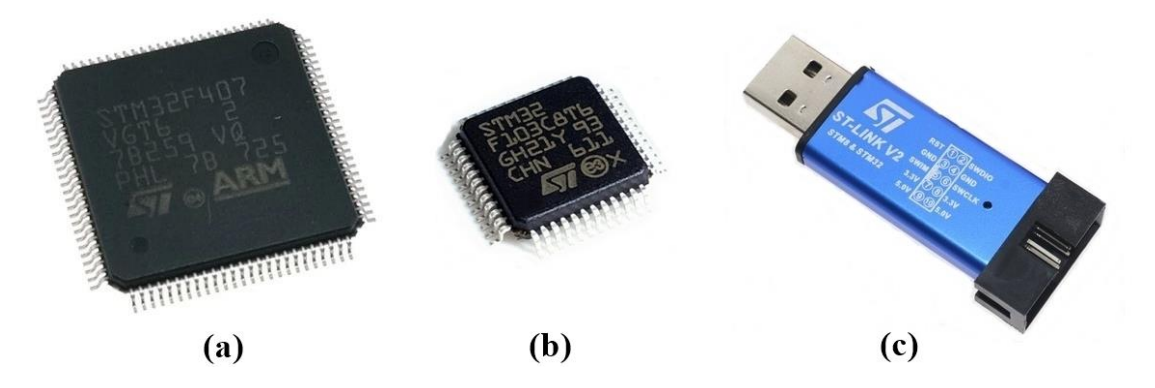

**Şekil 3.5. a)** STM32F407VGT6 LQFP100 paketi; **b)** STM32F103C8T6 LQFP48 paketi; **c)** ST-Link V2 mini programlayıcısı

<span id="page-30-1"></span>ARM 32-bit Cortex-M3 CPU'ya sahip olan STM32F103C8T6 mikrodenetleyicisinin LQFP48 paketi Şekil 3.5.b'de gösterilmektedir. Program hafızası 128 KB ve 20 KB SRAM kapasitesi ile 72 MHz'e kadar çalışma frekansı bulunmaktadır. Ek olarak diğer özelliklerinden bazıları aşağıda listelenmiştir (STMicroelectronics 2015).

- Calisma voltajı 2.0V ile 3.6V arasındadır
- 4 ile 16 MHz arası harici kristal osilatör desteği
- Dahili 8 MHz RC osilatör
- RTC için dahili 32 KHz RC osilatör
- 16 kanala kadar 12-bit A/D dönüştürücü
- 7 kanal DMA kontrolcüsü
- 7 adet Timer modülü
- 2 adet I2C, 3 adet USART, 2 adet SPI, 1 adet CAN haberleşme arayüzü ve USB 2.0 desteği

ST-Link V2, STM8 ve STM32 mikrodenetleyici aileleri için programlayıcı ve devre içi hata ayıklayıcısıdır. Şekil 3.5.c'de gösterilen ST-Link V2 mini programlayıcısı, tek kablolu arayüz modülü (SWIM) ve seri kablo hata ayıklama (SWD) arayüzleri sayesinde herhangi bir STM8 veya STM32 mikrodenetleyicisini programlama ve hata ayıklama işlemini gerçekleştirmek için kullanılır.

## <span id="page-30-0"></span>**3.13. KiCad Programı**

KiCad, elektronik şematik diyagramlarını ve PCB çizimlerini oluşturmak için açık kaynak kodlu bir yazılım aracıdır. KiCad, aşağıdaki yazılım araçlarından oluşan bir topluluk içermektedir:

- KiCad, proje yöneticisidir (Şekil 3.6).
- Eeschema, şematik editör ve bileşen editörüdür.
- Pcbnew, baskılı devre kartı çizim editörü ve elektronik devre elemanlarının footprint düzenleyicisidir.
- GerbView, gerber dosyalarının görüntüleyicisidir.
- Bitmap2Component, bir bitmap resminden şematik bir bileşen veya footprint oluşturur.
- PcbCalculator, regülatörlerin bileşenlerini hesaplamak, akıma karşı devre yolu genişliği, iletim hatları vb. için yardımcı olan bir hesap makinesi.
- Pl Editor, sayfa planı düzenleyicisidir (KiCad 2019).

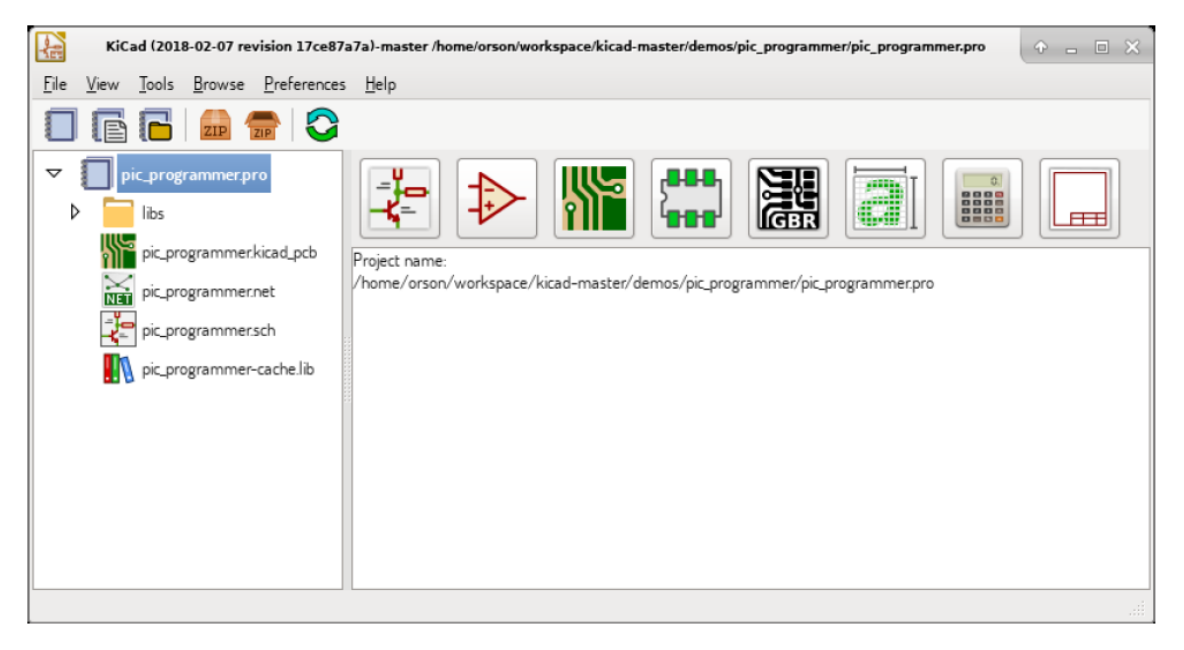

**Şekil 3.6.** KiCad yönetici ekranı (KiCad 2019)

<span id="page-31-1"></span>Bu yazılım araçları genellikle proje yöneticisinden çalıştırılır, ancak bağımsız olarak da çalıştırılabilir. KiCad'in devre kartı boyutunda herhangi bir sınırlaması yok ve 32 bakır katmana, 14 teknik ve 4 yardımcı katmana kadar hizmet verebiliyor (KiCad 2019).

## <span id="page-31-0"></span>**3.14. Step Motor ve Kontrolü**

Step motor, standart elektrik motorlarından oldukça farklıdır ve hareketini adım adım gerçekleştirebilen bir elektrik motorudur. Bu özelliğinden dolayı konum ve pozisyon kontrollerinin çok hassas olduğu yerlerde kullanılan bir motor tipi olarak diğer elektrik motorlarının önünde yer almaktadır. Asenkron motorlar ile karakteristikleri açısından tamamen farklı olan step motorlar, doğru akım motorları ile bazı yönlerden birbirine benzemektedir. Step motorlar, sürekli bir dönme hareketi yerine eşit büyüklükte açı hareketleri yapabilen elektro mekanik bir sistemdir. Kontrol sinyalleri ise analog gerilim ve akım yerine darbe sinyallerini içerir. Step motorun sürücüsüne uygulanan bir darbe sinyali motorun belirli bir açıda hareketine neden olur ve bu darbe sinyalleri ile tekrarlanarak dönme işlemi gerçekleştirilir (Apaydın 2006).

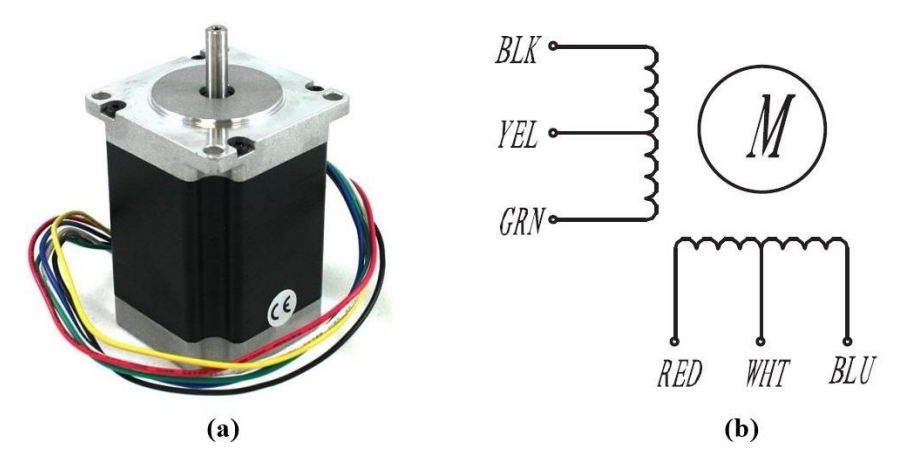

<span id="page-32-1"></span>**Şekil 3.7. a)** Nema 23 step motor; **b)** Motorun kablo şeması

Step motor çeşitleri çalışma voltajı, akımı ve ürettikleri dönme kuvveti açısından farklılık gösterir. Bu çalışmada gerçekleştirilen deney setinde Şekil 3.7.a'da gösterilen çalışma gerilimi 3.2 V, maksimum çalışma akımı 2.8 A ve 19 kg-cm dönme kuvvetine sahip olan Pololu firmasına ait bipolar Nema 23 step motoru kullanılmıştır. Bu motorun bobinlerine bağlı olan kablolara ait şema Şekil 3.7.b'de gösterilmektedir.

#### <span id="page-32-0"></span>**3.14.1. L6474 step motor sürücü entegresi**

Step motor kontrolü için yarım adım, tam adım ve mikro adım gibi sürme teknikleri bulunmaktadır. L6474, mikro adım tekniği kullanabilen ST firmasına ait bir bipolar step motor sürücü entegresidir. Çalışma voltajı 8-45V ve çıkış etkin akımı 3.0A olan bu sürücünün diğer özellikleri aşağıda listelenmiştir (STMicroelectronics 2015).

- Düşük  $R_{DS(on)}$  direncine sahip güç mosfetleri içerir,
- 1/16 mikro adıma kadar hassasiyet,
- 7.0 A'ya kadar çıkış tepe akımı,
- Adapte edilebilir akım kontrolü,
- Güç mosfetleri için programlanabilir slew rate,
- SPI haberleşmesi ile iletişim imkânı,
- Uyku durumunda düşük enerji tüketimi,
- Aşırı akım ve aşırı sıcaklık koruması vardır.

L6474'ü SPI üzerinden kontrol ederek bir bipolar step motor sürülebilir. Motorun dönüş hassasiyeti seçilen mikro adım konfigürasyonu ile belirlenir. Eğer 1,8 derece adımlı bir step motora, 1/16 mikro adım sürücü tekniği uygulanırsa 0,1125 derecelik adımlarla daha hassas bir dönüş sağlanabilir. Ayrıca L6474, kaliteli akım okuma özelliği ile motorun bobinlerindeki akımları anlık olarak kontrol altında tutar ve aşırı akım tespiti durumunda sistemi kapatabilir. İçerisinde bulundurduğu güç mosfetleri sayesinde motor sürücü devresinde harici mosfet kullanımına da ihtiyaç duymaz. Bu step motor sürücü entegresinin blok diyagramı Şekil 3.8'de görülmektedir.

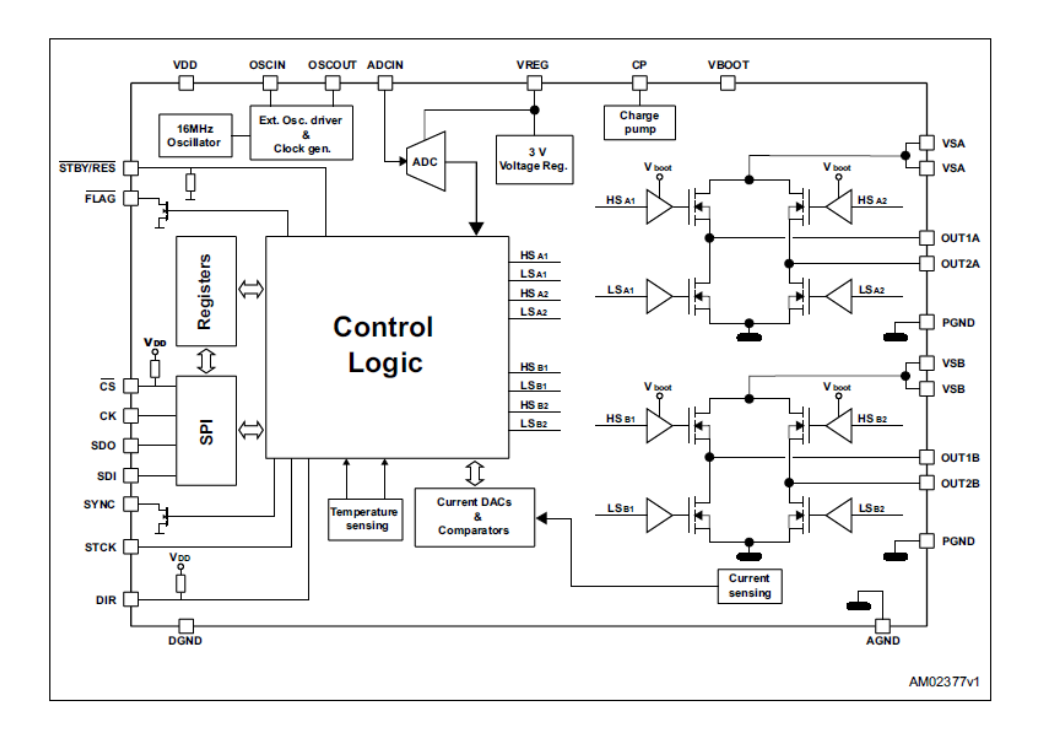

<span id="page-33-1"></span>**Şekil 3.8.** L6474 entegresinin blok diyagramı (STMicroelectronics 2015)

### <span id="page-33-0"></span>**3.15. Servo Motor ve Kontrolü**

RC Servo motorlar, arabalar, uçaklar ve tekneler gibi uzaktan kumandalı araçları çalıştırmak için tasarlanmıştır. Günümüzde ise robotikte daha popüler hale gelen bu motorlar, insansı robot, robotik kol vb. uygulamalarda çok kullanılmaktadır. Bunun en önemli nedeni, boyutunun küçük olmasıdır. Ayrıca, tek bir sinyal hattından kontrol darbelerine göre belirli pozisyon ya da açıda döndürmek servo motorun robot yapımında popüler olmasını sağlamaktadır. Tipik bir servo motor içinde, küçük bir DC motor, dişli kutusu, çıkış dişlisinin konumunu ölçmek amacıyla bir potansiyometre ve çıkış dişlisini istenen açıda hareket ettirmek için motoru kontrol eden küçük bir elektronik devre içerir. Bir Servo motorunun üç bağlantı kablosu vardır bunlar; güç, toprak ve sinyal kablosudur. Örnek bir servo motor blok diyagramı Şekil 3.9.b'de verilmiştir (Anonim 1).

Servo motorun açısı, sinyal kablosuna uygulanan bir darbenin süresi ile belirlenir. Bu olaya darbe genişliği modülasyonu denir. Servo motorda bulunan elektronik devre, 20 ms'lik bir periyoda sahip PWM sinyali bekler. Sinyalin genişliği, motorun ne kadar döneceğini belirler. Örneğin, 1,5 ms'lik bir darbe genişliği, motorun 90 derece dönmesini sağlar. Şekil 3.9.c'de servo motor açısı ile uygulanan darbe genişliği arasındaki ilişki gösterilmiştir. Buna göre 1,5 ms'lik darbe genişliği motoru sıfır noktasında tutuyorsa, 2 ms'lik bir sinyal, sıfır noktasına göre saat yönünde 90 derecelik dönüş yapar ya da 1 ms'lik bir sinyal, sıfır noktasına göre saat yönünün tersine 90 derecelik dönüş yapacaktır (Anonim 1).

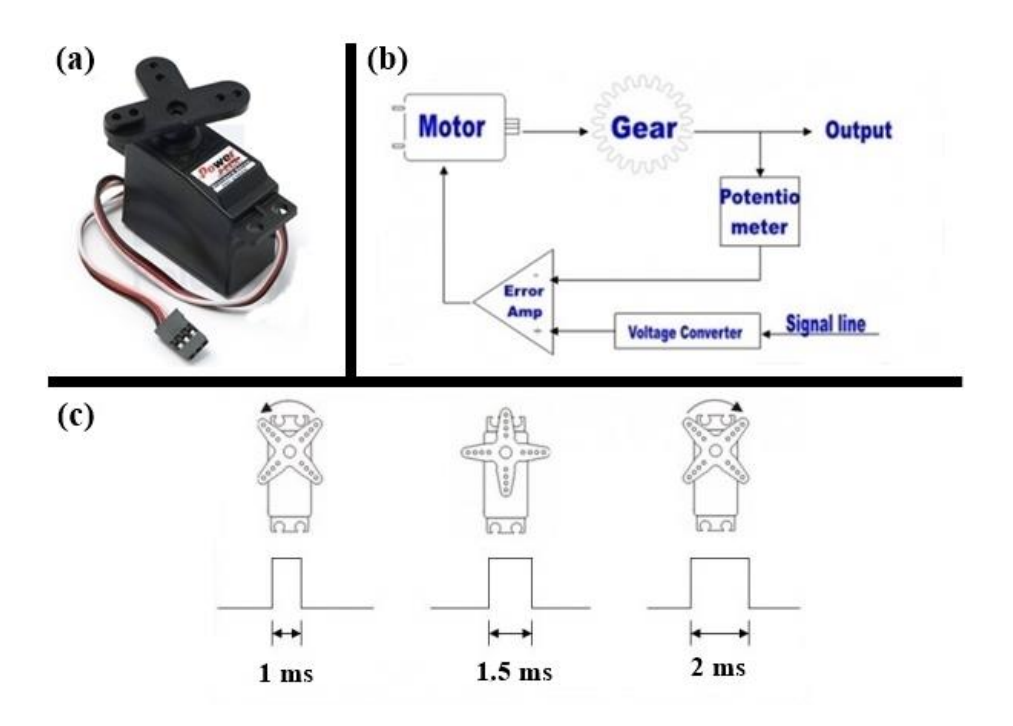

<span id="page-34-1"></span>**Şekil 3.9. a)** HD-2360A Servo motoru; **b)** Servo motorun blok diyagramı; **c)** Servo motor açısı ile darbe genişliği arasındaki ilişki (Anonim 1)

Servo motorların 180 ya da 360 derecelik çalışma açıları, voltajı, akımı ve dönme kuvveti farklılıklarına göre çeşitleri bulunur. Bu çalışmada gerçekleştirilen deney setinde kullanılan servo motor için Power HD firmasına ait HD-2360A modeli tercih edilmiştir. Şekil 3.9.a'da gösterilen bu motor 180 derecelik çalışma açısı ile 6V çalışma voltajı ve 3,5 kg-cm dönme kuvveti özelliklerine sahiptir.

#### <span id="page-34-0"></span>**3.16. Artımlı Enkoder ve Çalışma Prensibi**

Enkoderler, bağlı oldukları bir milin doğrusal veya dairesel hareketinin sonucunda, çıkış olarak sayısal bir elektrik sinyal üreten elektromekanik sistemlerdir. Dairesel olarak çalışanlara dönel enkoder denir. Bağlı olduğu milin her adımda gerçek pozisyonunu belirleyebilen çeşidine mutlak enkoder denir. Eğer ürettiği darbe sinyallerinin sayısına bağlı olarak pozisyon bilgisi belirleniyorsa bunlar artımlı enkoder olarak adlandırılır. Artımlı enkoderlerin çözünürlüğü bir turda ürettikleri darbe sayısı ile belirlenir. Bu çalışmada kullanılan artımlı enkoder 12-24 V gerilim aralığında çalışır ve bir turda 3600 darbe sinyali üretmektedir. Autonics firmasına ait E50S8-3600-3-T-24 model bu enkoder Şekil 3.10.a'da gösterilmektedir.

Artımlı enkoderler genellikle Şekil 3.10.b'de görüldüğü gibi 3 farklı sinyal üretirler. Bu sinyaller A, B ve Z şeklinde isimlendirilir. A ve B sinyallerinin aralarında 90 derecelik faz farkı bulunmaktadır. Bu sinyallerin arasındaki faz farkından yararlanarak milin dönüş yönü tespit edilir. Milin dönüş açısı, üretilen darbe sayısı ile enkoderin bir turda üretebileceği darbe sayısı arasındaki orantıdan tespit edilir. Örneğin; bir tur yani 360 derecelik hareket için 10 darbe sinyali üreten enkoderin A ya da B sinyalindeki her

darbe 36 derecelik harekete karşılık geleceğini gösterir. Z sinyali ise tur başına üretilen tek bir darbe sinyalidir. Bu sinyali takip ederek devir sayısı öğrenilir.

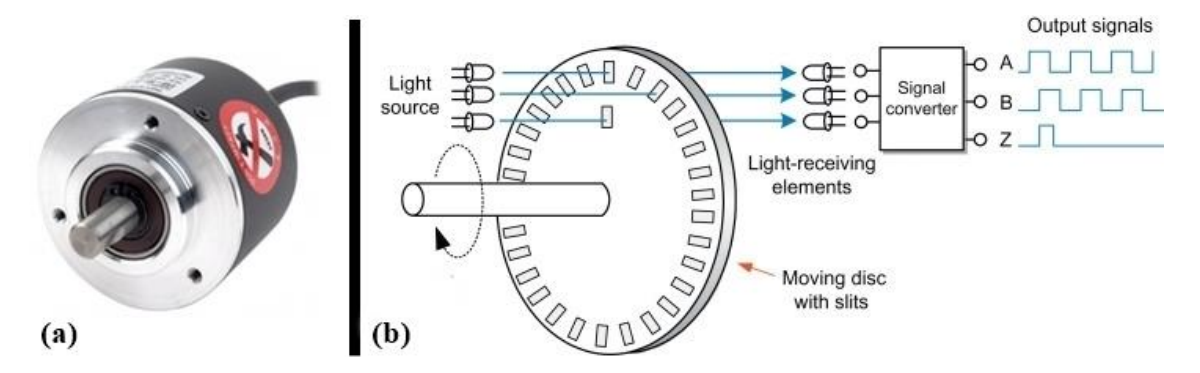

<span id="page-35-1"></span>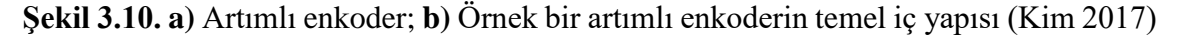

### <span id="page-35-0"></span>**3.17. 7 Segment Ekran ve MAX7219 Entegresi**

Tasarlanan elektronik sistemlerde kullanıcıları bilgilendirmek için LCD ya da 7 Segment gibi ekran çeşitlerinden yararlanılır. 7 Segment ekranlar, sayısal değerleri LED'ler aracılığıyla gösteren elemanlardır. Bu elemanlar göstereceği rakam haricinde nokta işaretini de barındırıyorsa 8 LED birleşiminden oluşur. Göstereceği sayısal değerin basamak sayısına göre birden fazla 7 Segment elemanın birleşiminden oluşan ekranlar da bulunmaktadır. Temel olarak ortak anot ya da ortak katot şeklinde iki çeşidi vardır. Ortak katot bir 7 Segment ekranın LED bağlantı düzeni Şekil 3.11.a'da görülmektedir.

Maxim firmasının MAX7219 LED ekran sürücüsü, 8 haneye kadar olan 7 Segment ekranları sürebilecek yeteneğe sahiptir. MAX7219, SPI haberleşme protokolünü desteklemektedir. Bu sayede ekranda gösterilecek sayısal değerleri ya da ledlerin parlaklık seviyesini ayarlamak için gerekli parametreleri seri haberleşme yoluyla kontrol etmek mümkündür. Entegrenin bazı özellikleri aşağıda listelenmiştir (Maxim Integrated 2003).

- 10 MHz'e kadar seri haberleşme arayüzü,
- Bireysel LED segment kontrolü,
- Uyku modunda 150 µA düşük güç tüketimi,
- Dijital ve analog parlaklık kontrolü,
- Ortak katot LED ekran sürme yeteneği vardır.

MAX7219 entegresinin tipik devre şeması Şekil 3.11.b'de gösterilmektedir. Bu şemaya göre bir mikrodenetleyici üzerinden SPI haberleşmesi ile sadece 3 hat kullanarak 8 haneye kadar ekran kontrolü yapılabileceği görülmektedir. Elektronik devre tasarımı açısından tek entegre ile çok sayıda haneyi kontrol edebilmek önemli avantajlar sağlamaktadır. Ayrıca bu entegrelerden birden fazla kullanıldığında bunların SPI bağlantılarında bulunan CS ve CLK pinlerini ortak kullanıp ve bir önceki entegrenin
DOUT pinini ardındaki DIN pinine bağlanırsa, mikrodenetleyicinin tek bir SPI modülü ile art arda bağlanmış bu entegrelerin altındaki ekranlar kontrol edilebilir.

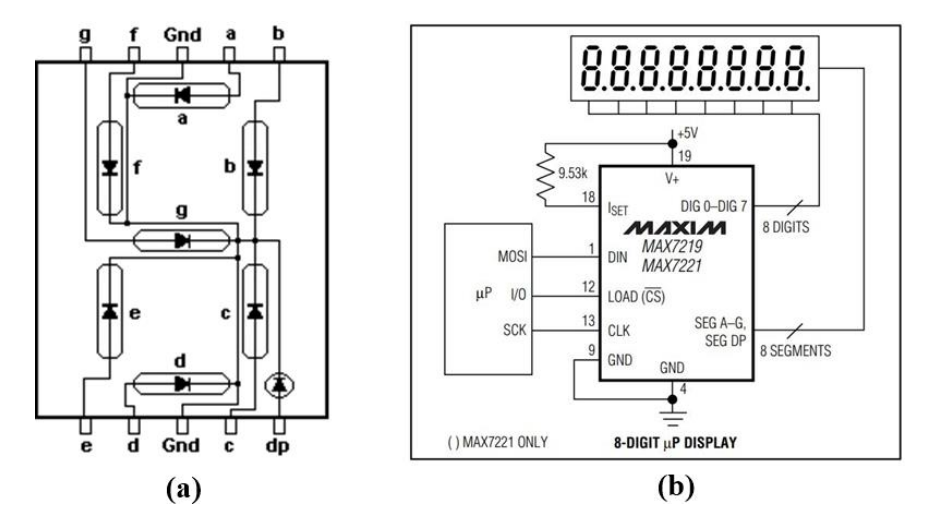

**Şekil 3.11. a)** Ortak katot 7 segment LED bağlantı düzeni; **b)** MAX7219 entegresinin tipik devre şeması (Maxim Integrated 2003)

## **3.18. LM2576XX Gerilim Düşürücü Regülatörü**

Elektronik sistemlerin en önemli bölümlerinden olan güç kaynakları, genellikle voltaj regülatörü entegreleri kullanılarak tasarlanır. Mevcut bir sistemin ihtiyacına uygun voltajı üretebilecek bir regülatör modeli seçilmelidir. Texas Instruments firmasına ait LM2576XX gerilim düşürücü regülatör entegreleri, sisteme uygulanan giriş voltajını düşürerek çıkışa aktarma yeteneğine sahiptir.

LM2576XX entegresinin 3.3V, 5V, 12V, 15V sabit çıkış voltajı ve ayarlanabilir çıkış voltajı versiyonları mevcuttur. Ayarlanabilir çıkış voltajı versiyonu 1,23V ile 37V arasında gerilim değişimlerine izin vermektedir. 3A'e kadar çıkış akımını desteklerken giriş olarak 60V'a kadar gerilimleri kabul eder. Sabit çıkış voltajı versiyonlarının sadece 4 harici elektronik eleman ile çalışmasını gerçekleştirebileceği Şekil 3.12'de görülmektedir (Texas Instruments 2016).

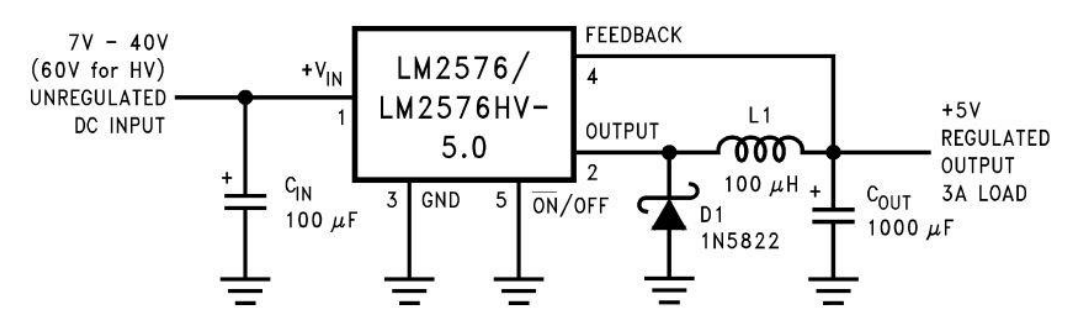

**Şekil 3.12.** LM2576XX sabit çıkış voltajı versiyonu için tipik bir devre şeması (Texas Instruments 2016)

#### **3.19. Gerilim Tamponu Devresi ve OPA2335 Op-Amp Özellikleri**

Gerilim tamponu devresinin amacı, birim gerilim kazançlı bir op-amp katı kullanarak giriş sinyalini yükten izole etmektir. Kullanılan op-amp katı, uygulanan giriş sinyalinin fazını ya da kutupluluğunu evirmez. Ayrıca çok yüksek giriş empedansı ve düşük çıkış empedansı ile ideal bir devre gibi davranır. Şekil 3.13.a bu gerilim tamponu işlemini sağlayan bir op-amp devre şemasını göstermektedir. Burada  $V_{\text{IN}}$  giriş gerilimi VOUT çıkış gerilimine eşittir (Boylestad 2011).

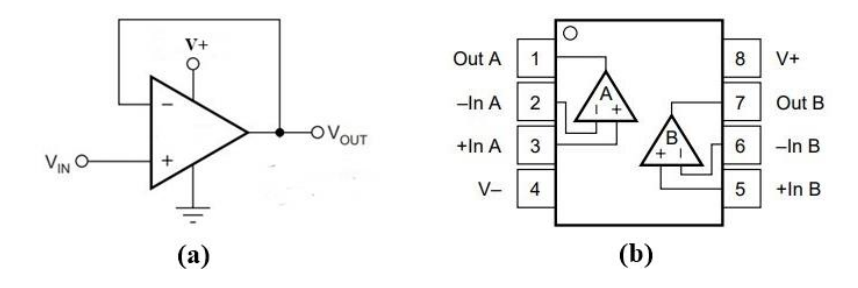

**Şekil 3.13. a)** Gerilim tamponu devre şeması (Boylestad 2011); **b)** OPA2335'in bağlantı yapısı (Texas Instruments 2003)

Bu tür uygulamalarda kullanılacak olan op-amp modeli dikkatli seçilmelidir. Özellikle analog sinyallerin iletiminde, uygulanan giriş gerilimini kayıpsız ve ofset gerilimine maruz kalmadan çıkışa aktarmak için kaliteli bir op-amp tercih edilmelidir. Texas Instruments firmasının OPA2335 op-amp entegresinin özellikleri bu çalışmada kullanılacak devreler için yeterli niteliği sağlamaktadır. Bu op-amp modeli maksimum  $5\mu$ V ofset değeri ve maksimum  $0.05\mu$ V/°C sıfır sürüklenme özelliklerine sahiptir. Ayrıca tek kaynaktan beslenebilmektedir yani simetrik kaynak kullanımına gerek duymamaktadır ve tek yonga içerisinde iki adet op-amp bulundurmaktadır. OPA2335'in bağlantı yapısı Şekil 3.13.b'de gösterilmektedir (Texas Instruments 2003).

## **3.20. Gerçek Zamanlı Saat ve DS1307 Entegresi Özellikleri**

Elektronik sistemler bazen saat ve tarih bilgilerine ihtiyaç duyarlar. Bunlar bazen bir görevi belli bir zamanda gerçekleştirmek için bazen de sistemdeki bilgileri kayıt altına alırken zaman bilgisiyle beraber yazılması için gereklidir. Sonuç olarak ihtiyaç halinde gömülü bir sistemin kendi içerisinde zaman bilgilerini üretmesi ve sürekli güncel tutması önemlidir.

Gerçek zamanlı saat bilgisini üreten entegreler bulunmaktadır. Maxim firmasının ürettiği DS1307 entegresi bu alanda en çok tercih edilenler arasındadır. Bu entegre I2C haberleşmesi üzerinden veri alışverişi yapmaktadır. Saat, dakika, saniye ve gün, ay, yıl bilgilerini üretebilecek yetenektedir. Aynı zamanda artık yıl ve 31 günden az olan ayların hesaplarını otomatik bir şekilde gerçekleştirir. 24 ya da 12 saat formatında çalışma imkânı da bulunmaktadır. Güç kesintilerini tespit eden ve otomatik olarak yedek kaynağına geçen dahili bir güç algılama devresine sahiptir. DS1307 entegresinin tipik devre şeması Şekil 3.14'te gösterilmektedir (Maxim Integrated 2015).

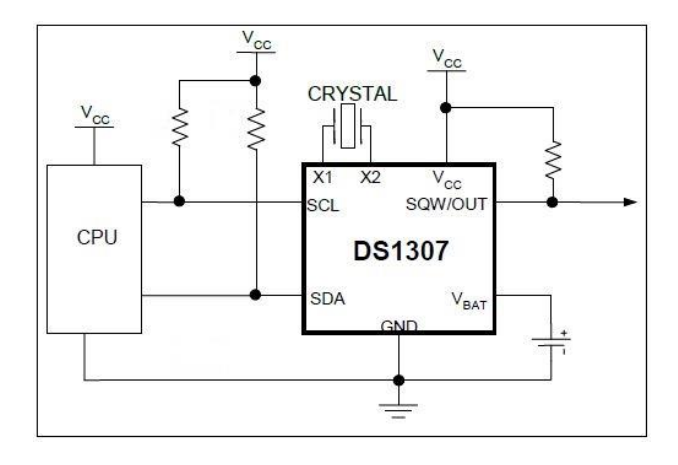

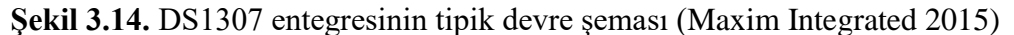

#### **3.21. Kaydırmalı Kaydedicinin Çalışma Prensibi ve 74HC595 Entegresi**

Bir kaydırmalı kaydedici temel olarak, her bir veri biti için bir tane olan ve seri bir düzende birbirine bağlı olarak bir araya getirilen "0" ya da "1" değerindeki tek bitli D-Tip veri tutucularından oluşur. Bir veri tutucu, bir sonraki tutucunun girişi haline gelir ve bu şekilde seri bir bağlantı oluştururlar. Tek bir kaydırmalı kaydedici cihazını oluşturmak için gereken veri tutucularının sayısı genellikle, en yaygın 8 ayrı veri tutucusundan oluşturulan 8 bitlik (bir bayt) depolanacak bit sayısı ile belirlenir. Kaydırmalı kaydediciler, veri depolamak için veya verilerin taşınması için kullanılır. Bu nedenle hesap makinesi veya bilgisayarların içinde verileri depolamak veya verileri seriden paralele ya da paralelden seri hale dönüştürmek için kullanılır. Seriden paralel biçime dönüştüren bir kaydırmalı kaydediciyi oluşturan veri tutucularının tümü senkronize olacak ortak bir saat sinyali ile sürülür (Anonim 2).

Kaydırmalı kaydedicilerden 1 bit seri girişe, 4 bit paralel çıkışa sahip olan bir örnek üzerinden veri akışının nasıl olduğu Şekil 3.15.a'da gösterilmektedir. Burada her saat darbesinin yükselen kenarıyla veri girişindeki bit değerinin okunduğu ve çıkışların her darbeyle bir bit kaydırılarak güncellendiği görülmektedir.

74HC595 entegresi bir seri girişi 8 bit paralel çıkışa dönüştüren bir kaydırmalı kaydedicidir. Şekil 3.15.b'de bu entegrenin blok diyagramı gösterilmektedir. Bu entegre bir seri girişi sadece 8 bit paralel çıkışa aktarma yapmaz ek olarak bir pin üzerinden seri data çıkışı almaya da izin verir (ON Semiconductor 2007). Bu pin aynı entegreden art arda birden fazla bağlama imkânı vererek tek bir seri giriş ile daha fazla paralel çıkış elde etmeyi mümkün kılmaktadır. Yani 2 adet 74HC595 entegresinden birinci entegrenin seri veri çıkışını diğer entegrenin seri veri girişine bağlayarak birinci entegrenin seri veri girişi ile 16 bit paralel çıkış sürebilecek bir kaydırmalı kaydedici yapısı kurulmuş olur. Örneğin; kayan yazı LED tabelalarındaki gibi çok sayıda LED grupları tek bir mikrodenetleyici ile kontrol edilmek istenirse, gereken çıkış sayısı elde edilene kadar 74HC595 entegreleriyle art arda bağlantı gerçekleştirilir ve bir mikrodenetleyici ile tek seri veri girişi hattından bütün paralel çıkışlar sürülebilir. Bu sayede mikrodenetleyici üzerinde az sayıda pin kullanımı ile daha çok sayıda çıkış kontrolü yapılabilmektedir. Böylece daha verimli tasarımlar gerçekleştirmek mümkündür.

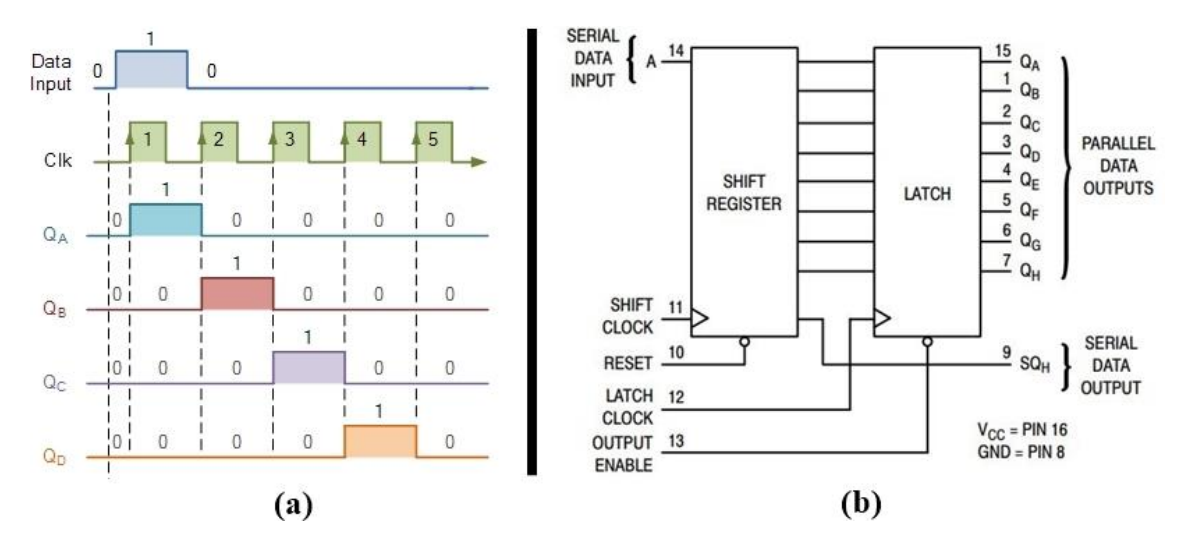

**Şekil 3.15. a)** Kaydırmalı kaydedicinin temel veri akış diyagramı (Anonim 2); **b)** 74HC595 entegresinin blok diyagramı (ON Semiconductor 2007)

### **3.22. UART Haberleşme Protokolü**

UART, bir asenkron seri haberleşme protokolüdür. Alıcı yani RX, verici yani TX hatlarını kullanarak iletişim sağlanır. Bu haberleşme protokolünde saat hattına ihtiyaç duyulmamaktadır. Zaten senkron haberleşme ile en büyük fark bu saat hattının olmayışıdır. Bu haberleşme türünde verilerin başlangıç ve bitiş noktalarının anlaşılması için ilave bitlere ihtiyaç vardır. Bu sebeple verinin başladığı yerde başlama biti ve bittiği yerde 1 ya da 2 adet bitiş biti kullanılmaktadır. Ayrıca istenirse verinin hatasız iletilmesine yardımcı olmak için bir adet eşlik biti kullanılır. Şekil 3.16.a'da örnek bir veri paketi formatı gösterilmektedir (Mutlu ve Sürmeli 2015).

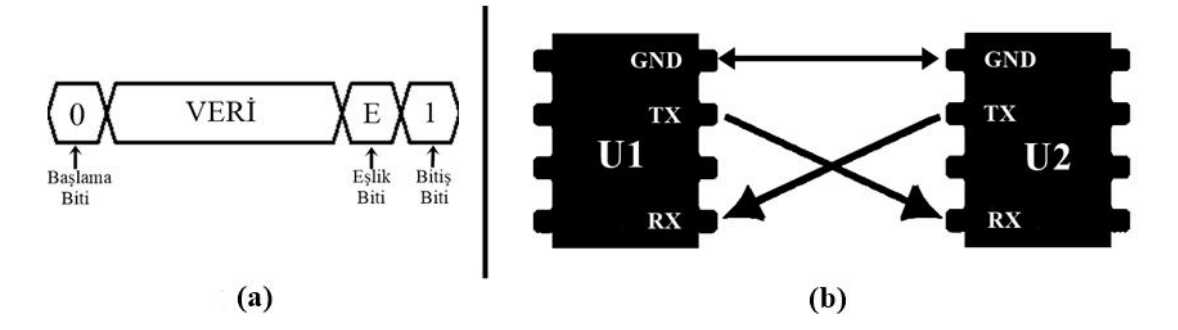

**Şekil 3.16. a)** UART veri paketi formatı; **b)** UART haberleşmesi bağlantı şeması

Asenkron seri haberleşmede saat hattı olmadığı için bitler arka arkaya gönderilirken her bitin hat üzerinde ne kadar süre kalacağı belirlenmelidir. Bu nedenle baud rate kavramına ihtiyaç duyulur. Saniyede gönderilen bit sayısına baud rate denir. Birimi bps'dir. Örnek olarak 115200 baud rate, saniyede 115200 bit verinin gönderileceği anlamına gelmektedir. 1200, 2400, 4800, 9600, 115200 gibi baud rate değerleri seçilebilmektedir. Şekil 3.16.b'de aralarında UART haberleşmesi yapacak mikrodenetleyiciler için bağlantı şeması gösterilmektedir.

#### **3.23. I2C Haberleşme Protokolü**

Philips tarafından geliştirilmiş kısa mesafe haberleşme protokolüdür. Philips firması I2C protokolünü ürettiği elektronik cihazların çevresel modülleri ile haberleşmesi için geliştirmiştir. Daha sonra diğer firmalarda bu protokolü kabul görerek yaygınlaşmıştır. I2C protokolü birlikte çalışması gereken elektronik cihazların en az donanım gereksinimiyle haberleşmenin gerçekleşmesini sağlamaktadır (Mutlu ve Sürmeli 2015).

I2C protokolünde iletişim seri veri hattı SDA ve seri saat hattı SCL olmak üzere iki hat üzerinden gerçekleştirilir. Ayrıca bu hatlar çalıştıkları sistemin gerilim seviyesine pull-up dirençleri ile çekilir. Yalnızca bu iki hat ile birden fazla cihazın kontrolü gerçekleştirilebilmektedir. Şekil 3.17.b'de cihazların I2C iletişimi için bağlantı şeması gösterilmektedir. I2C ile kurulan iletişimde haberleşmeyi kontrol eden ve saat sinyalini üreten ana cihaz, kontrol edilenlere ise köle cihazlar denir. Bu protokolde aynı hatlara bağlı olan birden fazla köle cihazı birbirinden ayırt ederek istenilen cihaz ile veri alışverişi yapılabilmesi için köle cihazların farklı adres bilgilerine sahip olması gerekir (Mutlu ve Sürmeli 2015).

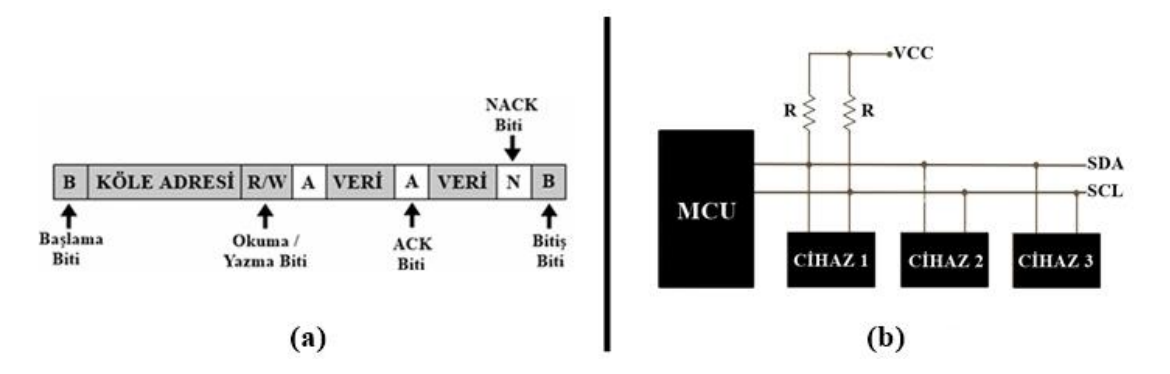

**Şekil 3.17. a)** I2C veri paketi formatı; **b)** I2C protokolünde cihazların bağlantı şeması

I2C protokolünde haberleşme hızları 4 farklı mod ile temsil edilir. Standart mod en çok 100 Kbps, hızlı mod en çok 400 Kbps, artı hızlı modu en çok 1 Mbps ve yüksek hız modunda en çok 3.4 Mbps haberleşme hızlarını desteklemektedir. Veri alışverişi yapılırken ilk başlama biti sonra adres bitleri ardından köle cihazda okuma ya da yazma işlemini yapılacağını belirten R/W biti daha sonra veri bitleri son olarak da bitiş biti gönderilir. Bu veri paketi formatı Şekil 3.17.a'da gösterilmektedir. Ayrıca her gönderilen veri için ACK denilen onay biti veriyi alan cihaz tarafından göndericiye iletilir. Bu sayede güvenli veri alışverişi gerçekleştirilir. Eğer veri iletimi gerçekleşememiş ise NACK biti gönderilerek hata bildirilmiş olur (Mutlu ve Sürmeli 2015).

### **3.24. SPI Haberleşme Protokolü**

SPI haberleşme protokolü ayrı hatlarda veri alma ve gönderme işlemi yapabilen ayrıca hızlı bir senkron veri iletimi gerçekleştiren en gelişmiş kısa mesafe seri iletişim protokolüdür. SPI haberleşmesi elektronik devrede kullanılan entegreler arasında hızlı iletişim kurabilmek amacıyla geliştirilmiştir. İletişimdeki ana cihaz hem veri alışverişi kontrolünden hem de saat sinyalini üretmekten sorumludur. Bu haberleşme protokolünde 4 ayrı hat kullanılmaktadır. Bunlardan birincisi SS veya CS olarak adlandırılan köle cihazı seçme hattı, ikincisi SCK ana cihazın ürettiği saat sinyallerinin hattı, üçüncüsü MOSI ana cihazdan köle cihaza veri iletiminin olduğu hat, dördüncüsü MISO köle cihazlardan ana cihaza doğru veri iletiminin olduğu hattır. Bazen SDO veya SDI diye adlandırılan hatlarda bulunabilir. Bunlardan SDO hattı, ait olduğu cihazın veri çıkış yoludur, SDI hattı ise ait olduğu cihazın veri giriş yoludur (Mutlu ve Sürmeli 2015).

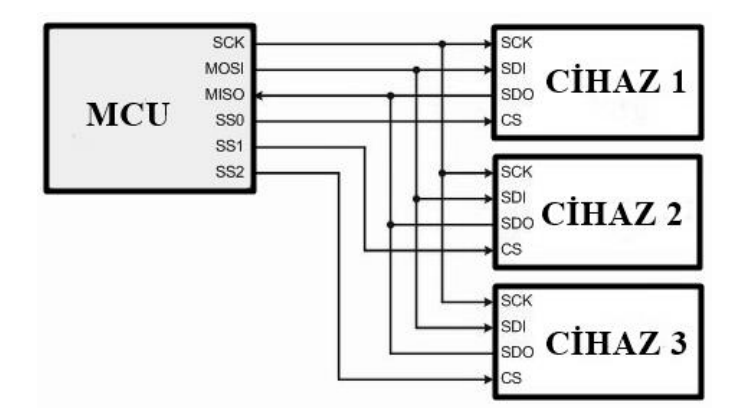

**Şekil 3.18.** SPI haberleşmesinde cihazların bağlantı şeması

SPI haberleşmesinde köle cihazı seçen hat haricinde diğer hatları ortak kullanacak şekilde tek bir ana cihazın birden fazla köle cihaz ile haberleşmesi mümkündür. Bu durum Şekil 3.18'de gösterilmektedir. Burada köle cihazların I2C haberleşmesindeki gibi adresleri yoktur sadece seçme hatları üzerinden hangi cihaz ile veri alışverişi yapılacağı bildirilmektedir. Bu protokolde veri paketi formatı sabit değildir. Yani başlama, bitiş ya da onay biti gibi sabit bir paket yapısı bulunmamaktadır. Verilerin her bir biti saat sinyalinin ya her yükselen kenarıyla ya da her düşen kenarıyla birlikte iletilmektedir. (Mutlu ve Sürmeli 2015).

## **4. BULGULAR VE TARTIŞMA**

### **4.1. Sisteme Genel Bakış**

Bu çalışma kapsamında gerçekleştirilen sistem Şekil 4.1'de genel olarak modellenmiştir. Burada kullanılan Raspberry Pi mini bilgisayarlarında hangi uygulamaların çalıştırıldığı da gösterilmektedir. Bu bilgisayarlar ortak bir modeme kablosuz ağ üzerinden bağlanmaktadır. Gerçekleştirilen sistem ile internet arasında bir köprü görevi gören bu modeme gerektiği takdirde bir internet servis sağlayıcısından Statik IP tahsisi yapılarak zaman ve mekândan bağımsız olarak internet üzerinden erişim imkânı sunulabilir. Ya da herhangi bir okulun özel ağından Statik IP atanarak okul içerisinden öğrencilere erişim imkânı sağlanabilir.

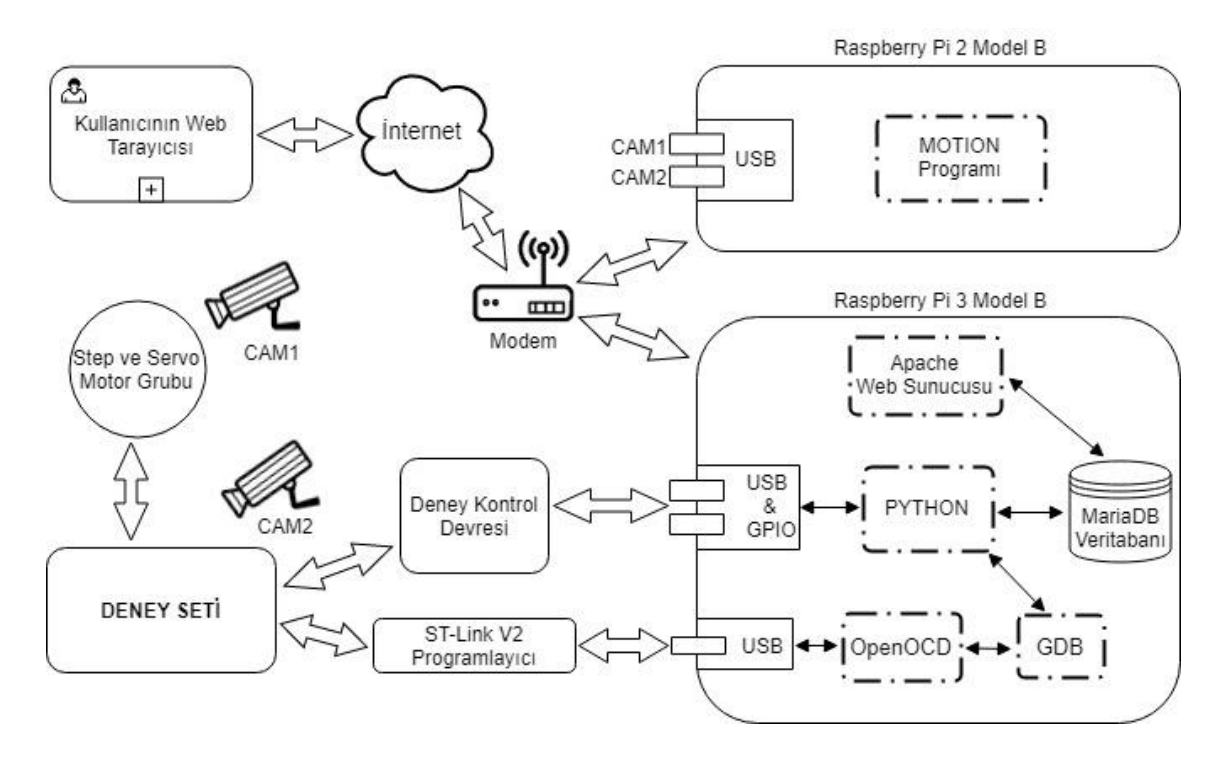

**Şekil 4.1.** Sistemin genel mimarisi

Kullanıcı sisteme, tasarlanan web sayfası üzerinden erişim sağlayarak deney setini bu arayüzden kontrol edebilmektedir. Deney seti ile web sunucusunun kurulu olduğu Raspberry Pi 3 Model B arasında bir deney kontrol devresi bulunmaktadır. Bu devre, deney setindeki modüller ile bağlantılı olup modüllerden okuduğu verileri USB üzerinden Raspberry Pi'ye aktarır. Mini bilgisayara gelen bu veriler Python programlama dili ile hazırlanmış program aracılığıyla USB üzerinden okunur ve veritabanına kaydedilir. Hazırlanmış olan web sayfası, veritabanı üzerinden bu verileri okuyabilmektedir. Böylece gerçekleştirilen deneylerin sonuçları veritabanı üzerinden okunarak web sayfasında görüntülenmektedir. Aynı şekilde web sayfası üzerinden deney setine gönderilmek istenen veriler, öncelikle veritabanına kaydedilir. Daha sonra Raspberry Pi 3 Model B mini bilgisayarındaki Python programlama dili ile hazırlanmış program aracılığıyla veritabanındaki bu veriler okunur ve deney kontrol devresine USB üzerinden gönderilir. Deney kontrol devresi, aldığı verileri değerlendirerek deney setine uygular. Bu sayede web sayfası üzerinden deney setinin kontrolü de gerçekleştirilmiş olur.

Deney setindeki mikrodenetleyiciyi programlayabilmek ve deney esnasında programdaki değişkenlerin değerlerini okumak için Raspberry Pi 3 Model B ile deney seti arasında ST-Link V2 programlayıcı bulunmaktadır. Bu programlayıcı aynı zamanda hata ayıklayıcı olarak da işlem yapabildiği için değişkenlerin değerlerini izleme imkânı da sunmaktadır. Deney setindeki mikrodenetleyici ile bağlantı kurabilmek için Python programlama dili ile hazırlanmış program sayesinde GDB üzerinden komutlar gönderilir. GDB ise Raspberry Pi 3 Model B mini bilgisayarına USB'den bağlanan programlayıcıya OpenOCD programı üzerinden erişerek veri alışverişini gerçekleştirir.

Gerçekleştirilen deney seti Step ve Servo motor kontrollerine de izin vermektedir. Bu motorlar bir arada gruplandırılmış ve deney seti ile bağlantıları gerçekleştirilmiştir. Motorlar, deney setinde bulunan tasarlanmış sürücü devreleri ile kontrol edilmektedir. Ayrıca motorların dönme hareketini görsel olarak takip edebilmek için ayrı bir kamera kullanılmıştır. Deney setindeki modüllerin, testler esnasında çalışmasını takip edebilmek için yine bir kamera bulunmaktadır.

Kullanılan kameralar, standart USB web kameralar arasından seçilmiştir ve Raspberry Pi 2 Model B mini bilgisayarına USB ile bağlanmıştır. Bu bilgisayar Motion programı aracılığıyla kamera görüntülerine ağ üzerinden erişim imkânı vermektedir. Web sayfası bu görüntülere ağ üzerinden erişim sağlayarak arayüzünde yayınlar böylece kullanıcı ile deney seti arasında görsel temas da sağlanmış olur.

## **4.2. Sistemin Donanım Tasarımı ve Gerçekleştirilmesi**

Gerçekleştirilen sistemin donanım görüntüsü Şekil 4.2'de gösterilmektedir. Burada anlatımı kolaylaştırmak için A ile isimlendirilen bölüm Deney Seti, B ile isimlendirilen bölüm ise Deney Kontrol Devresi şeklinde adlandırılıp genel bir gruplandırma yapılmış ve sistemdeki bütün modüller de ayrı ayrı numaralandırılmıştır. Ayrıca gerçekleştirilen sisteme ait görüntüler EK-1'de bulunmaktadır.

Şekil 4.2'de A ve B bölümlerinin dışında kalan 22, 23, 24 numaralı modüller, devrelerin 5V gerilim ihtiyacını, 25 numaralı modül ise 3.3V gerilim ihtiyacını karşılayan voltaj regülatörü devreleridir. 27 numara, Raspberry Pi 2 Model B mini bilgisayarı ve 26 numara bu bilgisayarın kablosuz ağ adaptörüdür. 28 numara ise Raspberry Pi 3 Model B mini bilgisayarıdır. Son olarak 29 numara bu sistemin enerjisini açıp kapatmak için kullanılan güç anahtarıdır. A ve B bölümlerinin içerdiği modüller ve diğerleri ileriki alt başlıklarda daha ayrıntılı açıklanacaktır.

Şekil 4.2'de gösterilen A grubunda yani deney seti bölümünde bulunan 9 numaralı modüldeki STM32F407VGT6 bundan sonra deney setindeki mikrodenetleyici olarak anılacaktır. Ayrıca B grubunda yani deney kontrol devresi bölümünde bulunan 17 numaralı modüldeki STM32F407VGT6 bundan sonra deney kontrol devresindeki mikrodenetleyici olarak anılacaktır. Gerçekleştirilen sistemdeki bütün devre tasarımları KiCad programı aracılığıyla yapılmıştır. Yapılan tasarımların 3 boyutlu görüntüleri EK-2'de bulunmaktadır.

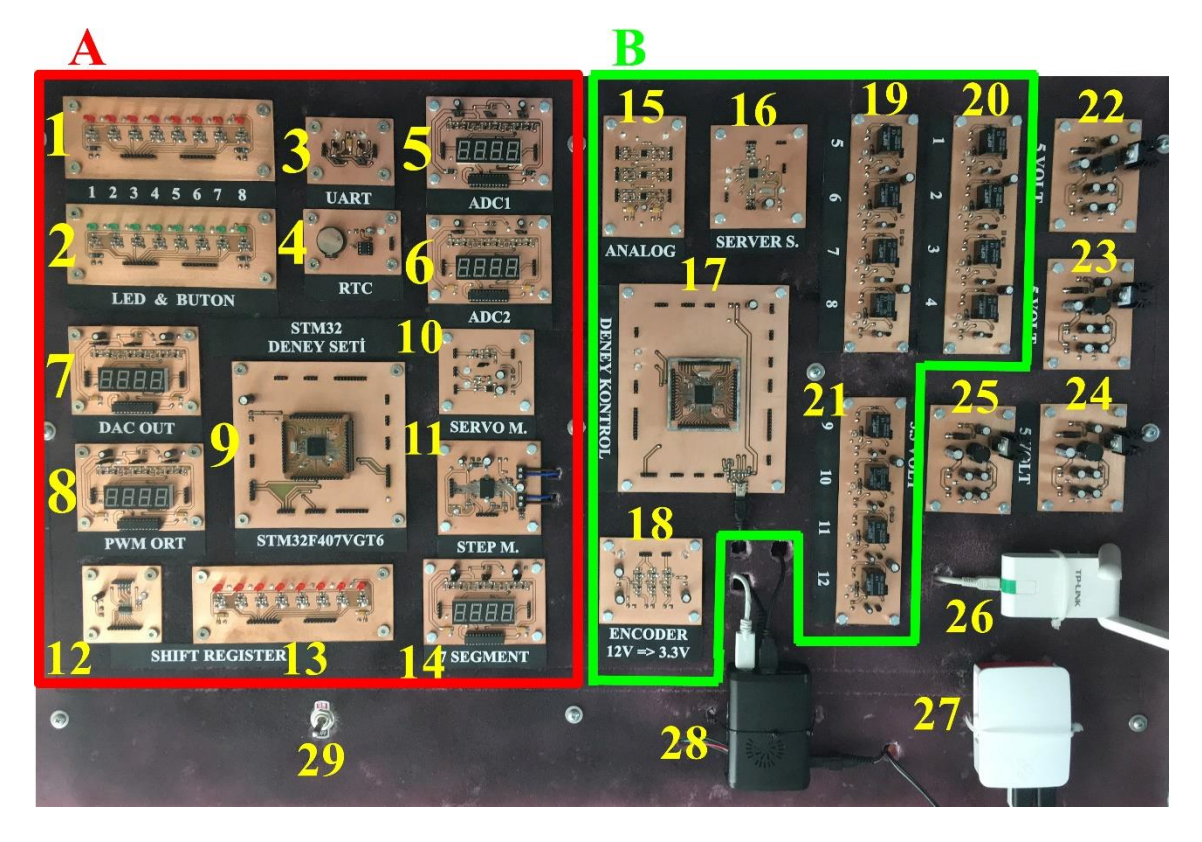

**Şekil 4.2.** Gerçekleştirilen sistemin donanım görüntüsü

### **4.2.1. LED ve buton modüllerinin tasarımı**

Gerçekleştirilen deney setinde kullanıcıların LED ve buton uygulamalarını gerçekleştirebilmeleri için Şekil 4.2'deki 1 ve 2 numaralı modüller tasarlanmıştır. Buton uygulamalarını kullanıcı, web sayfasında tasarlanan görsel butonlar aracılığıyla gerçekleştireceği için deney setinde bu görsel butonların yerini temsil eden LED'ler kullanılmıştır. Yani hem LED hem de buton modüllerinde LED'ler bulunmaktadır ve devre şemaları da aynı devre modelini içermektir. Yalnız LED grubu Şekil 4.2'deki 1 numaralı modülde bulunan kırmızı LED'ler, buton grubunu ise Şekil 4.2'deki 2 numaralı modüldeki yeşil LED'ler temsil etmektedir. Her iki modülde de 8'er adet LED bulunur. Yani deney seti 8 adet LED kontrolüne, 8 adet de buton kontrolüne izin vermektedir. Bu LED ve buton modüllerindeki bir LED için KiCad programında çizilen temel devre şeması Şekil 4.3'te gösterilmektedir. Diğer bütün LED'lerin kontrolü de bu devre şemasına göre gerçekleştirilmiştir. Şekil 4.3.a'da görüldüğü üzere mikrodenetleyiciden bir LED'e giden hat, LED1\_IN girişine bağlanarak LED'in kontrolü yapılabilmektedir. Burada LED'in yakma ve söndürme işlemlerinde anahtarlama görevi görecek eleman olarak BC847 NPN transistörü tercih edilmiştir. LED üzerinden geçecek akımı 20 mA'in altında kalacak şekilde sınırlamak için 150 Ohm direnç kullanılmıştır.

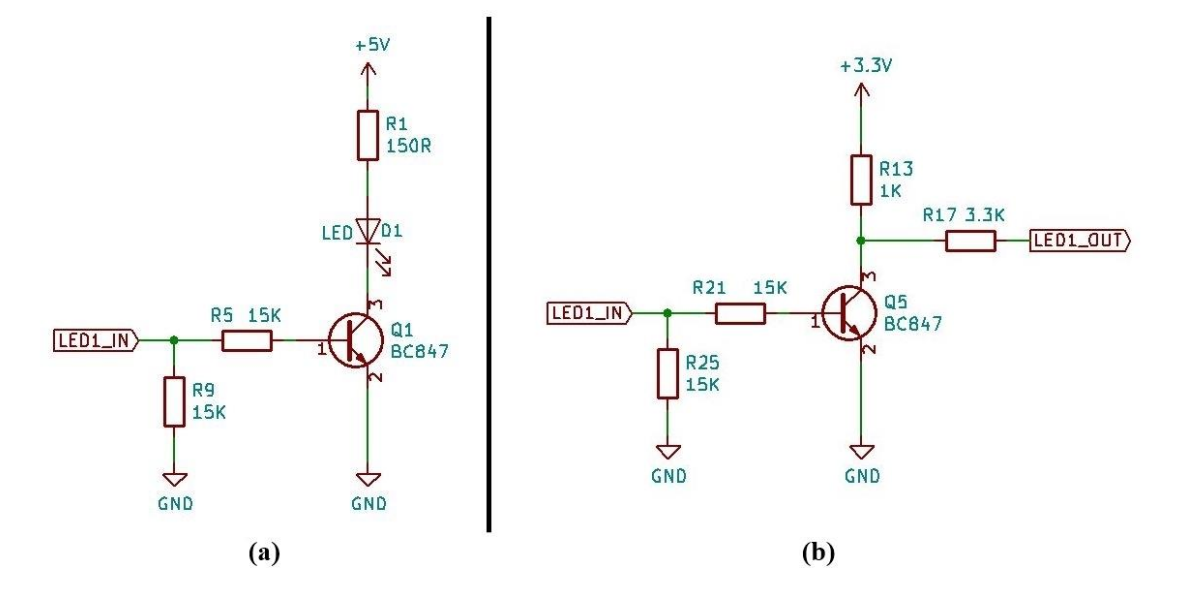

**Şekil 4.3. a)** LED modülündeki bir LED için sinyal girişinin temel devre şeması; **b)** LED'e uygulanan sinyali ara devre ile çıkışa aktaran temel devre şeması

Şekil 4.3.b'de ise yine mikrodenetleyiciden LED'e giden sinyalin deney kontrol devresi tarafından okunması için bir tampon devre tasarımı gösterilmektedir. Bu devre LED'e gönderilen sinyali tersleyerek çıkışa aktarır. Bu sinyali, deney kontrol devresindeki mikrodenetleyici okuyarak elde ettiği LED'in durumunu web sayfasında görüntülenmesi için Raspberry Pi mini bilgisayarına iletir. Ayrıca deney setindeki mikrodenetleyici ile deney kontrol devresindeki mikrodenetleyici arasında bir tampon devre olması mikrodenetleyicilerin pinlerini korumak için de önemlidir.

#### **4.2.2. UART haberleşmesi modülü tasarımı**

Gerçekleştirilen deney setinde kullanıcıların UART haberleşmesi ile uygulama yapabilmesi için Şekil 4.2'deki 3 numaralı modül tasarlanmıştır. Bu modülün KiCad programında çizilen temel devre şeması Şekil 4.4'te gösterilmektedir. Devrenin amacı deney setindeki mikrodenetleyici ile deney kontrol devresindeki mikrodenetleyici arasında UART haberleşmesi için gerekli olan RX ve TX hatlarının bağlantısını güvenli bir şekilde gerçekleştirmektir.

Bu devre tasarımı ile veri alışverişi sırasında LED'ler aracılığıyla kullanıcının sinyal değişimlerini gözlemleyebilme imkânı da vardır. Ayrıca Şekil 4.4'te görülen J1 ve J2 konektörlerine bağlantı kablosu takılarak RX, TX hatlarını 3.3V gerilim seviyesine 100 Kohm dirençler üzerinden çekilebilir. Bu sayede UART hattı boşta kalsa dahi deney kontrol devresindeki mikrodenetleyicinin UART hattını 3.3V'da tutmaktadır.

Kullanıcı, UART haberleşmesi için web sayfasında bir terminal ekranına sahiptir. Bu terminal ekranından veri gönderebilir ve gelen verileri de takip edebilir. Deney kontrol devresindeki mikrodenetleyici terminal ekranından girilen verileri aldıktan sonra deney setindeki mikrodenetleyiciye gönderirken 9600 baud rate hızını kullanmaktadır. Bu nedenle deney setindeki mikrodenetleyicide UART haberleşmesini test etmek isteyen kullanıcı, 9600 baud rate konfigürasyonuna göre bir program yazmalıdır.

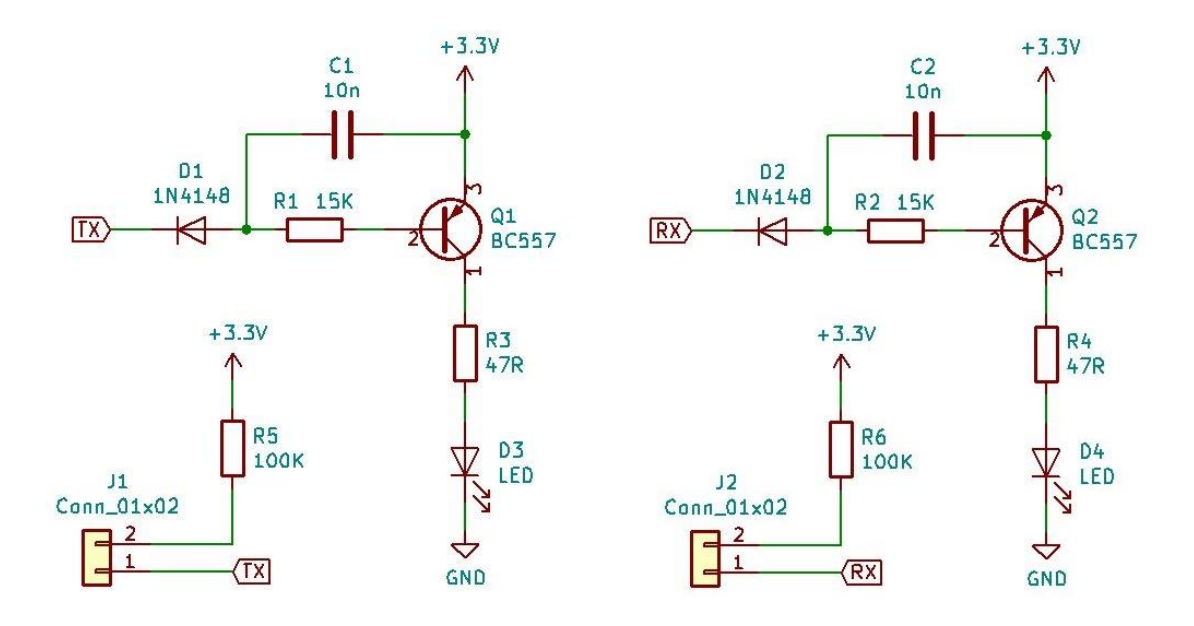

**Şekil 4.4.** UART modülünün temel devre şeması

## **4.2.3. RTC modülü tasarımı**

Gerçekleştirilen deney setinde kullanıcının bir RTC uygulaması ile I2C haberleşme protokolünü test edebileceği Şekil 4.2'deki 4 numaralı modül tasarlanmıştır. Bu modül sayesinde gömülü sistemlerde sıklıkla ihtiyaç duyulan zaman bilgisinin nasıl elde edileceği öğrenilebilecektir. Aynı zamanda I2C haberleşme protokolünü test etme imkânı da olacaktır.

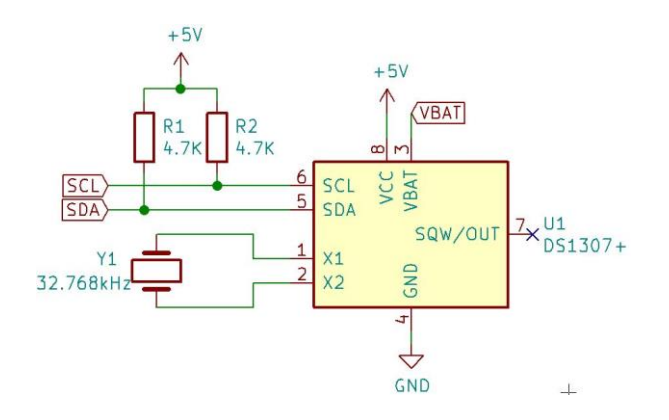

**Şekil 4.5.** RTC modülü temel devre şeması

Tasarlanan bu modülün KiCad programında çizilen temel devre şeması Şekil 4.5'te gösterilmektedir. Devrede DS1307 RTC entegresi kullanılmıştır. Bu entegre I2C haberleşmesini desteklemektedir ve başlangıç zaman bilgisi ayarlandıktan sonra saat, dakika, saniye, gün, ay, yıl bilgilerini sağlıklı bir şekilde güncelleyebilecek kapasitededir. Ayrıca Şekil 4.5'te görüldüğü üzere VBAT pinine bağlanacak bir pil sayesinde sistemin enerjisi kesilirse otomatik olarak yedek enerji kaynağı olan pil üzerinden çalışmaya devam edecektir. Böylece enerji kesintileri yüzünden zaman bilgilerini kaybetme riski de azalmış olacaktır.

#### **4.2.4. 7 Segment ekran modülü tasarımı**

Gerçekleştirilen deney setinde kullanıcının bir 7 Segment ekran uygulaması ile SPI haberleşme protokolünü test edebileceği Şekil 4.2'deki 14 numaralı modül tasarlanmıştır. Aynı zamanda Şekil 4.2'de görüleceği üzere 5,6,7 ve 8 numaralı 4 ayrı bölümde de aynı modül tasarımının kullanıldığı görülmektedir.

Öncelikle 14 numaralı modülün görevi, yalnızca kullanıcının deney setindeki mikrodenetleyici ile 4 haneli 7 Segment ekranı SPI haberleşmesi üzerinden kontrol ederek istediği değerlerin görüntüleyebilmesini sağlamaktır. Bu sayede hem SPI haberleşmesini hem de 7 Segment ekranın çalışma mantığını öğrenebilme imkânı bulunmaktadır. Bu modülün 4 haneli 7 Segment ekran ile MAX7219 LED ekran sürücüsü arasındaki KiCad programında çizilen bağlantı şeması Şekil 4.6'da gösterilmektedir.

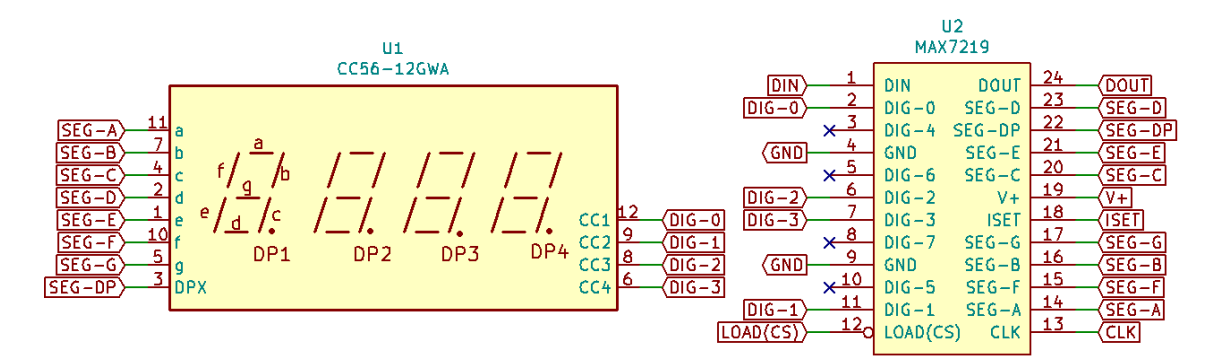

**Şekil 4.6.** 4 haneli 7 Segment ekran ile MAX7219 entegresinin bağlantı şeması

Sistemde bulunan diğer 7 Segment ekranların farklı görevleri bulunmaktadır. Şekil 4.2'de gösterilen 5 ve 6 numaralı modüller ADC Giriş 1 ve ADC Giriş 2 olarak adlandırılan, analog-dijital dönüştürücü uygulamalarında kullanılacak iki kanalı temsil etmektedir. Bu modüllerin kontrolü deney kontrol devresindeki mikrodenetleyici tarafından gerçekleştirilir. Kullanıcı ADC deneyini yaparken, web sayfası üzerinde ADC Giriş 1 ve ADC Giriş 2 kanallarına uygulanan gerilim seviyelerini kontrol edebileceği bir bölüm tasarlanmıştır. Bu tasarım sayesinde kullanıcı, ADC kanallarını ayrı ayrı ayarlayabilecektir. Ayarlanan değerler, deney kontrol devresi tarafından alındığında ADC Giriş 1 ve ADC Giriş 2 kanalları için kullanılan 5 ve 6 numaralı 7 Segment ekranlarda bu

değerler gösterilir. Bunun amacı web arayüzünde ayarlanan değerlerin donanım tarafından algılandığını görsel olarak kullanıcıya sunmaktır.

Şekil 4.2'deki 7 ve 8 numaralı modüller ise kullanıcının DAC ve PWM uygulamalarında deney setindeki mikrodenetleyici ile üretmiş olduğu gerilim seviyelerinin, deney kontrol devresi tarafından dijital karşılığının gösterildiği ekranlardır. Kullanıcı deney setindeki mikrodenetleyiciye yazdığı program ile DAC ya da PWM sinyali üretebilir. Bu üretilen sinyalleri deney kontrol devresindeki mikrodenetleyici 12 bit ADC modülüyle okumaktadır. Okunan değerlerin dijital karşılığı 7 ve 8 numaralı modüller ile kullanıcıya gösterilmektedir. Ayrıca elde edilen sonuçlar web sayfasında grafiğe aktarılarak kullanıcının web arayüzünden de takip edebilmesi sağlanmıştır.

### **4.2.5. Servo motor kontrol modülü tasarımı**

Gerçekleştirilen deney setinde kullanıcının Servo motor kontrolünü gerçekleştirebileceği Şekil 4.2'deki 10 numaralı modül tasarlanmıştır. Bu modül deney setindeki mikrodenetleyiciden üretilen PWM sinyalini, motora iletmek için Şekil 4.7'deki KiCad programında çizilen tampon devre şemasını kullanmaktadır. Bu tasarım sayesinde Servo motor ile mikrodenetleyici pini arasında güvenli bir bağlantı kurulur ve aynı zamanda 3.3V seviyesindeki PWM darbelerini 5V seviyesine taşır.

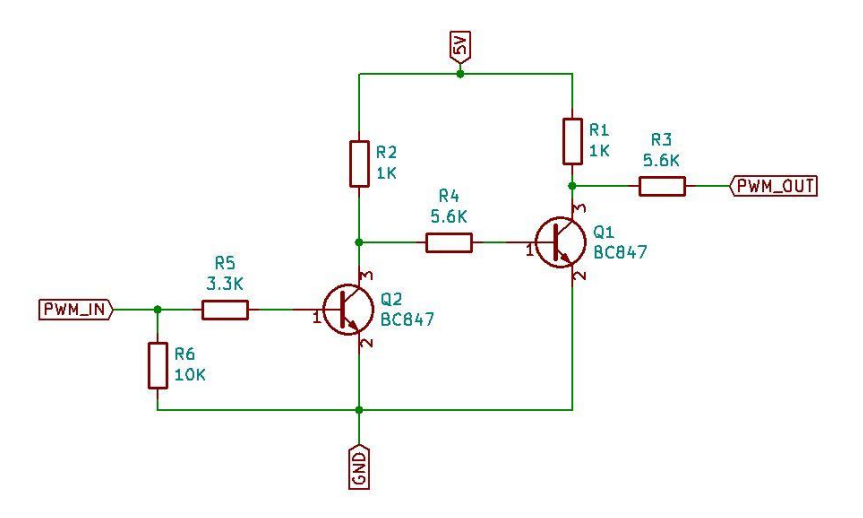

**Şekil 4.7.** Servo motor kontrol modülünde PWM sinyali için tampon devre şeması

Servo motor kontrolünde kullanılan bu modülün içerdiği bir diğer tasarım ise Şekil 4.8'de gösterilmektedir. Servo motorun dönme açısını ölçmek amacıyla motorun miline bağlanan 50 Kohm direnç değerine sahip bir potansiyometre vardır. Bu potansiyometrenin dönen mili ile motorun mili birbirine kitlenmiştir. Bu sayede motorun mili döndükçe potansiyometrenin de mili aynı açıda dönecektir. Kullanılan Servo motor modeli 180 derecelik bir açı aralığında dönüş gerçekleştirdiği için potansiyometrenin dönüş aralığında çalışabilmektedir. Potansiyometrenin çalışma prensibine göre milinin dönüş miktarıyla doğru orantılı olarak değişen bir direnç değeri ve buna bağlı olarak gerilim bölücü mantığında bir voltaj üretmektedir. Potansiyometrenin dönüş açısıyla orantılı ürettiği bu gerilim seviyesi, deney kontrol devresindeki mikrodenetleyicinin bir ADC kanalına Şekil 4.8'deki devre modeli üzerinden iletilmektedir. Potansiyometre 3.3V'luk gerilim ile beslenmektedir.

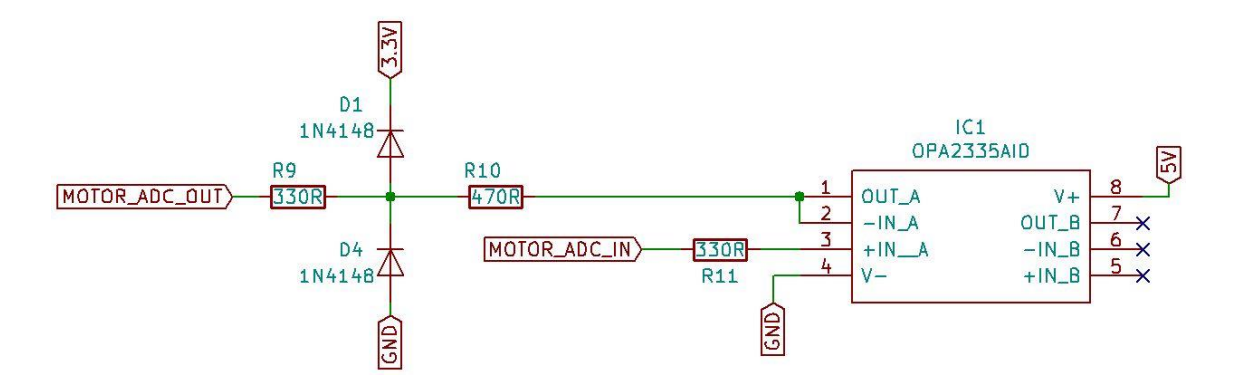

**Şekil 4.8.** Servo motorun miline bağlı potansiyometrenin gerilimini ileten devre şeması

Servo motor dönme açısını algılayabilmek için kullanılan Şekil 4.8'deki devre şemasında OPA2335 op-amp entegresi kullanılmıştır. Bu entegredeki bir op-amp ile gerilim tamponu devresi kurulmuştur. Ayrıca op-amp çıkışında diyot ve dirençler ile bir koruma devresi oluşturularak, mikrodenetleyicinin ADC girişi korunmak istenmiştir. Motora bağlı olan potansiyometrenin çıkışı Şekil 4.8'deki MOTOR\_ADC\_IN girişine bağlıdır. MOTOR\_ADC\_OUT ise deney kontrol devresindeki mikrodenetleyicinin ADC kanalına bağlanmıştır.

Kullanıcının Servo motor uygulamasını gerçekleştirirken motorun dönüş açısını web sayfasından görsel olarak takip edebileceği bir arayüz tasarlanmıştır. Deney kontrol devresindeki mikrodenetleyicinin ADC kanalından okunan potansiyometrenin ürettiği gerilim değerine karşılık hesaplanan dönüş açısı, Raspberry Pi 3 Model B mini bilgisayarına iletilerek oradan da web sayfasında görüntülenmesi sağlanmıştır.

### **4.2.6. Step motor kontrol modülü tasarımı**

Gerçekleştirilen deney setinde kullanıcının Step motor kontrolünü gerçekleştirebileceği Şekil 4.2'deki 11 numaralı modül tasarlanmıştır. Bu modül deney setindeki mikrodenetleyici ile SPI haberleşmesi üzerinden kontrolünün gerçekleştirilebileceği L6474 Step motor sürücüsünü barındırmaktadır. Bu Step motor sürücü entegresi, mikro adım tekniği ile Step motor kontrolü gerçekleştirebilmektedir.

L6474 Step motor sürücü entegresi ile gerçekleştirilen modülün KiCad programında çizilen temel devre şeması Şekil 4.9'da gösterilmektedir. Step motora uygulanacak gerilim Şekil 4.9'da entegre üzerinde gösterilen VS pininden, SPI haberleşmesi için kullanılacak lojik gerilim seviyesi ise VDD pininden verilir. VS gerilimi için 12V, VDD gerilimi için 3.3V kullanılmıştır. Bu motor sürücüsü etkin çıkış akımı olarak 3A'e kadar destek vermektedir. Motorun bobinlerinden biri OUT1A ve OUT1B pinlerine, diğeri ise OUT2A ve OUT2B pinlerine bağlanır. SPI haberleşmesi için entegrenin SDI, SDO, CK ve CS pinleri kullanılır. Entegredeki RST, FLAG, DIR ve STCK gibi pinler ise sürücünün çalışması esnasında reset atmak, durum uyarı kesmesi elde etmek, motor dönüş yönünü tayin etmek, motorun adım atması için saat darbesi girişi yapmak gibi hizmetlerde kullanılmaktadır.

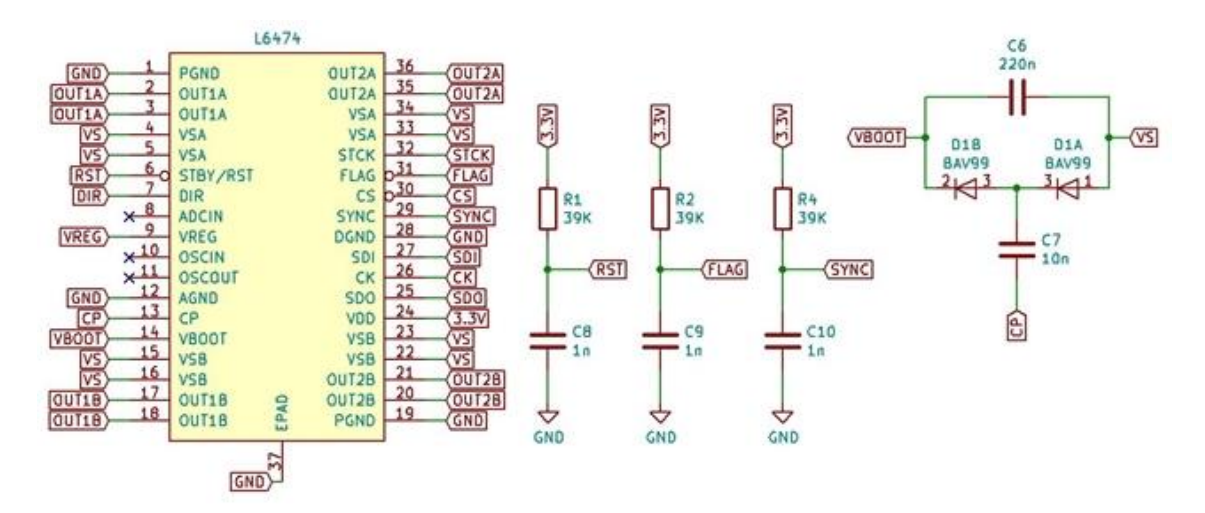

**Şekil 4.9.** Step motor kontrol modülündeki L6474'ün temel devre şeması

#### **4.2.7. Kaydırmalı kaydedici modülü tasarımı**

Gerçekleştirilen deney setinde kullanıcının kaydırmalı kaydedici uygulamasını gerçekleştirebileceği Şekil 4.2'deki 12 ve 13 numaralı modüller tasarlanmıştır. Buradaki 12 numaralı modülün 74HC595 kaydırmalı kaydedici entegresi ile KiCad programında çizilen temel devre şeması Şekil 4.10'da gösterilmektedir. 13 numaralı modül ise Şekil 4.2'deki 1 ve 2 numaralı LED ve buton kontrol modülleri ile tasarım açısından aynı modeli kapsamaktadır. Kaydırmalı kaydedicinin de 8 adet çıkışı bulunmaktadır. Bu çıkışlar 13 numaralı modüldeki 8 adet LED girişine bağlanmaktadır.

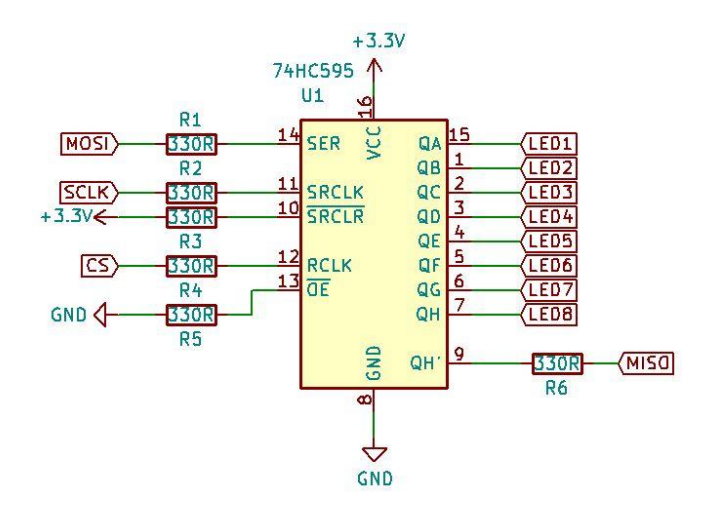

**Şekil 4.10.** Kaydırmalı kaydedici modülünün temel devre şeması

Tasarlanan modülde standart bit kaydırmalı uygulamalar test edilebileceği gibi SPI seri haberleşme protokolü ile de veri alışverişi yapmak mümkündür. Özellikle bu modül SPI haberleşmesine imkân verebilmek için deney setindeki mikrodenetleyicinin SPI modülüne ait MOSI, MISO ve SCLK gibi SPI pinleriyle iletişim kurabilecek şekilde bağlanmıştır.

## **4.2.8. Mikrodenetleyici modülleri ve bağlantı soketi tasarımı**

Gerçekleştirilen sistemin gerek deney setinin bölümünde gerekse deney kontrol devresinde STM32F407VGT6 mikrodenetleyicisinin kullanıldığı Şekil 4.2'deki 9 ve 17 numaralı modüller tasarlanmıştır. Bunların amacı, çevrelerindeki modüller ile iletişim kurabilmeleri için mikrodenetleyicinin pinlerine bağlantı kuracak konektörleri sağlamaktır.

| Pin No                          | Görevi                                                                               |  |
|---------------------------------|--------------------------------------------------------------------------------------|--|
| PA0 ve PA1                      | ADC Uygulamasındaki ADC Giriş 1 ve ADC<br>Giriş 2 Kanalları                          |  |
| PA4                             | DAC Uygulaması için Sinyal Çıkış Hattı                                               |  |
| PA5, PA6 ve PA7                 | SPI Haberleşmesinin Kullandığı Hatlar                                                |  |
| P <sub>B</sub> <sup>0</sup>     | 7 Segment ekran modülü SPI CS Pini                                                   |  |
| PC <sub>5</sub>                 | Kaydırmalı Kaydedici CS pini                                                         |  |
| PC <sub>4</sub>                 | Step Motor Kontrol Modülü CS pini                                                    |  |
| PE8-PE15 Arasındaki 8 Pin       | LED Kontrol Modülünün Giriş Pinleri                                                  |  |
| PD0-PD7 Arasındaki 8 Pin        | Buton Kontrol Modülünün Çıkış Pinleri                                                |  |
| PB8 ve PB9                      | I2C Haberleşmesinin Kullandığı Hatlar                                                |  |
| PB6 ye PB7                      | UART Haberleşme Modülünün Hatları                                                    |  |
| PC7                             | Servo Motor Kontrol Modülü PWM Hattı                                                 |  |
| PD <sub>13</sub>                | PWM Uygulaması için Sinyal Çıkış Hattı                                               |  |
| PD9, PD8, PB15, PB14 ve<br>PB13 | Sırasıyla Step motor kontrol modülündeki<br>SYNC, FLAG, STBY, DIR ve STCK Hatlarıdır |  |

**Çizelge 4.1.** Deney setindeki mikrodenetleyicinin uygulamalarda kullanılan pinleri ve görevleri

Deney seti ve deney kontrol devresinde kullanılan mikrodenetleyici modüllerinin ikisinde de kullanılabilecek bir mikrodenetleyici bağlantı soketi tasarlanmıştır. Bu mikrodenetleyici bağlantı soketi, mikrodenetleyici modüllerinin üzerindeki sokete takılmaktadır. Böylece aynı bağlantı soketi tasarımıyla, iki farklı modül üzerine de uyumlu, takılıp çıkarılabilir bir yapı sunulmaktadır.

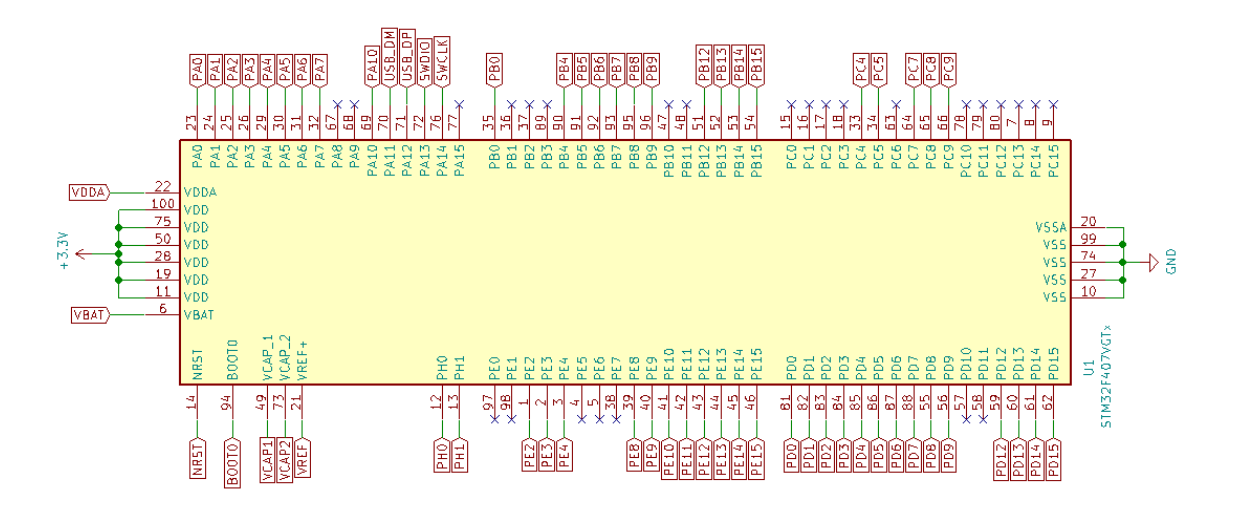

**Şekil 4.11.** Mikrodenetleyici bağlantı soketindeki kullanılan pin şeması

Bu bağlantı soketi, STM32F407VGT6 mikrodenetleyicisi, kristal osilatör devresi, güç bağlantıları ve mikrodenetleyici modüllerinin ihtiyaç duyduğu pin soketlerinden oluşmaktadır. Yalnız deney seti ile deney kontrol devresindeki mikrodenetleyici modülleri tamamen aynı pinleri kullanmamaktadır. Şekil 4.11 iki mikrodenetleyici modülünün de ihtiyaç duyduğu pinleri kapsayan bağlantı soketinin pin şemasını göstermektedir. Bu yüzden her mikrodenetleyici modülü bağlantı soketinden kendi ihtiyaç duyduğu pinleri kullanacak şekilde bağlantı şeması içermektedir. Örnek olarak deney setindeki mikrodenetleyicinin kullanılan pinleri ve görevleri Çizelge 4.1'de listelenmiştir.

Mikrodenetleyici modülleri, genel olarak çevresinde bağlantı kuracağı modüller için mikrodenetleyici bağlantı soketinden gerek duyduğu pinlere konektör bağlantısı sağlamaktadır. Bu yüzden ekstra bir elektronik devre içermemektedirler. Sadece deney kontrol devresindeki mikrodenetleyici modülü USB bağlantısı için ek olarak bir devre bulundurur. Bu devre şeması da Şekil 4.12'de gösterilmektedir.

Mikrodenetleyicinin reset atılma durumlarında USB üzerinden iletişimde olduğu cihazla arasındaki bağlantı genellikle yeniden başlatılamamaktadır. Bu sorunun önüne geçmek için mikrodenetleyicinin yeniden başlatılma durumunda, USB bağlantısını kapatarak güvenli bir şekilde yeniden açacak bir devre yapısı kullanılmıştır. Şekil 4.12'de gösterilen bu devrenin çalışma şekli şöyledir; mikrodenetleyici reset durumuna geçtiğinde PA10 pini serbest kalacaktır böylece Q2 transistörü R4 direnciyle 3.3V seviyesine çekildiğinden açılarak Q1 transistörünün kapanmasına neden olacak böylece mini USB konektöründeki D+ pinindeki 3.3V gerilimi ortadan kalkacağı için bağlı olduğu cihaz ile arasındaki iletişim sonlandırılmış olacaktır. Bu durumun tam tersi halinde yani mikrodenetleyici reset durumundan çıkıp başlatıldığında, PA10 pini GND seviyesine çekilerek Q2 kapatılır ve nihayetinde D+ pinine 3.3V gerilimi ulaşmış olur böylece USB konektöre bağlı olan cihaz, USB hattına mikrodenetleyicinin bağlandığını algılamış olacaktır.

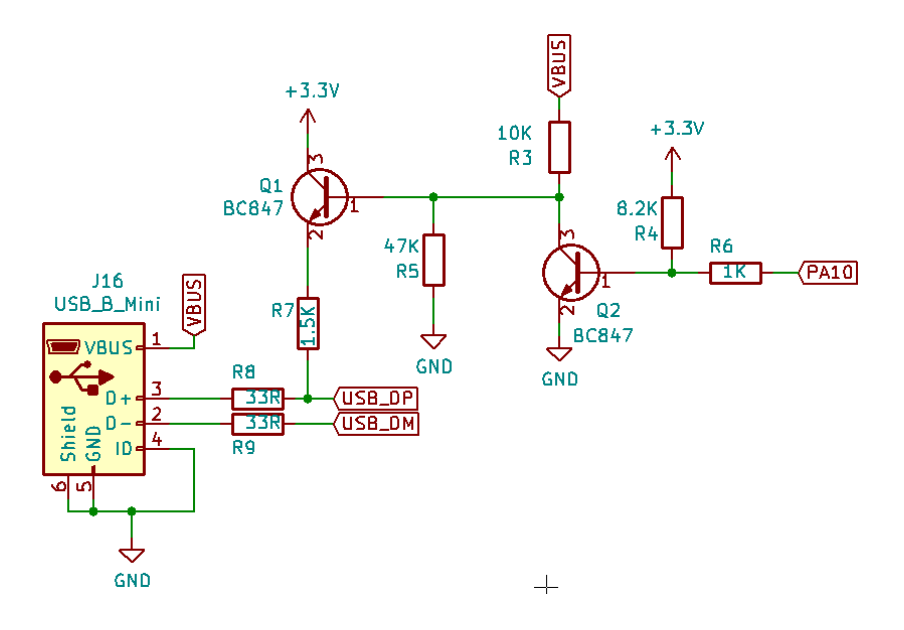

**Şekil 4.12.** Mini USB bağlantı şeması

### **4.2.9. Analog modülü tasarımı**

Gerçekleştirilen deney setinde kullanıcının ADC, DAC ve PWM uygulamaları gerçekleştirirken analog sinyallerin iletiminde gerilim tamponu devresi içeren Şekil 4.2'deki 15 numaralı modül tasarlanmıştır. Bu modül deney seti ile deney kontrol devresi arasındaki analog sinyallerin iletimi için kullanılmaktadır.

Kullanıcının ADC uygulaması için kullanabileceği ADC kanallarında okuduğu gerilimler, deney kontrol devresindeki mikrodenetleyicinin DAC modülü tarafından üretilmektedir. Bu gerilimler deney setindeki mikrodenetleyiciye iletilirken gerilim tamponu devresinden geçer. Bu sayede analog sinyal alışverişi yapan iki mikrodenetleyici arasında direkt bağlantı olmadan güvenli bir ara devre kullanılması mikrodenetleyicilerin pinlerini de korumaktadır.

Kullanıcının PWM ve DAC uygulamalarında ürettiği analog sinyaller deney setindeki mikrodenetleyicinin ilgili pinlerinden çıkış yapar ve analog modülündeki tampon devrelerinden geçerek deney kontrol devresindeki mikrodenetleyicinin ADC kanallarına iletilir. Bu ADC Kanallarından okunan sinyallerin değerleri hem 7 Segment ekranlarda hem de web sayfasında bulunan grafikte kullanıcı için görüntülenir. Aynı şekilde ADC uygulamasında, deney setindeki mikrodenetleyicinin ADC kanallarına uygulanacak gerilim seviyeleri web sayfasından ayarlanarak üretilen gerilim seviyesinin sayısal değerleri 7 Segment ekranlarda gösterilir.

Tasarlanan bu analog modülünün KiCad programında çizilen temel devre şeması Şekil 4.13'te gösterilmektedir. Bu şemada PWM ve DAC uygulamaları için giriş çıkış yapısı görülmektedir.

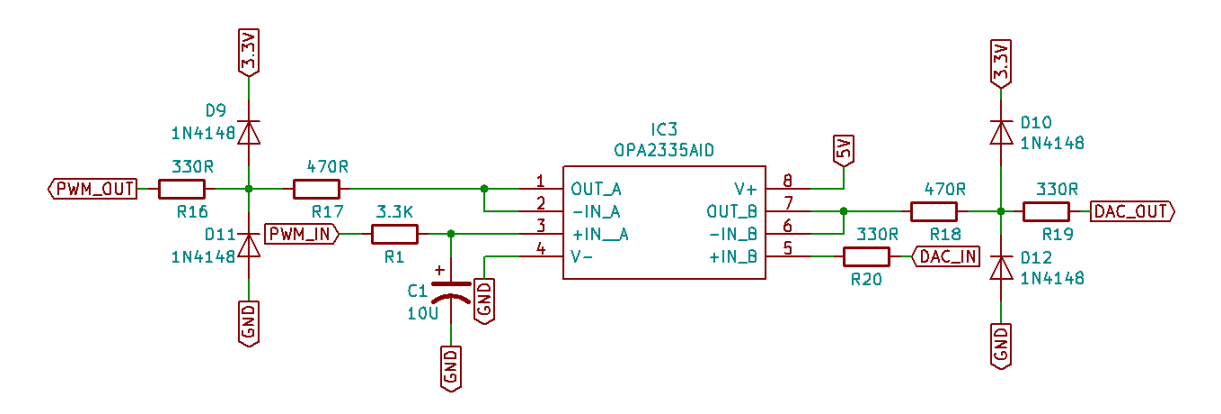

**Şekil 4.13.** Analog modülünün temel devre şeması

ADC uygulaması için Şekil 4.13'teki şemada bulunan DAC girişi ve çıkışındaki devre modelinin aynısı kullanılmıştır. PWM girişi alçak geçiren bir filtre devresi içermektedir. Çünkü buradaki PWM uygulamasında üretilen sinyalin ortalama geriliminin okunması istenmektedir. PWM sinyalindeki darbeler bu filtre devresi üzerinden gerilim tamponundan geçirilecektir. Gerilim tamponu devrelerinin çıkışında diyot ve dirençler ile bir koruma devresi bulunmaktadır. Bu devreler iletilen sinyalleri okuyacak mikrodenetleyicinin ADC kanalını korumak için tasarlanmıştır.

## **4.2.10. Sunucu kontrol modülü tasarımı**

Gerçekleştirilen sistemde web sunucusunu ve veritabanını barındıran, aynı zamanda deney kontrol devresini Python programlama dili ile yazılmış programlarla yöneten Raspberry Pi 3 Model B mini bilgisayarının büyük bir iş yükü bulunmaktadır. Bu yüzden sistem çalışırken mini bilgisayarda oluşabilecek herhangi bir donma ya kapanma gibi sorunlara karşı sistemi yeniden başlatabilecek ek bir kontrol devresine ihtiyaç vardır.

Şekil 4.2'deki 16 numaralı bu kontrol modülünde STM32F103C8T6 mikrodenetleyicisi kullanılmaktadır. Bu modülde mikrodenetleyicinin kullanılan pin bağlantıları Şekil 4.14'te gösterilmektedir. Bu kontrol devresinin amacı Raspberry Pi 3 Model B mini bilgisayarında oluşabilecek bir donma ya da kapanma olayı gerçekleşirse bu mini bilgisayarın enerjisini röle aracılığıyla kapatıp açarak yeniden başlatmaktır.

Buradaki en önemli nokta bu modüldeki mikrodenetleyicinin mini bilgisayardaki donma ya da kapanma olayını algılayabilmesidir. Bunun için mini bilgisayar açılır açılmaz Python ile yazılan bir program parçası mini bilgisayarın GPIO pinlerinden birini kullanarak 2 saniyede bir darbe sinyali üretmektedir. Bu darbe sinyali üretildikçe mini bilgisayarın hala çalışmakta olduğu ve donmadığı anlaşılacaktır. İşte bu darbe sinyalini tasarlanan bu sunucu kontrol modülündeki mikrodenetleyici takip etmektedir. Eğer 5 dakika boyunca mini bilgisayardan herhangi bir darbe sinyali gelmezse bilgisayarın enerjisini röle aracılığıyla kapatıp açarak yeniden başlatılması sağlanır.

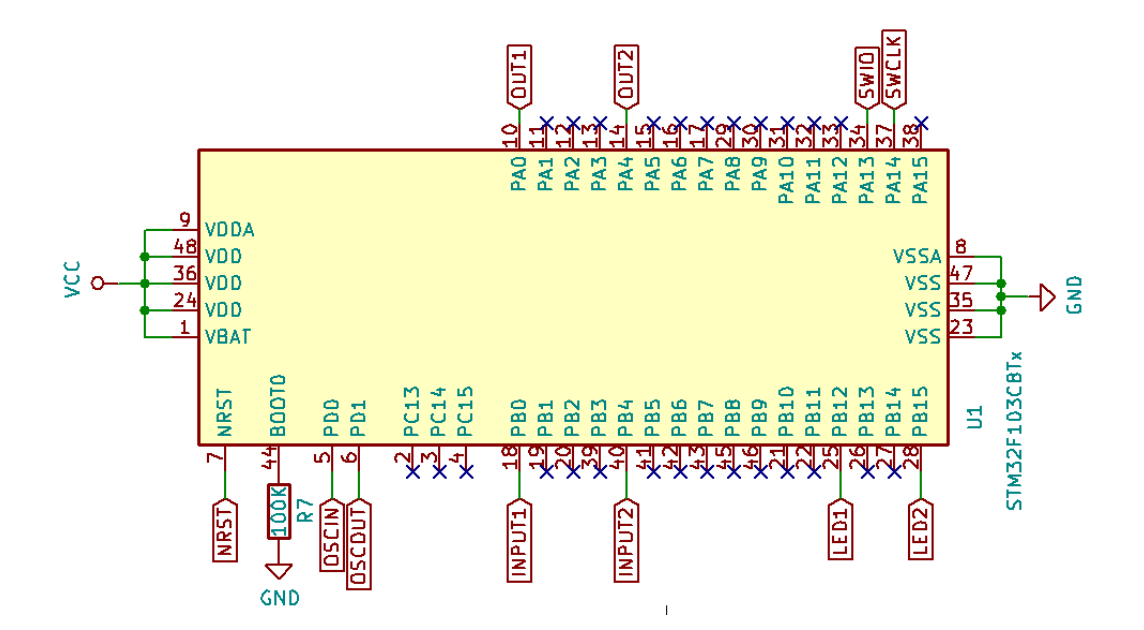

**Şekil 4.14.** Sunucu kontrol modülündeki mikrodenetleyicinin bağlantı şeması

Tasarlanan bu modülün Şekil 4.14'teki bağlantı şemasında görülen INPUT1 girişi mini bilgisayardan gelen darbe sinyallerinin okunduğu pindir. OUT1 ise mini bilgisayarın enerjisinin bağlı olduğu röleyi kontrol etmek için kullanılır. LED1 pini bu darbe sinyalleri her okunduğunda devredeki LED'i yakıp söndürmek için kullanılır.

## **4.2.11. Enkoder çıkış gerilimi dönüştürücü modülünün tasarımı**

Gerçekleştirilen deney setinde kullanıcı Step motor uygulamasını test ederken motorun dönüş açısını öğrenmek için bir tane artımlı enkoder kullanılmıştır. Bu enkoder bir turda 3600 darbe sinyali üretebilmektedir. Enkoderin ürettiği A, B ve Z sinyalleri bulunur. Kullanılan enkoder 12V besleme gerilimi ile çalıştırılmaktadır. Bundan dolayı ürettiği sinyallerin gerilim seviyesi de 12V olarak çıkmaktadır. Bu gerilim seviyesi mikrodenetleyicinin 3.3V besleme voltajına kıyasla çok yüksektir.

Artımlı enkoderin ürettiği sinyallerin 12V gerilim seviyesini 3.3V gerilimine dönüştürmek için Şekil 4.2'deki 18 numaralı modül tasarlanmıştır. Bu modülün temel devre şeması Şekil 4.15'te gösterilmektedir. Burada enkoderin sadece A sinyali için gerilimi dönüştüren devre şeması bulunmaktadır. Şekil 4.15'te görülen A\_IN girişi enkoderden çıkan 12V seviyesindeki A sinyalinin giriş yaptığı yer, A\_OUT ise 3.3V gerilim seviyesine dönüşmüş A sinyalinin çıkış yaptığı yerdir. Tasarlanan modülde diğer B ve Z sinyalleri için de aynı gerilim dönüştürme şeması kullanılmıştır.

Enkoder sinyalleri bu modülden geçirilerek elde edilen çıkışlar deney kontrol devresindeki mikrodenetleyicinin timer modülüne ait kanallara bağlanır. Bu mikrodenetleyici, timer modülü sayesinde enkoderden gelen darbeleri sayabilmektedir. Bu sayede gelen darbe sayısından motorun dönüş açısı hesaplanabilmektedir.

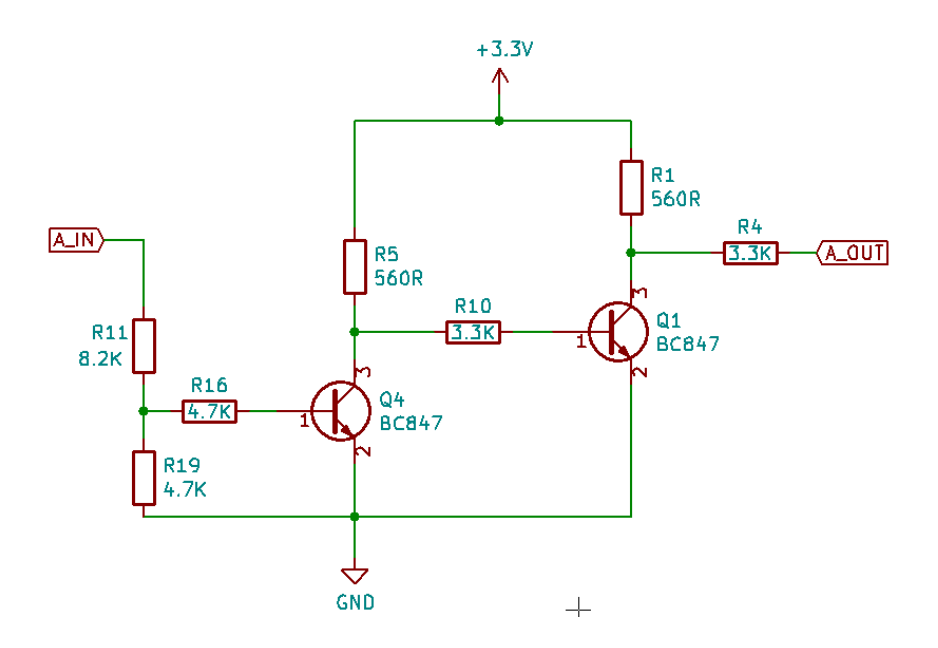

**Şekil 4.15.** Enkoder çıkış gerilimi dönüştürücü modülünün temel devre şeması

Kullanıcı Step motor uygulaması yaparken deney kontrol devresindeki mikrodenetleyicinin hesapladığı motorun dönüş açısına ait değerler Raspberry Pi 3 Model B mini bilgisayarına gönderilir ve buraya gelen değerler veritabanına kaydedilir. Web sayfası ise veritabanındaki bu değerleri okuyarak Step motorun dönüş açısını görüntülemek için tasarlanan arayüze aktarır. Böylece kullanıcı web sayfasından motorun dönüşü açısını takip edebilmektedir.

### **4.2.12. Röle kontrol modülü tasarımı**

Gerçekleştirilen sistemdeki modüllerin enerjileri Şekil 4.2'de gösterilen 19, 20 ve 21 numaralı röle kontrol modülleri ile kontrol edilmektedir. Bu modüllerin her biri 4 er tane tek kontak 5V'luk röle içermektedir. Röle kontrol modüllerinin temel aldığı ve tek bir röle için kullanılan devre şemasının KiCad programıyla hazırlanan çizimi Şekil 4.16'da gösterilmektedir.

Şekil 4.16'da görülen rölenin bobinine bir BC337 NPN transistörü üzerinden akım uygulanmaktadır. Bunun sebebi mikrodenetleyicinin pini ile direkt olarak bir röleyi sürebilecek akımın verilememesidir. Kullanılan transistör mikrodenetleyici ile röleyi anahtarlama imkân vermektedir. Röle bobininin ihtiyaç duyduğu akım bu transistör üzerinden geçebilmektedir. Şekil 4.16'da görüldüğü üzere röleyi kontrol etmek isteyen mikrodenetleyici pini R1\_IN girişine bağlanır. Ve bu pine gerilim uygulandığında rölenin R1\_VIN ile R1\_VOUT kontakları kısa devre olacaktır. Ayrıca röle bobininden akım geçmeye başladığında devredeki LED'de yanarak rölenin durumunu gösterecektir. Bu devre şeması röle kontrol modüllerindeki her bir röle için uygulanmıştır.

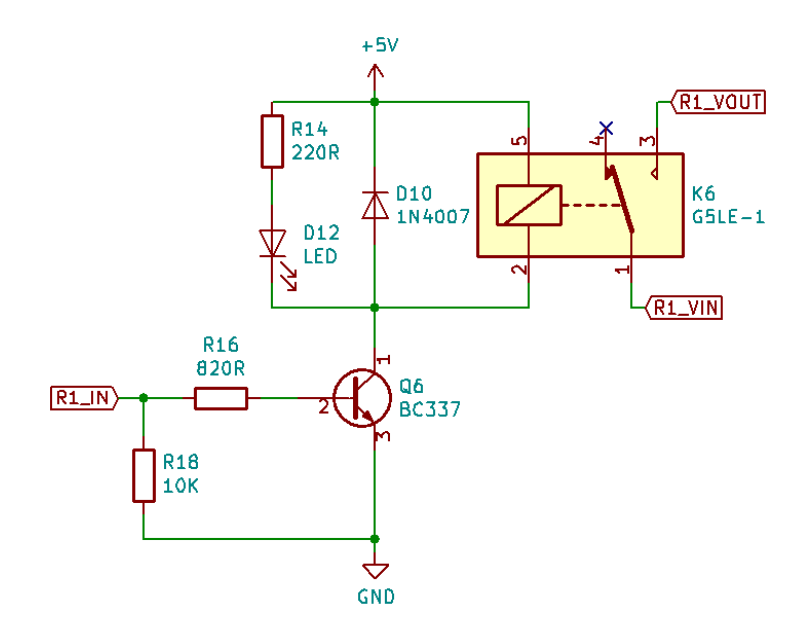

**Şekil 4.16.** Röle kontrol modülünün temel devre şeması

Kullanıcı web sayfasından hangi modülü aktif edeceğini seçerken aslında hangi modülün rölesini tetikleyeceğini seçmektedir. Yani kullanıcı yapmak istediği uygulamaya yönelik ihtiyaç duyduğu modülü web sayfasındaki modül seçim alanından seçerek deney setindeki ilgili modülün enerjisini bağlı olduğu röle sayesinde açmış olacaktır.

| <b>Röle</b><br>N <sub>0</sub> | Bağlı Olan Modülün Adı                                                            | <b>Röle</b><br>$\bf No$ | Bağlı Olan Modülün Adı      |
|-------------------------------|-----------------------------------------------------------------------------------|-------------------------|-----------------------------|
| 1                             | Sunucu kontrol modülü                                                             | 7                       | RTC modülü                  |
| $\overline{2}$                | 7 Segment ekran modülü                                                            | 8                       | Kaydırmalı kaydedici modülü |
| 3                             | UART haberleşmesi modülü                                                          | 9                       | Servo motor kontrol modülü  |
| 4                             | Analog modülü                                                                     | 10                      | Servo motor beslemesi       |
| 5                             | ADC1, ADC2, DAC ve PWM<br>uygulamalarında kullanılan 7<br>Segment ekran modülleri | 11                      | Step motor kontrol modülü   |
| 6                             | Mikrodenetleyici modülleri                                                        | 12                      | Step motor beslemesi        |

**Çizelge 4.2.** Röle kontrol modüllerindeki rölelere bağlı olan modüllerin listesi

Sadece deney setindeki modüller değil aynı zamanda Raspberry Pi 3 Model B mini bilgisayarının enerji hattı da bu rölelerden birine bağlıdır. Sunucu kontrol modülü bu mini bilgisayarın rölesini kontrol etmektedir. Yine bu röleler sayesinde web sayfasında tasarlanmış bir butonun kontrolüyle deney setinin tüm enerjisini açıp kapatabilmek mümkündür. Deney setinin tüm enerjini kontrol eden röleyi tetiklemek için Raspberry Pi

3 Model B mini bilgisayarının GPIO pinlerinden biri kullanılmıştır. Kullanıcı web sayfasından deney setinin enerjisini kontrol eden bu butona bastığında ilgili komut veritabanına kaydedilir ve buradaki komut Python programlama dili ile hazırlanan program aracılığıyla okunur ve mini bilgisayarın pininden ilgili röle kontrol edilir. Şekil 4.2'deki 19, 20 ve 21 numaralı modüllerde bulunan 12 adet röle ile hangi rölenin, hangi modülün enerjisini kontrol etmekte olduğu Çizelge 4.2'de listelenmiştir.

### **4.2.13. Voltaj regülatörü modüllerinin tasarımı**

Gerçekleştirilen sistemin güç kaynağı 12V çıkış veren bir adaptör ile sağlanmaktadır. Fakat sistemdeki modüller daha çok 5V ve 3.3V gerilimlerine ihtiyaç duymaktadır. Bundan dolayı 3A'e kadar çıkış akımını destekleyen LM2576 voltaj regülatörlerini kullanarak Şekil 4.2'deki 22, 23, 24 ve 25 numaralı modüller tasarlanmıştır.

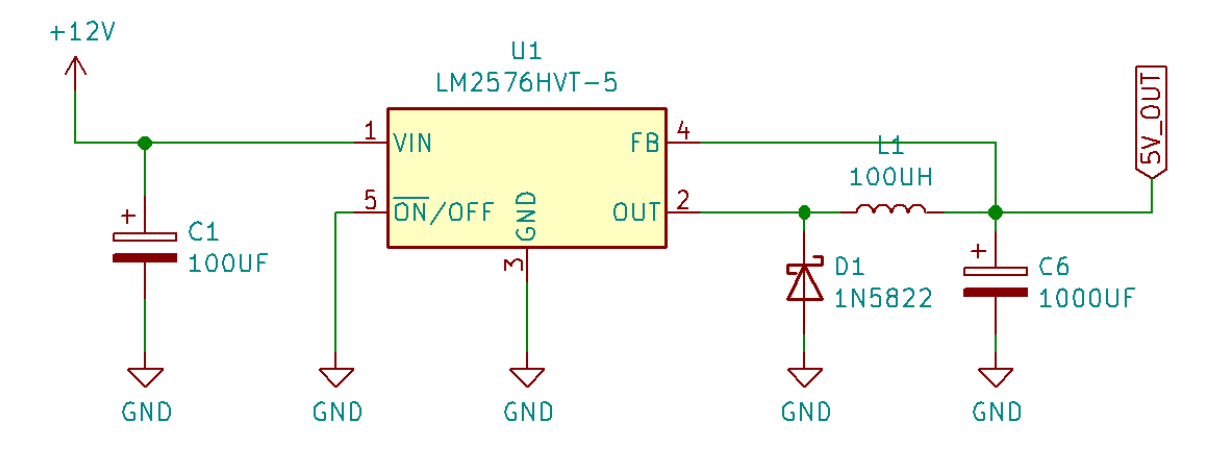

**Şekil 4.17.** Voltaj regülatörü modüllerinin temel devre şeması

Tasarlanan voltaj regülatörü modüllerinin KiCad programında çizilen temel devre şeması Şekil 4.17'de gösterilmektedir. Bu devre şeması 5V çıkış üreten LM2576 entegresinin 5V'luk versiyonuyla çizilmiştir. Ama aynı şema tasarımını kullanarak 3.3V'luk LM2576 entegresiyle 3.3V çıkış üreten voltaj regülatörü modülü gerçekleştirilmektedir. Tasarım açısından 5V ile 3.3V LM2576 voltaj regülatörü devreleri arasında hiçbir fark yoktur. Sadece entegrenin versiyonu değişmektedir.

Şekil 4.2'deki 22, 23, 24 numaralı modüller 5V çıkış üreten, 25 numaralı modül ise 3.3V çıkış üreten voltaj regülatörü içermektedir. Sistemin güç kaynağı olan 12V'luk adaptör bu voltaj regülatörü modüllerine giriş olarak bağlanmaktadır. Ve bu modüller üzerinden sistemdeki diğer modüller beslenmektedir.

### **4.3. Sistemin Web Sayfası Tasarımı**

Gerçekleştirilen sistemin uzaktan kontrolü için kullanıcıya arayüz sağlayan web sayfası tasarımı Şekil 4.18'de gösterilmektedir. Bu görüntüde web sayfasındaki bölümlerin anlatımını kolaylaştırmak için numaralar atanmıştır. Bu kontrol ekranı kullanıcı dostu özellikleri ile deneylerin tam kontrollü gerçekleştirilmesini sağlar. Bu web sayfasının tasarımında HTML işaretleme dili, CSS, Bootstrap, PHP ve JavaScript programlama dilleri kullanılmıştır. Web sunucusu olarak Apache HTTP sunucusu tercih edilmiştir. Bu web sunucusu Raspberry Pi 3 Model mini bilgisayarına kurulmuştur.

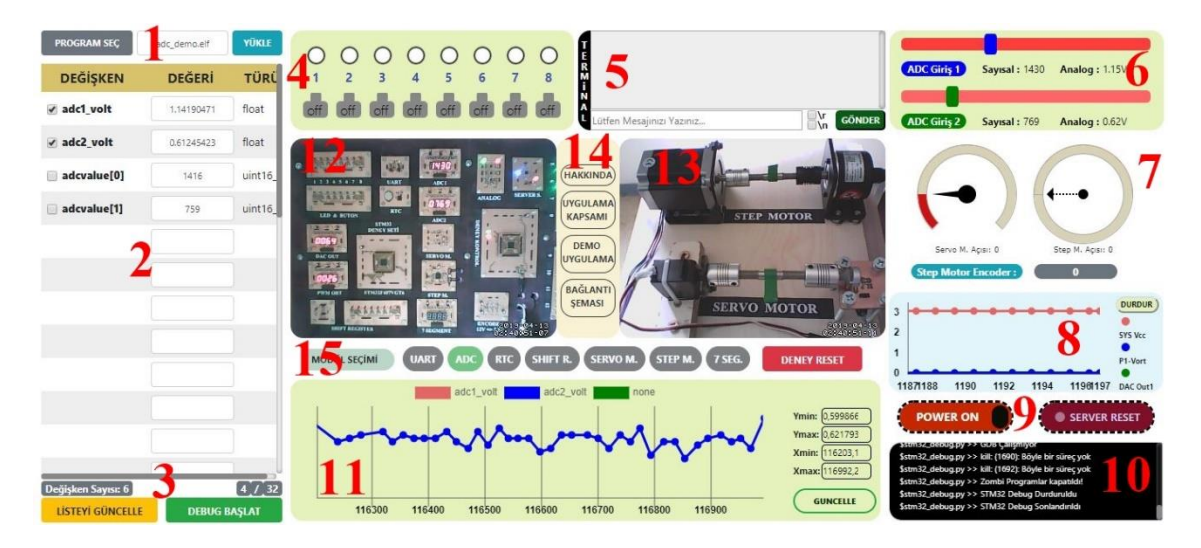

**Şekil 4.18.** Sistemin tasarlanan web sayfası görüntüsü

Web sayfası üzerinde kullanıcının yaptığı değişikliklere örnek olarak; butonlara basılması, terminalden veri girişi ya da izlenecek değişkenlerin seçilmesi gibi bütün durumların verileri öncelikle veritabanına kaydedilir ve Raspberry Pi mini bilgisayarındaki Python programlama dili ile hazırlanmış programlar aracılığıyla veritabanındaki bu veriler okunarak deney seti yönetilmektedir. Bu yönetim, gerek deney kontrol devresine komutlar göndererek, gerek ST-Link V2 programlayıcısı ile mikrodenetleyiciyi programlayarak, gerekse mini bilgisayarın GPIO pinlerinden kontroller gerçekleştirilerek sağlanır.

Tasarlanan web sayfasının Şekil 4.18'deki görüntüsünde 1 numaralı bölüm kullanıcının test etmek istediği programın makine kodunu yükleyebileceği kısmı oluşturur. Buradaki PROGRAM SEÇ butonu sayesinde kullanıcının bilgisayarında dosya seçim ekranı açılacaktır ve istenilen dosya seçilerek YÜKLE butonuyla seçilmiş dosya sunucuya yüklenecektir. Eğer yanlış bir dosya uzantısı seçilmiş olursa uyarı ekranı çıkacaktır. Bu sisteme yüklenebilecek dosya uzantısı .elf olmalıdır.

Web sayfasındaki 2 numaralı bölüm seçilen program dosyasında tanımlanmış genel değişkenlerin görüntülendiği ve deney esnasında istenilen değişkenlerin değerlerini takip edebilmek için seçimlerin yapıldığı tablo bölümüdür. Seçilen değişkenlerin değerleri deney esnasında yine bu tabloda görüntülenmektedir. Ayrıca tasarımdaki 11 numaralı grafik bölümünde deney esnasında izlenmek istenilen değişkenlerin değerlerini çizdirmek için 2 numaralı bölümdeki tablodan seçim yapılmaktadır. 3 numaralı bölümde ise yapılan değişken seçimlerini veritabanına kaydetmek ve sadece seçimlerin listesini görüntülemek için LİSTE GÖNDER butonu bulunmaktadır. Bu buton liste gönderildikten sonra LİSTE GÜNCELLE olarak isim değiştirmektedir. Çünkü seçilmiş değişkenlerin listesine yeni bir ekleme ya da çıkarma yapılacak ise LİSTE GÜNCELLE butonu ile ilk başta oluşturulan değişken tablosuna dönüş yapılır. 3 numaralı bölümdeki bir diğer eleman DEBUG BAŞLAT butonudur. Bu buton ile değişken seçimleri yapıldıktan sonra mikrodenetleyiciye programın yüklenmesini ve deney esnasında değişken değerlerini görüntülemeyi hatta istenilen değişken değerlerinin 2 numaralı bölümde grafiklerinin çizimini başlatmaktadır. DEBUG BAŞLAT butonuna basıldıktan sonra ismi DEBUG DURDUR olarak değişmektedir. Çünkü başlatılan çalışmayı durdurmak istenildiğinde artık bu buton ile yapılacaktır.

Kullanıcının deney setinde LED ve buton uygulamalarını yapabilmesi için Şekil 4.18'deki 4 numaralı bölüm tasarlanmıştır. Bu bölümdeki üst kısımda 8 adet LED'i ve alt kısımda 8 adet butonu temsil eden elemanlar bulunmaktadır. Buradaki LED'ler deney setindeki LED'lerin durumunu göstermek için bulunur. Butonlar ise tıklanma özelliğine sahip olup kullanıcı web sayfasından hangi butona basarsa deney setinde o butonu temsil LED yanacak ve mikrodenetleyicinin ilgili pinine, butona basıldığına dair sinyal iletilmiş olacaktır.

Web sayfası görüntüsündeki 5 numaralı bölüm, deney setindeki mikrodenetleyicinin UART haberleşme protokolüyle yaptığı veri alışverişini görüntüleyebilecek bir terminal ekranı sunmaktadır. Kullanıcı UART haberleşmesi ile ilgili bir uygulamayı test ederken bu terminal ekranından istediği karakter dizisini girerek GÖNDER butonuna basıp deney setindeki mikrodenetleyiciye veri gönderebilecektir. Ayrıca deney setindeki mikrodenetleyiciden gönderilen verilerde bu ekranda görüntülenecektir. Kullanıcı göndermek istediği verilerin sonuna \r ve \n karakterlerini ekleyebilmesi için bu karakterlere ait seçim kutuları da bu bölümde bulunmaktadır.

Kullanıcı ADC uygulaması gerçekleştirmek isterse 6 numaralı bölümde iki adet ADC kanalını kontrol edebilecek ayarlanabilir elemanlar bulunmaktadır. Bunlar istenilen ADC kanalına uygulanacak farklı değerlerdeki gerilim seviyesini seçmeye yardımcı olacaktır. 6 numaralı bölümde ayarlanan değerlerin hem sayısal hem de analog karşılığını gösteren yerlerde bulunmaktadır. Ayrıca burada kullanılan ADC kanalları deney setindeki mikrodenetleyicinin ADC1 modülüne ait IN0 ve IN1 girişlerine bağlıdır.

Step ve Servo motorlarıyla ilgili uygulama gerçekleştirirken motorların dönüş açılarını göstermeye yarayan görsel elemanlar 7 numaralı bölümde bulunmaktadır. Kullanılan Servo motor 180 derecelik açı yapabildiği için tam dairesel olmayan bir eleman kullanılmıştır. Step motor 360 derece dönüş yapabildiği için tam dairesel bir eleman ile dönüş açısı gösterilmektedir. Ayrıca Step motora bağlı olan enkoderden okunan darbe sayısı da bu bölümde gösterilmektedir. Step motor ve Servo motor uygulamalarında motor açılarını göstermek için kullanılan dairesel göstergeler MIT

lisansı altında sunulan roundSlider ile gerçekleştirilmiştir (Anonim 3). Bu araç sayesinde estetik bir şekilde motor açılarını kullanıcıyla paylaşmak mümkün olmaktadır.

Web sayfası tasarımındaki 8 numaralı bölüm, DAC ve PWM uygulamaları ile üretilen analog sinyallerin değerlerini görüntüleyen grafik ekranı bulundurmaktadır. Ayrıca deney setindeki mikrodenetleyicinin besleme voltajını da bu grafikten takip etmek mümkündür. Bu 8 numaralı bölümdeki grafiğin, değerleri göstermeye başlaması ve durdurması için tasarlanmış başlatma ve durdurma butonu da bulunmaktadır.

Deney esnasında mikrodenetleyicide çalışan programda tanımlı değişkenlerin değerleri istenirse 11 numaralı bölümdeki grafikte çizilebilir. Deney sırasında değişken değerlerini anlık olarak akan bir grafik takip eder. Bu grafik ekranı esnek bir yapıya sahip olup çizilen grafiği yakınlaştırma ya da sürükleme özelliklerini içermektedir. Grafik bölümü 3 farklı değişkenin değerlerini aynı anda çizmeye izin vermektedir. Deney durdurulduktan sonra çizilen grafiğin tamamını ekrana sığdırmak için GÜNCELLE butonu kullanılabilmektedir. Bu buton sayesinde deney boyunca okunan değerlerin tamamı grafik ekranında görüntülenir.

Grafik ekranlarının bulunduğu 8 ve 11 numaralı bölümler MIT lisansı altında sunulan Chart.js kullanılarak tasarlanmıştır (Anonim 4). Bu araç sayesinde grafiğe farklı renk etiketleri ile farklı verileri çizdirmek mümkündür. Ayrıca grafikteki değerlere yakınlaştırma yapılarak her bir veriyi inceleme imkânı da mevcuttur.

Tasarlanan web sayfasındaki 9 numaralı bölümde, deney setinin enerjisini kontrol edecek POWER ON ya da enerji kapalıyken POWER OFF ismini alan buton bulunmaktadır. Bu eleman sayesinde gerektiği durumlarda deney setinin enerjisini açma ve kapatma kontrolü yapılabilmektedir. Ayrıca web sayfasının ya da deney seti kontrolünün çalışmasında bir sorun tespit edilirse bu bölümde bulunan SERVER RESET butonu kullanılarak Raspberry Pi 3 Model B mini bilgisayarını yeniden başlatma imkânı vardır.

Raspberry Pi 3 Model B mini bilgisayarındaki Python programlama dili ile hazırlanmış programların çalışmaları esnasında ürettiği bilgilendirme mesajları 10 numaralı bölümde bulunan konsol ekranında görüntülenmektedir. Mikrodenetleyiciyi programlama aşamalarının, başarılı olup olmadığı ya da deney kontrol devresi ile kurulan iletişimde problemler varsa neler olduğu ve buna benzer bilgi mesajlarını, kullanıcının takip edebilmesi için bu ekran kullanılmaktadır. Bu ekrana gelen mesajların hangi programdan geldiği de mesajın yanındaki isimle gösterilmektedir. Kullanıcı çalışan programlarda bir sorun olduğunu tespit ederse bölüm 9'daki SERVER RESET butonunu kullanarak sistemi yeniden başlatması önerilmektedir.

Deney setinin ve motorların bulunduğu yerin anlık kamera görüntüleri 12 ve 13 numaralı bölümlerde kullanıcı ile paylaşılmaktadır. Raspberry Pi 2 Model B mini bilgisayarındaki Motion programı, yine bu bilgisayara bağlı olan 2 USB web

kamerasından gelen görüntülere ağ üzerinden erişim imkânı vermektedir. Tasarlanan web sayfası da bu görüntülere ağ üzerinden erişim sağlayarak 12 ve 13 numaralı bölümde yayınlamaktadır. Şekil 4.18'deki 12 numaralı bölümde deney setini gösteren kameranın, 13 numaralı bölümde ise motorları gösteren kameranın anlık görüntüleri yer almaktadır. Bu sayede deney setiyle kullanıcının görsel teması da sağlanmıştır. Bu görüntülerin her biri 320x240 piksel çözünürlüğe sahiptir.

Kullanıcı deney setinde test etmek istediği modülün seçimini 15 numaralı bölümde yapmaktadır. Bu bölümde bulunan modüllere ait butonlardan hangileri aktif edilirse, deneyde o modüller kullanılabilecektir. Ayrıca bu bölümde yer alan DENEY BAŞLAT butonu, modül seçimlerinden sonra deney setini web sayfasından kontrol etmeye başlamak için kullanılacaktır. Deney başlatıldıktan sonra bu butonun ismi DENEY RESET olarak değişecektir. Daha sonra deney kontrolünü durdurmak için DENEY RESET butonuna basılacaktır.

Web sayfası üzerinden, yapılan çalışma hakkında bilgileri, deney setinin kapsamını, sisteme ait bağlantı şemalarını ve örnek uygulama programlarını 14 numaralı bölümdeki butonlar aracılığıyla elde etmek mümkündür. HAKKINDA ve UYGULAMA KAPSAMI butonları düz metin şeklinde ekran açmaktadır. Ama bu bölümdeki diğer iki buton, içerdiği dokümanları kullanıcının bilgisayarına indirme imkânı vermektedir.

Şekil 4.2'de görülen 29 numaralı bölümde sistemin enerjisini kontrol eden güç anahtarı bulunmaktadır. Bu anahtar ile sistemdeki enerji açıp kapatılabilir.

Gerçekleştirilen sistemin genel çalışmasına yönelik akış diyagramı Şekil 4.19'da gösterilmektedir. Burada kullanıcının deney setinde bir uygulama gerçekleştirebilmesi için izleyeceği yol ve sistemin bu aşamalarda yaptığı işlemler sırasıyla akış diyagramında çizilmiştir.

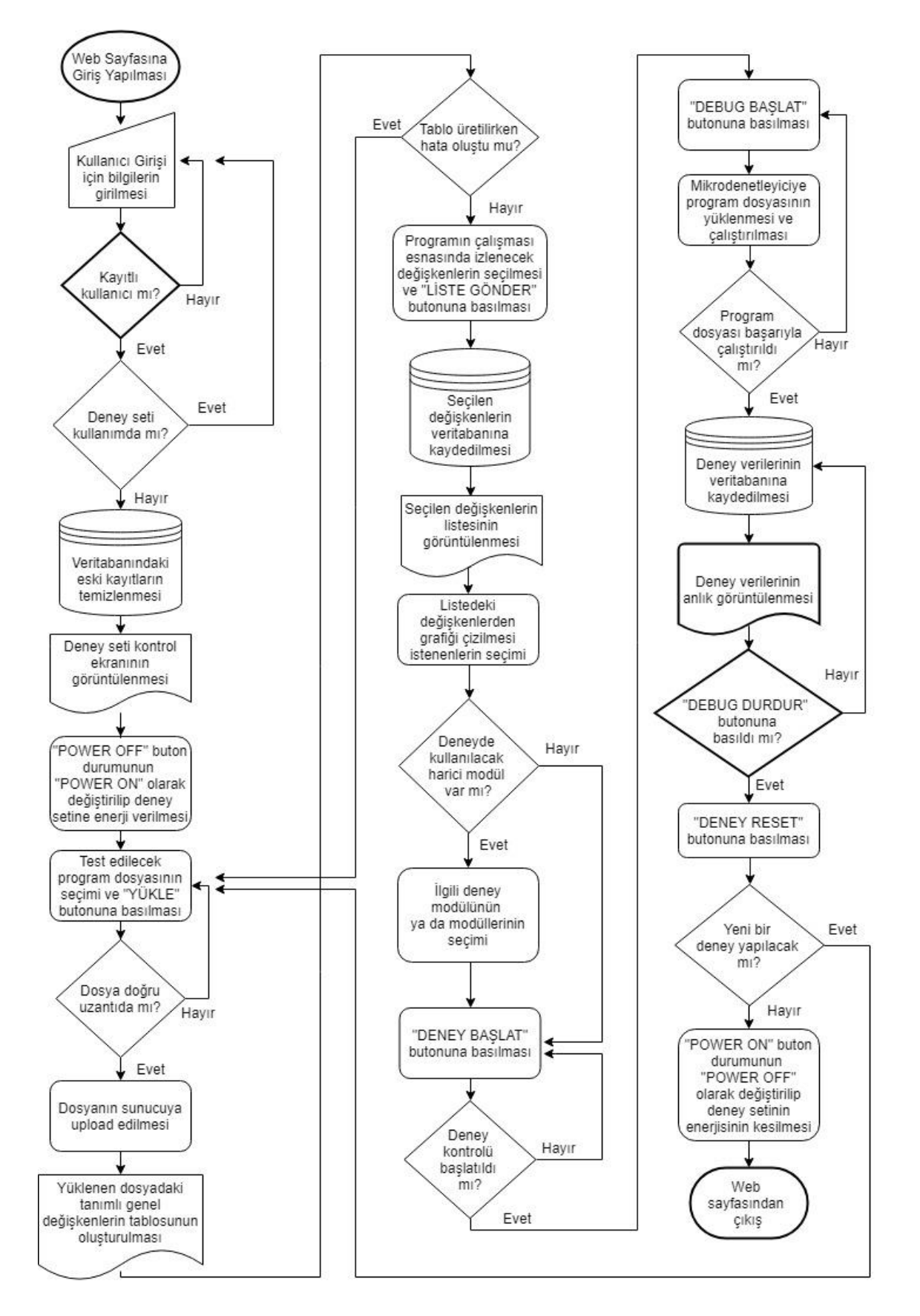

**Şekil 4.19.** Sistemin çalışmasına yönelik genel akış diyagramı

## **4.4. Gerçekleştirilen Deney Setinde Örnek Bir ADC Uygulamasının Testi**

Gerçekleştirilen deney setinde örnek olarak bir ADC uygulaması test edilmiştir. Bu deneyde kullanılan program dosyasında tanımlanmış olan adc1\_volt ve adc2\_volt genel değişkenleri izlenmek üzere seçilmiştir. Ayrıca adc1\_volt ve adc2\_volt değişkenlerinin değerleri deney esnasında grafik üzerinde çizdirilmiştir. Bu uygulamaya ait görüntülerin tamamı EK-3'te bulunmaktadır. Burada anlatımı kolaylaştırmak için EK-3'teki görüntülerden ilgili bölümlerin kesintileri gösterilecektir.

Bu uygulamada kullanılan programın çalışma şekli şöyledir; mikrodenetleyicinin ADC1 modülüne ait IN0 ve IN1 analog giriş kanallarına uygulanacak gerilim seviyeleri okunarak sırasıyla adcvalue[0] ve adcvalue[1] dizi elemanlarına kaydedilmektedir. Ayrıca adcvalue[0]'da bulunan sayısal değerin analog karşılığı adc1\_volt değişkenine, adcvalue[1]'deki sayısal değerin analog karşılığı adc2\_volt değişkenine hesaplanarak kaydedilir. Eğer adc1\_volt'daki değer 1.5V'dan büyük ise 1 numaralı LED yanacaktır. Aynı şekilde adc2\_volt'daki değer 1.5V'dan büyük ise 2 numaralı LED yanacaktır. Küçük olma durumlarında ilgili LED'ler sönük kalacaktır.

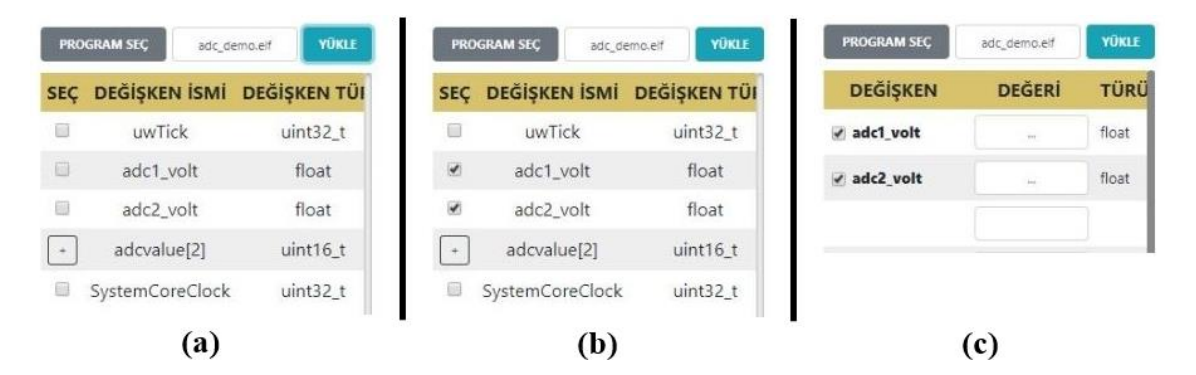

**Şekil 4.20. a)** Mikrodenetleyicinin program dosyasının web sayfasına yüklenmesinden sonra değişkenlerin tabloda gösterimi; **b)** Deney esnasında izlenmek istenen değişkenlerin seçimi; **c)** Seçilen değişkenlerin listesinin oluşturulması ve grafikte gösterilecek olanların seçimi

Test edilmek istenen uygulamanın program dosyası olan adc\_demo.elf isimli dosya Şekil 4.20.a'da görüldüğü gibi seçilerek sunucuya yüklenmiştir. Yüklenen program dosyasındaki tanımlı genel değişkenlerin tablosunun listelendiği de görülmektedir. Bu tablodan deney esnasında izlenmek istenen değişkenlerin seçimi Şekil 4.20.b'de gösterilmiştir. Ardından yapılan seçimlerin listesi oluşturularak burada grafikte gösterilmek istenen değişkenlerin seçimi gerçekleştirilmiştir. Bu durum Şekil 4.20.c'de görülmektedir.

Grafikte çizimi yapılacak değişken isimlerinin grafik ekranında belli renkler ile etiketlendiği Şekil 4.21'de görülebilir. Burada adc1\_volt değişkeninin değerleri kırmızı, adc2\_volt değişkeninin değerleri mavi renkle temsil edilmektedir. Ayrıca yapılan uygulamada ADC modülü kullanılacağı için ADC modülünü temsil eden butonun aktif edildiği Şekil 4.21'de görülmektedir.

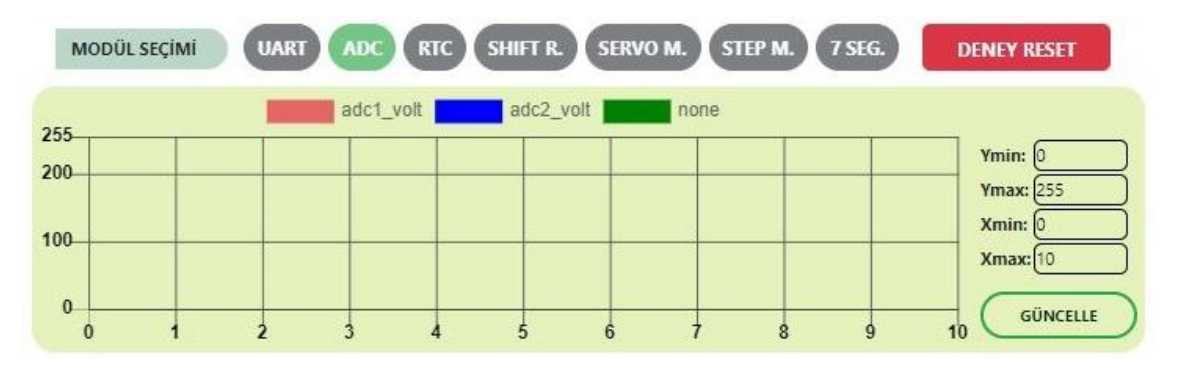

**Şekil 4.21.** Test edilecek uygulamada ADC modülünün seçimi ve grafikte gösterilecek değişkenlerin etiketlenmesi

Yapılan hazırlıklardan sonra web tasarımındaki DENEY BAŞLAT ve DEBUG BAŞLAT butonlarına basılarak deney başlatılmıştır. Deneyin çalışması esnasında ADC Giriş 1'i 1.35V'luk analog değere yani 1674 sayısal değerine ayarlanmıştır. ADC Giriş 2'nin ise 2.92V'luk analog değere yani 3628 sayısal değerinde olduğu Şekil 4.22.c'de görülmektedir. Bu koşullar altında test edilen programın çalışma şekline göre adc1\_volt değeri 1.33V değerine ulaştığı için 1 numaralı LED yanmamıştır. Çünkü okunan değer 1.5V'dan küçüktür. Aynı zamanda adc2\_volt 2.91V değerine ulaşarak 1.5V'dan büyük olduğu için 2 numaralı LED yanmıştır. Bu durumlar Şekil 4.22.a ve Şekil 4.22.b'de gösterilmektedir.

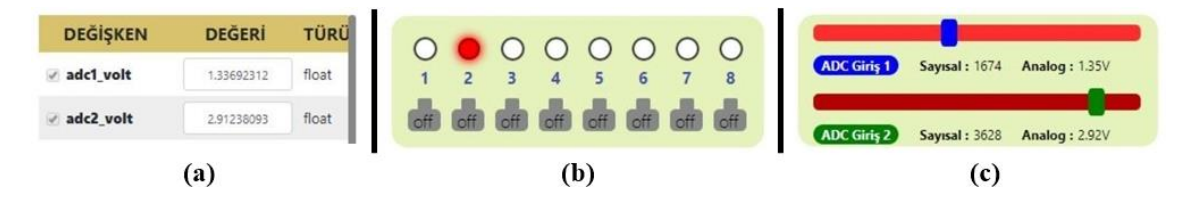

**Şekil 4.22. a)** Programın çalışması esnasında değişkenlerin aldığı değerlerin gösterimi; **b)** LED kontrol grubunun görüntüsü; **c)** ADC kanallarına uygulanan gerilim değerlerinin gösterimi

ADC Giriş 1'den uygulanan 1.35V değerine karşılık adc1\_volt'da yaklaşık 1.33V değerinin okunması ortamdaki elektriksel gürültünün bu sinyal üzerinde yaklaşık 0.02V kadar bir etkisi olduğu görülmektedir. Deney setinde çalışan çok sayıda modül ve bu sistemde çalışan kablosuz ağ adaptörleri böyle bir küçük gürültü seviyesi oluşturmaktadır. Özellikle çok hassas bir ölçümün yapılmadığı sadece deney amaçlı bir ADC uygulamasının olduğu düşünülürse çok önemli bir kayıp olmadığı anlaşılacaktır. ADC Giriş 2 için de aynı durum geçerlidir.

Deney esnasında web sayfasında kullanıcı ile paylaşılan deney setinin anlık kamera görüntüsü Şekil 4.23'te gösterilmektedir. Burada dikkat edilecek yer ADC Giriş

1 ve ADC Giriş 2'deki ayarlanan değerlerin deney setindeki ADC1 ve ADC2 isimli 7 Segment ekran modüllerinde de görüntülenmesidir. Aynı zamanda 2 numaralı LED'in yine burada yandığı görülmektedir.

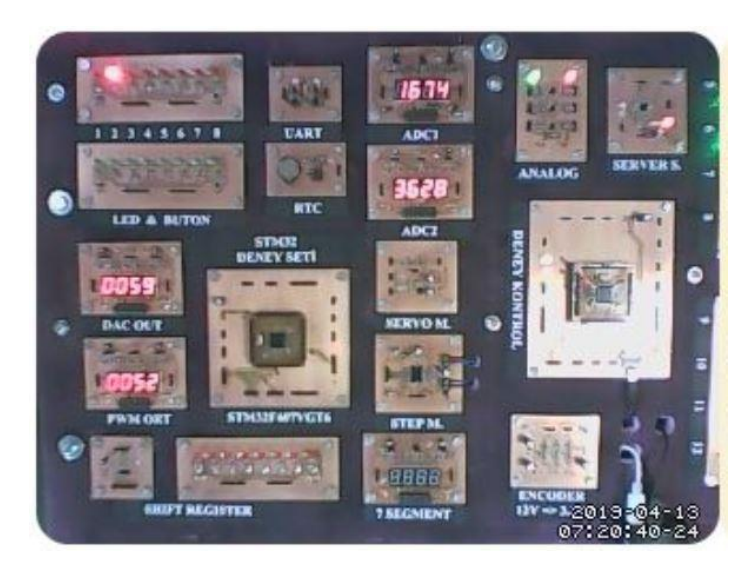

**Şekil 4.23.** Uygulamanın çalışması esnasında deney setinin görüntüsü

Grafiği çizilmek istenen değişkenlerin değerlerinin deney esnasında grafik ekranındaki görüntüsü Şekil 4.24.a'da görülmektedir. Ayrıca deney boyunca uygulanan farklı giriş değerlerine karşılık değişkenlerin aldığı bütün değerlerin grafiğe aktarılması Şekil 4.24.b'de örnek olarak gösterilmiştir.

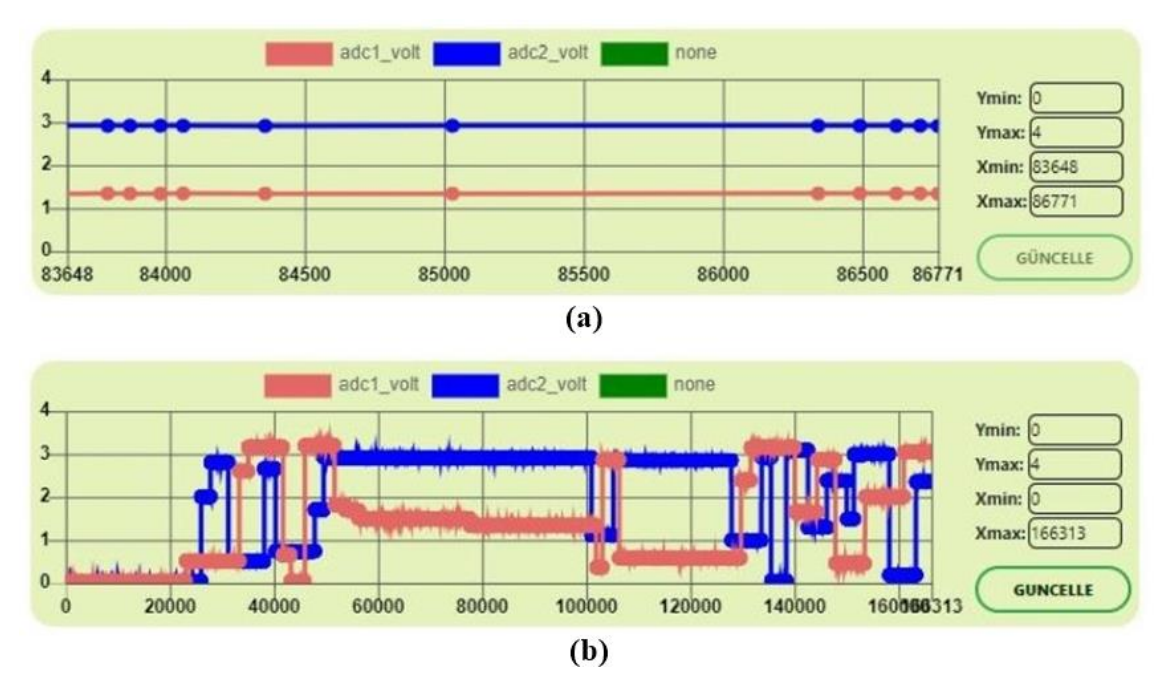

**Şekil 4.24. a)** Seçilen değişkenlerin uygulamanın çalışması sırasında grafikte çizimi; **b)** Deney boyunca elde edilen değişken değerlerinin grafikte çizimi

# **5. SONUÇLAR**

Gerçekleştirilen sistem uzaktan kontrol edilebilen ARM mimarisine sahip bir mikrodenetleyici deney setidir. Bu çalışma ile kullanıcıların bir web sayfası arayüzünden kontrollerini gerçekleştirebileceği ve deney esnasında kullanıcı ile deney seti arasında görsel temasın da sağlanabildiği bir sistem sunulmuştur.

Yapılan çalışmadaki deney seti ARM mimarisini öğrenmek, öğretmek ya da test etmek isteyen herkesi hedef almaktadır. Barındırdığı birçok çevresel modül sayesinde kullanıcılara geniş bir uygulama imkânı sunmaktadır. Deney setindeki STM32F407VGT6 mikrodenetleyicisini uzaktan programlayabilmek ve kullanılan program dosyasındaki genel değişkenlerin değerlerini programın çalışması esnasında izleyebilmek bu çalışmanın sahip olduğu en önemli özelliklerdendir.

Raspberry Pi 3 Model B mini bilgisayarına kurulan Apache HTTP sunucusu sayesinde sistem harici bir web sunucusuna ihtiyaç duymamıştır. Sistemin web sayfasında kullanıcı dostu birçok tasarım gerçekleştirilmiştir. Seçilen değişkenlerin değerlerinin izlenebileceği grafik bölümünden, UART haberleşmesindeki veri alışverişinin takip edilebileceği terminal ekranına kadar hatta motorların dönüş açılarını görsel olarak kullanıcıya sunan bölümler, bu deney setinde yapılan testleri daha verimli şekilde gerçekleştirmeyi sağlamaktadır.

Bu alanda eğitim veren okullardaki mikrodenetleyici derslerini alan öğrenciler bu şekilde tasarlanan bir deney setine uzaktan erişim sağlayarak zaman ve mekândan bağımsız bir şekilde deneylerini yapabilecektir. Bir öğrencinin okuldaki laboratuvarlarda normal bir ders süresinde yapabileceği testlerin tekrar sayısını tahmin edecek olursak, böyle bir sisteme istediği zaman erişen bir öğrencinin yapacağı testleri tekrarlama imkânı normal ders sürelerindekine kıyasla daha fazla olabilecektir. Öğrencilerin çok sayıda test yapması verimli ve kalıcı bir öğrenim sağlar. Bu nedenle sunulan bu çalışama ile daha verimli bir öğrenim sürecine katkı sağlayacağı düşünülmektedir.

Tasarlanan bu deney setine, ileriki çalışmalarda geliştirilmek üzere birçok özellik eklenebilir. Örneğin; kullanılan çevresel modüller artırılabilir, kullanıcının aynı anda kontrolünde olan mikrodenetleyici sayısı artırılabilir ve kullanılan Raspberry Pi mini bilgisayarlarından daha gelişmiş sunucu imkanlarıyla performansı yükseltilebilir. Hatta tasarlanan web sayfasına bir randevu sistemi kurularak hangi kullanıcıya ne zaman hizmet verileceği daha önceden kayıt altına alınabilir. Sistemde kullanılan kameralardan daha iyi çözünürlüğe sahip kameralar kullanılıp bunların sayısını da artırarak kullanıcıya daha iyi bir görsel temas imkânı sunulabilir. Ek olarak kameralara web sayfası üzerinden kontrol edilebilecek motor düzenekleri takılarak kameraların baktığı açılar kullanıcı tarafından değiştirilebilir. Bu tür ek özellikler ile geliştirilecek bir sistem sayesinde kullanıcıların daha kaliteli ve esnek imkanlara sahip deneyleri gerçekleştirme imkânı olacaktır.

# **6. KAYNAKLAR**

- Alexander, P.J. and Radhakrishnan, N. 2015. Remote Lab Implementation on an Embedded Web Server. International Conference on Circuit, Power and Computing Technology, pp. 1-5, 19-20 March, Nagercoil, India.
- Aktan, B., Bohus, C.A., Crowl, L.A. and Shor, M.H. 1996. Distance learning appiled to control engineering laboratories. *IEEE Transactions On Industrial Elektronics*, 39 (3): 320-326.
- Aktoğan, A. ve Okumuş, H.İ. 2011. Uzaktan Eğitim Amaçlı Gerçek Zamanlı İnternet Tabanlı Bir Deney Düzeneğinin Tasarımı. Elektrik-Elektronik ve Bilgisayar Sempozyumu, ss. 15-20, TMMOB Elektrik Mühendisleri Odası, Elâzığ.
- Anonim 1: https://tutorial.cytron.io/2011/09/19/how-rc-servo-works/ [Son erişim tarihi: 01.02.2019].
- Anonim 2: https://www.electronics-tutorials.ws/sequential/seq\_5.html [Son erişim tarihi: 06.03.2019].
- Anonim 3: https://roundsliderui.com/ [Son erişim tarihi: 05.02.2019].
- Anonim 4: https://www.chartjs.org/ [Son erişim tarihi: 11.02.2019].
- Apaydın, H. 2006. Adım motorlarının karakteristikleri ve bilgisayar ile konum kontrolü uygulaması. Yüksek lisans tezi, Marmara Üniversitesi Fen Bilimleri Enstitüsü, İstanbul, 145 s.
- Arm Limited. Why arm architecture. https://www.arm.com/why-arm/architecture [Son erişim tarihi: 28.04.2019].
- Aydogmus, Z. and Aydogmus, O. 2009. A web-based remote access laboratory using scada. *IEEE Transactions On Industrial Elektronics*, 52 (1): 126-132.
- Balaban, E. 2012. Web Tasarım Kılavuzu. Pusula Yayıncılık: 9, İstanbul, 650 s.
- Beneder, R. 2011. Development of an OpenOCD compatible debugger for ARM-CMARMJTAG. Yüksek lisans tezi, Fachhochschule Technikum Wien, Vienna, 78 pp.
- Benchoff, B. 2016. Introducing the raspberry pi 3. https://hackaday.com/2016 /02/28/introducing-the-raspberry-pi-3/ [Son erişim tarihi: 28.03.2019].
- Bermudez-Ortega, J., Besada- Portas, E., Lopez-Orozco, J.A. and De La Cruz, J.M. 2015. Remote web-based control laboratory for mobile devices based on EJsS, raspberry pi and node.js. *IFAC-PapersOnLine*, 48 (29): 158-163.
- Bingöl, O. and Aydoğan, Ö. 2012. Web based remote controlled elektrical motor laboratory used as educational tool. *Przeglad Elektrotechniczny*, 88 (6): 342-346.
- Bootstrap. https://getbootstrap.com/ [Son erişim tarihi: 06.04.2019].
- Boylestad, R.L. and Nashelsky, L. Electronic Devices and Circuit Theory. Editor: Köksal, A., Selçuk, A., Özdemir, S., Yıldız, Ş.K. ve Bulu, G. 2011. Elektronik Cihazlar ve Devre Teorisi. Palme Yayıncılık: 10, Ankara, 896 s.
- Çelik R. 2008. A'dan Z'ye Php. Seçkin Yayıncılık, İstanbul, 864 s.
- Çimen, H., Yabanova, İ., Nartkaya, M. and Çinar, S.M. 2008. Web based remote access microcontroller laboratory. *International Journal of Electrical, Computer, Energetic, Electronic and Communication Engineering*, 2 (8): 1565-1568.
- Durdu, G. 2010. Web tabanlı uzaktan kontrollü mikrodenetleyici laboratuvarının gerçekleştirilmesi. Doktora tezi, Marmara Üniversitesi Fen Bilimleri Enstitüsü, İstanbul, 169 s.
- Esche, S.K., Chassapis, C., Nazalewicz, J.W. and Hromin, D.J. 2003. An architecture for multi-user remote laboratories. *World Transactions on Engineering and Technology Education*, 2 (1): 7-12.
- Garcia-Zubia, J., Angulo, I., Hernandez, U., Castro, M., Sancristobal, E., Orduna, P., Irurzun, J. and Ruiz de Garibay, J. 2010. Easily Integrable Platform for the Deployment of a Remote Laboratory for Microcontrollers. IEEE EDUCON Education Engineering-The Future of Global Learning Engineering Education, pp. 327-333, 14-16 April, Madrid, Spain.
- Gomes, L. and Bogosyan S. 2009. Current trends in remote laboratories. *IEEE Transactions On Industrıal Electronics*, 56 (12): 4744-4756.
- Günaydın, R. 2014. Uzaktan erişimli web tabanlı mikrodenetleyici deney seti tasarımı ve gerçekleştirilmesi. Yüksek lisans tezi, Karabük Üniversitesi Fen Bilimleri Enstitüsü, Karabük, 75 s.
- Hale, T.B. 2015. New raspberry pi GPIO Pinout Diagram. http://raspberrypihobbyist. blogspot.com/2015/03/new-raspberry-pi-gpio-pinout-diagram.html [Son erişim tarihi: 11.01.2019].
- Hercog, D., Gergic, B., Uran, S. and Jezernik, K. 2007. A dsp-based remote control laboratory. *IEEE Transactions On Industrial Elektronics*, 56 (6): 3057-3068.
- Hu, W., Guo-Ping, L. and Zhou, H. 2013. Web-based 3-d control laboratory for remote real-time experimentation. *IEEE Transactions On Industrial Elektronics*, 60 (10): 4673-4682.
- Irmak, E. ve Calpbinici, A. 2017. E-laboratuvarlar için yeni bir tasarım: eş zamanlı erişilebilen deneysel uygulama platformu. *Journal of the Faculty of Engineering and Architecture of Gazi University*, 32 (2): 363-375.
- Kılıçdağı, A. 2014. Raspberry Pi. Dikeyeksen Yayıncılık, İstanbul, 184 s.
- KiCad. 2019. Reference manual. http://docs.kicad-pcb.org/5.1.2/en/kicad/kicad.pdf [Son erişim tarihi: 17.04.2019].
- Kim, S.H. 2017. Electric Motor Control. Elsevier Science, 438 p.
- Ko, C.C., Chen, Ben M., Chen, J., Zhuang, Y. and Tan, K.C. 2001. Development of a web-based laboratory for control experiments on a coupled tank apparatus. *IEEE Transactions On Industrial Elektronics*, 44 (1): 76-86.
- Limpraptono, F.Y., Sudibyo, H., Ratna, A.A.P. and Afirin, A.S. 2011. He Desing of Embedded Web Server for Remote Laboratories Microcontroller System Experiment. Tencon, pp. 1198-1202, 21-24 November 2011, Bali, Indonesia.
- MariaDB Foundation. About MariaDB. <https://mariadb.org/about/> [Son erişim tarihi: 17.03.2019].
- Malkoç, B. 2012. Temel Bilimler ve Mühendislik Eğitiminde Programlama Dili Olarak Python. XIV. Akademik Bilişim Konferansı Bildirileri, ss. 201-210, 1-3 Şubat, Uşak Üniversitesi, Denizli.
- Maxim Integrated. 2003. MAX7219 Datasheet. https://datasheets.maximintegrated.com /en/ds/MAX7219-MAX7221.pdf [Son erişim tarihi: 24.02.2019].
- Maxim Integrated. 2015. DS1307 Datasheet. https://datasheets.maximintegrated.com /en/ds/DS1307.pdf [Son erişim tarihi: 08.03.2019].
- MEB. 2014. Mikrodenetleyici. Bilişim Teknolojileri, Ankara, 43 s.
- Motion. About Motion. https://motion-project.github.io/index.html [Son erişim tarihi: 04.01.2019].
- Mutlu, A. ve Sürmeli, C. 2015. Mikrodenetleyiciler ile Seri İletişim. Kodlab Yayıncılık, İstanbul, 732 s.
- Noviello, C. 2016. Mastering STM32. Lean Publishing, 102 pp.
- ON Semiconductor. 2007. 74HC595 Datasheet. https://www.onsemi.com/pub/Collateral /MC74HC595-D.PDF [Son erişim tarihi: 13.03.2019].
- OpenOCD. About.<http://openocd.org/about/> [Son erişim tarihi: 18.02.2019].
- Ovatman, T., Brekling, A.W. and Hansen, M.R. 2010. Cost analysis for embedded systems: experiments with priced timed automata. *Electronic Notes in Theoretical Computer Science*, 238: 81-95.
- Raspberry Pi Foundation. 2019. Raspbian. https://www.raspberrypi.org/downloads /raspbian/ [Son erişim tarihi: 19.02.2019].
- Sarıkaş, A. ve Yayla, A. 2017. Uzaktan erişimli mikrodenetleyici laboratuvarı. *Journal of Research in Education and Teaching*, 6 (4): 283-296.
- Saygın, C. and Kahraman, F. 2004. A web-based programmable logic controller laboratory for manufacturing enginnering education. *The International Journal of Advanced Manufacturing Technology*, 24: 590-598.
- Stallman, R. et al. 2002. Debugging with GDB. Free Software Foundation, Boston, 330 pp.
- STMicroelectronics. 2015. L6474 Datasheet. https://www.st.com/resource/en/datasheet /l6474.pdf [Son erişim tarihi: 30.03.2019].
- STMicroelectronics. 2015. STM32F103x8 Datasheet. https://www.st.com/resource/en /datasheet/cd00161566.pdf [Son erişim tarihi: 27.03.2019].
- STMicroelectronics. 2016. STM32F407xx Datasheet. http://www.st.com/resource/en /datasheet/stm32f407vg.pdf [Son erişim tarihi: 04.03.2019].
- STMicroelectronics. 2018. TrueSTUDIO User Gudie. http://gotland.atollic.com /resources/manuals/9.0.0/Atollic\_TrueSTUDIO\_for\_STM32\_User\_Guide.pdf [Son erişim tarihi: 15.03.2019].
- STMicroelectronics. 2019. UM1718 User manual. https://www.st.com/content/ccc /resource/technical/document/user\_manual/10/c5/1a/43/3a/70/43/7d/DM001047

12.pdf/files/DM00104712.pdf/jcr:content/translations/en.DM00104712.pdf [Son erişim tarihi: 01.03.2019].

- Taşdelen, K. 2011. 8051 mikroişlemcileri için internet tabanlı, çok kullanıcılı emülatör tasarımı. Doktora tezi, Süleyman Demirel Üniversitesi Fen Bilimleri Enstitüsü, Isparta, 184 s.
- Texas Instruments. 2016. LM2576 Datasheet. http://www.ti.com/lit/ds/symlink /lm2576.pdf [Son erişim tarihi: 14.03.2019].
- Texas Instruments. 2003. OPA2335 Datasheet. http://www.ti.com/lit/ds/symlink /opa2335.pdf [Son erişim tarihi: 17.03.2019].
- The Apache Software Foundation. http://httpd.apache.org/ [Son erişim tarihi: 04.04.2019].
- Uysal, Ü. 2013. Python Programlama Dili. Nirvana Yayınları, Ankara, 473 s.
- Vargas, H., Sanchez, J., Jara, C.A., Candelas, F.A., Torres, F. and Dormido, S. 2011. A network of automatic control web-based laborotories. *IEEE Transactions On Industrial Elektronics*, 4 (3): 197-208.
- Wu, M., She, J.H., Zeng, G.X. and Ohyama, Y. 2008. Internet-based teaching and experiment system for control engineering course. *IEEE Transactions On Industrial Elektronics*, 55 (6): 2386-2396.
#### **7. EKLER**

**EK-1.** Gerçekleştirilen sisteme ait görüntüler

**EK-2.** Gerçekleştirilen sistemdeki modüllerin KiCad programıyla çizilen tasarımlarının 3 boyutlu görüntüleri

**EK-3.** Gerçekleştirilen deney seti üzerinde örnek bir ADC uygulamasının test edilme aşamaları

### **EK-1.** Gerçekleştirilen sisteme ait görüntüler

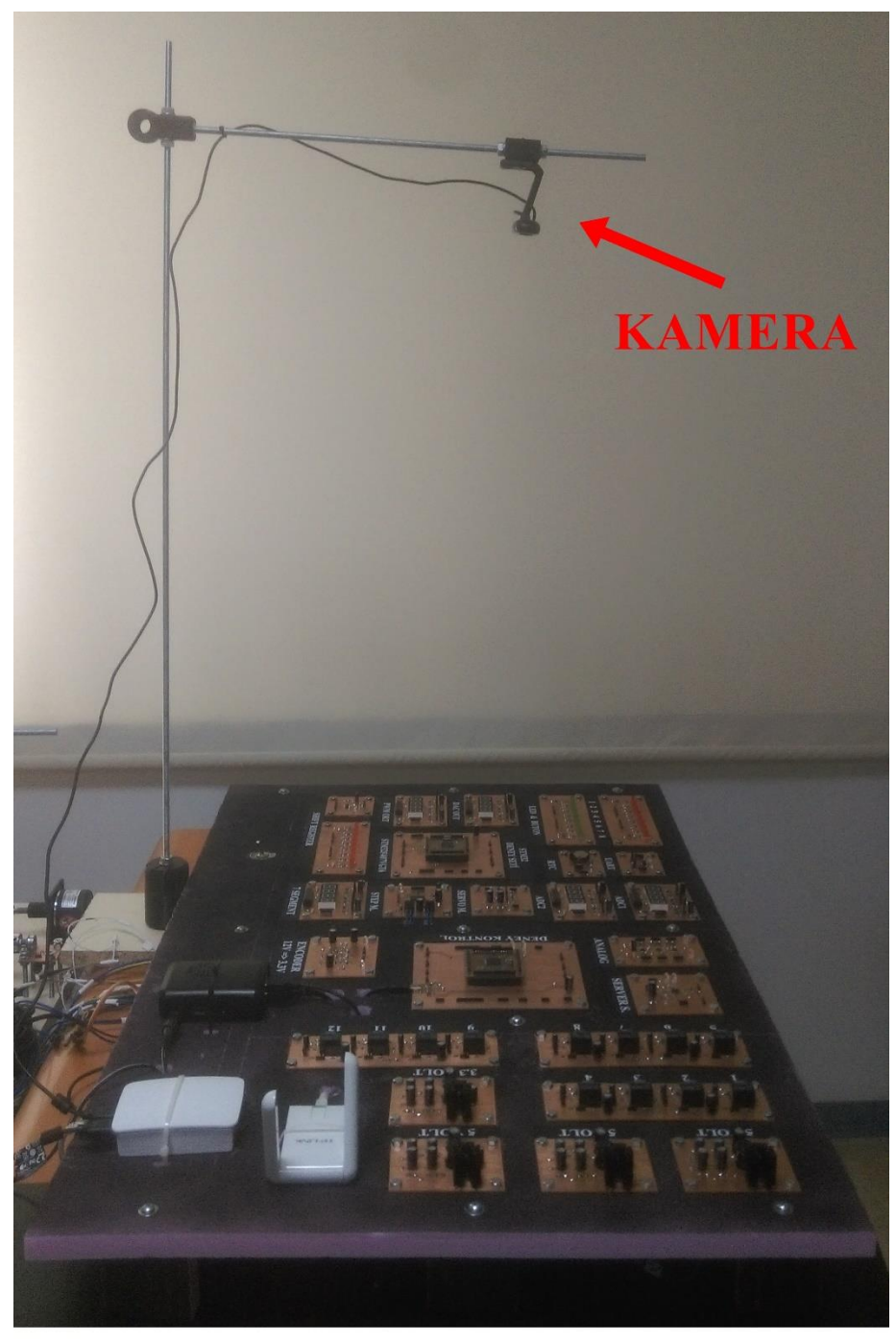

Gerçekleştirilen sistemin donanım görüntüsü

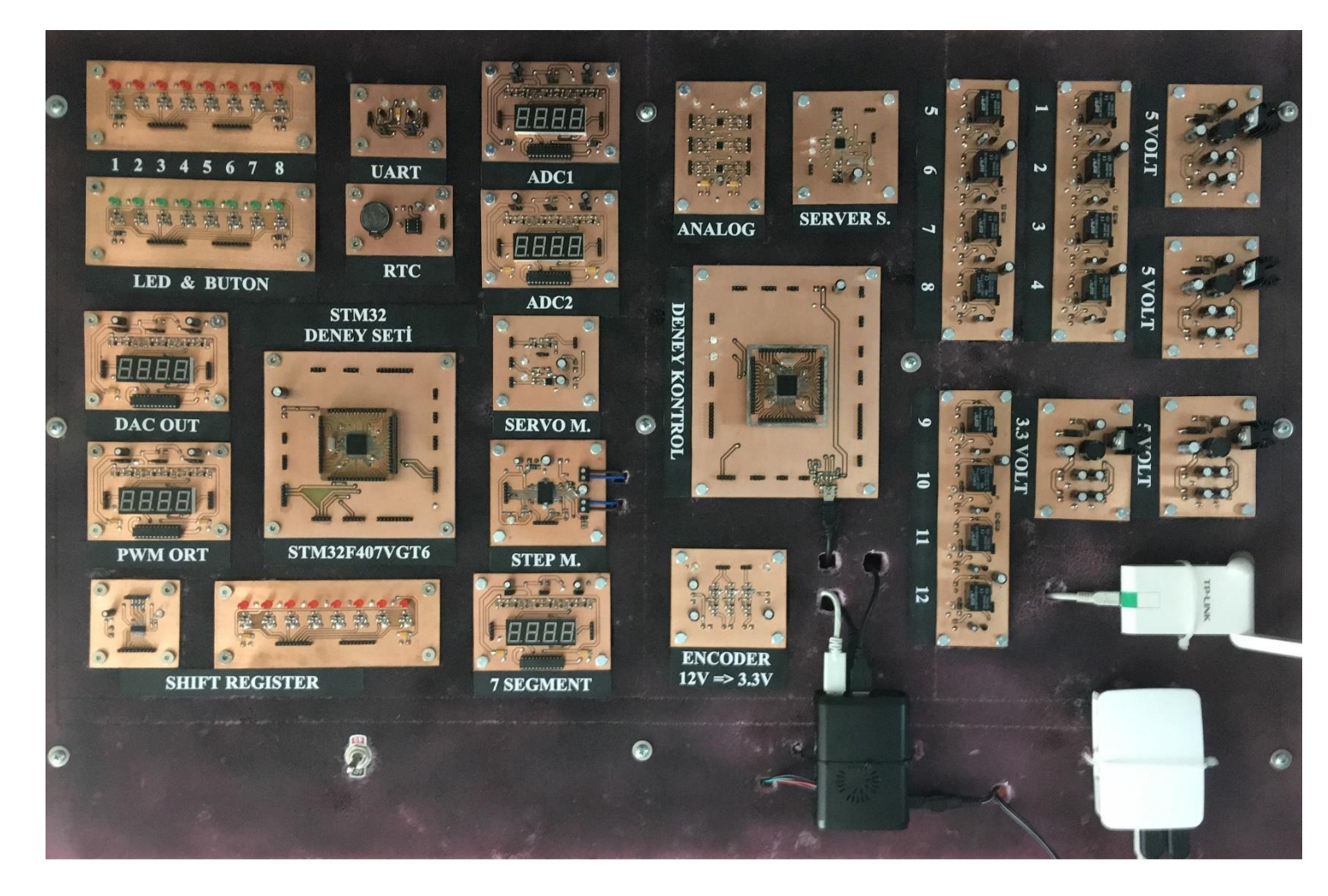

Gerçekleştirilen sistemin donanımının yakından görüntüsü

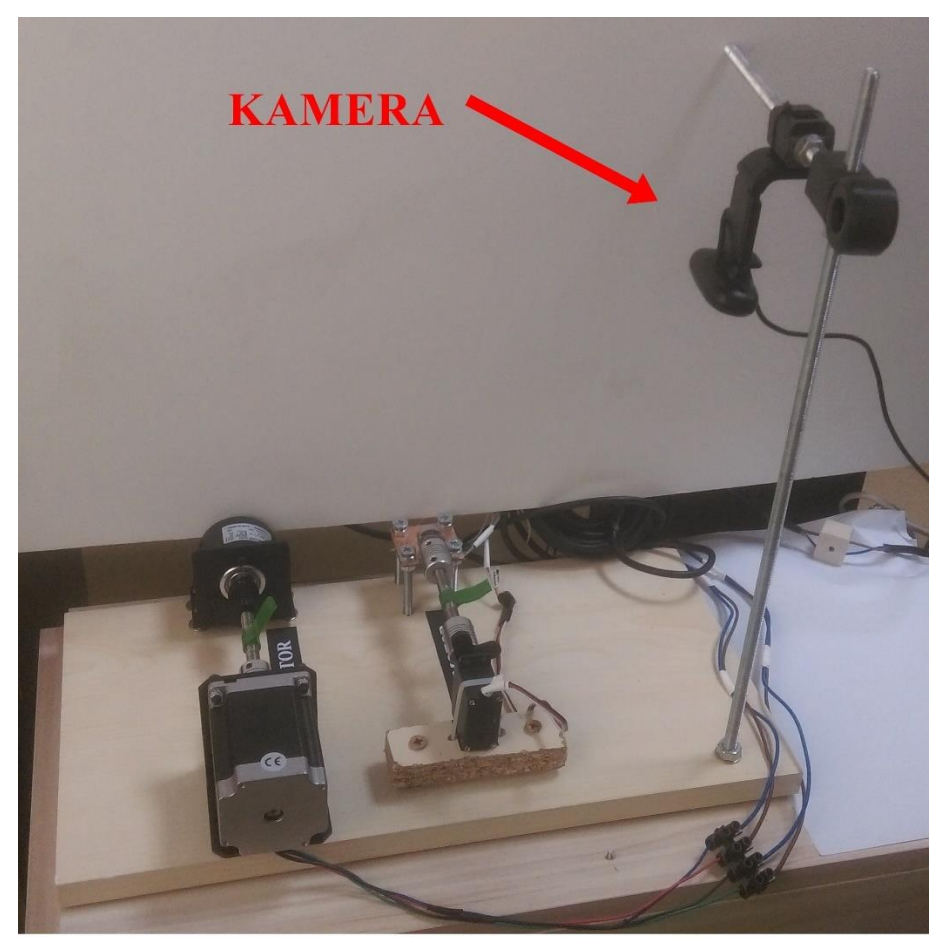

Gerçekleştirilen sistemdeki motorların bulunduğu bölümün görüntüsü

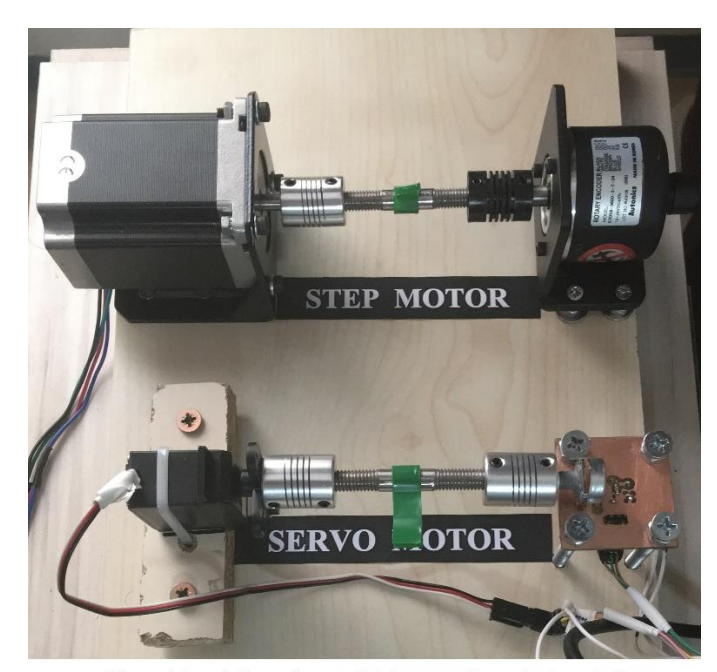

Gerçekleştirilen sistemdeki motorların bulunduğu bölümün yakından görüntüsü

**EK-2.** Gerçekleştirilen sistemdeki modüllerin KiCad programıyla çizilen tasarımlarının 3 boyutlu görüntüleri

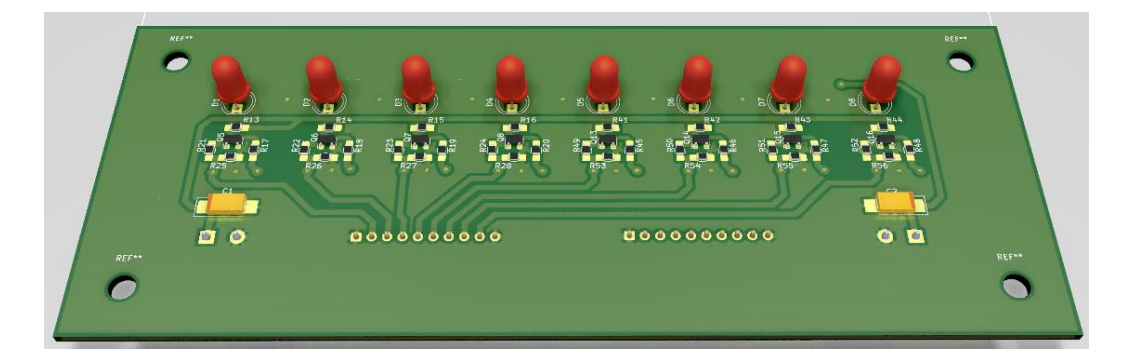

LED, buton kontrolü modüllerinin ve kaydırmalı kaydedici modülü için kullanılan LED grubu tasarımının 3 boyutlu görüntüsü

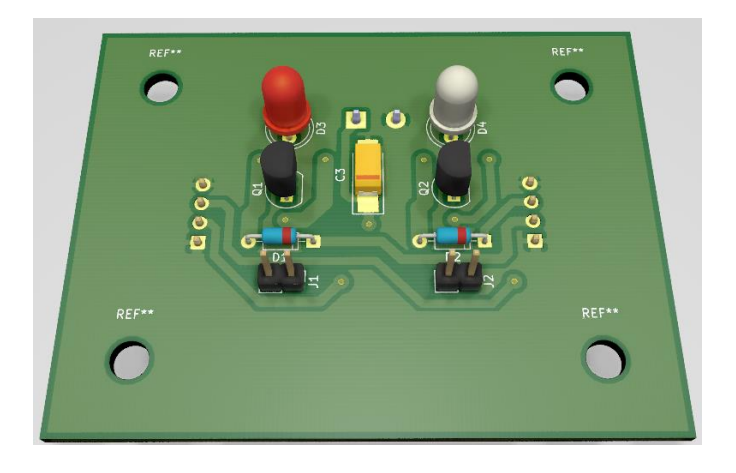

UART haberleşmesi için kullanılan modülü tasarımının 3 boyutlu görüntüsü

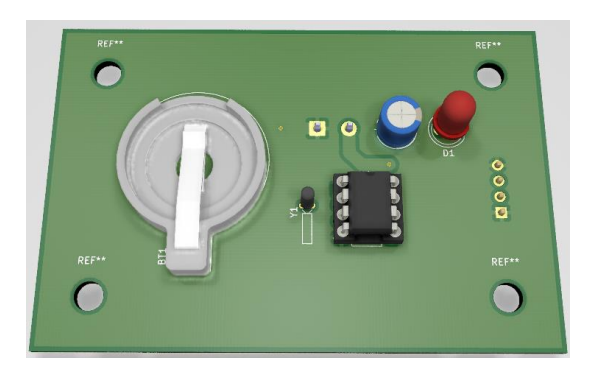

RTC modülünü tasarımının 3 boyutlu görüntüsü

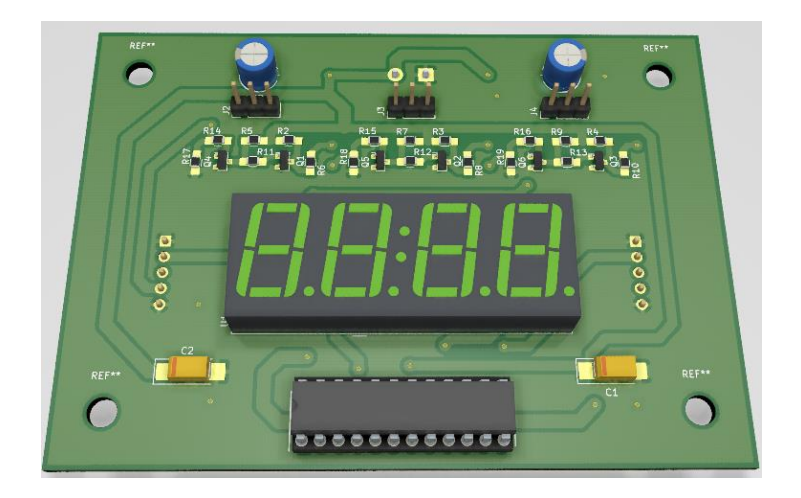

Sistemde kullanılan 7 Segment ekran modüllerinin tasarımının 3 boyutlu görüntüsü

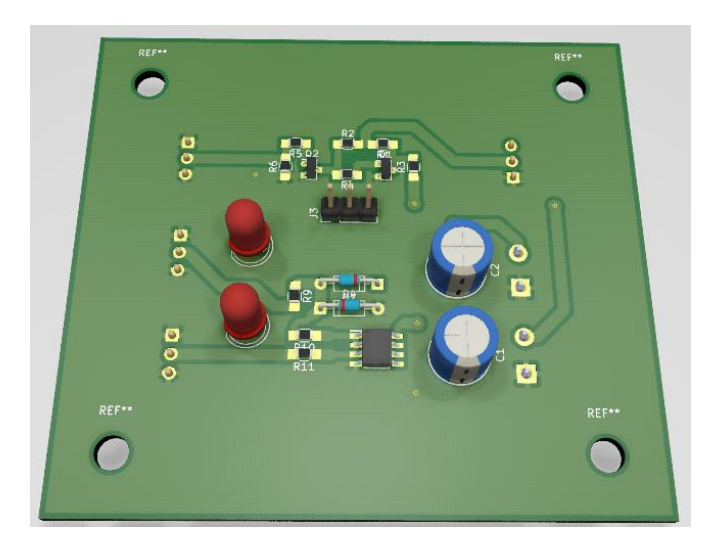

Servo motor kontrol modülünün tasarımının 3 boyutlu görüntüsü

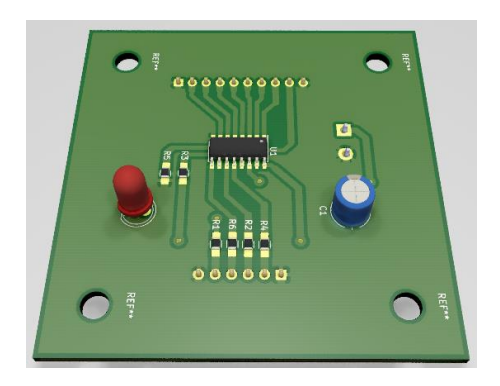

Kaydırmalı kaydedici modülünün tasarımının 3 boyutlu görüntüsü

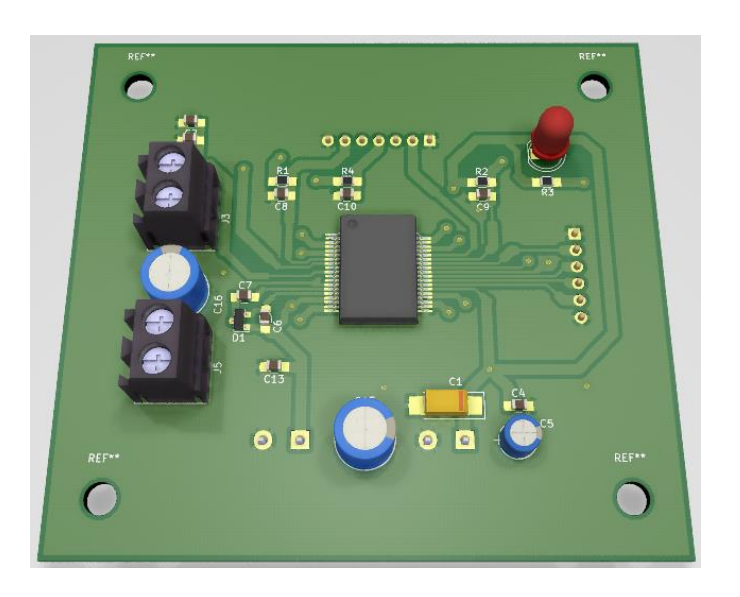

Step motor kontrol modülü tasarımının 3 boyutlu görüntüsü

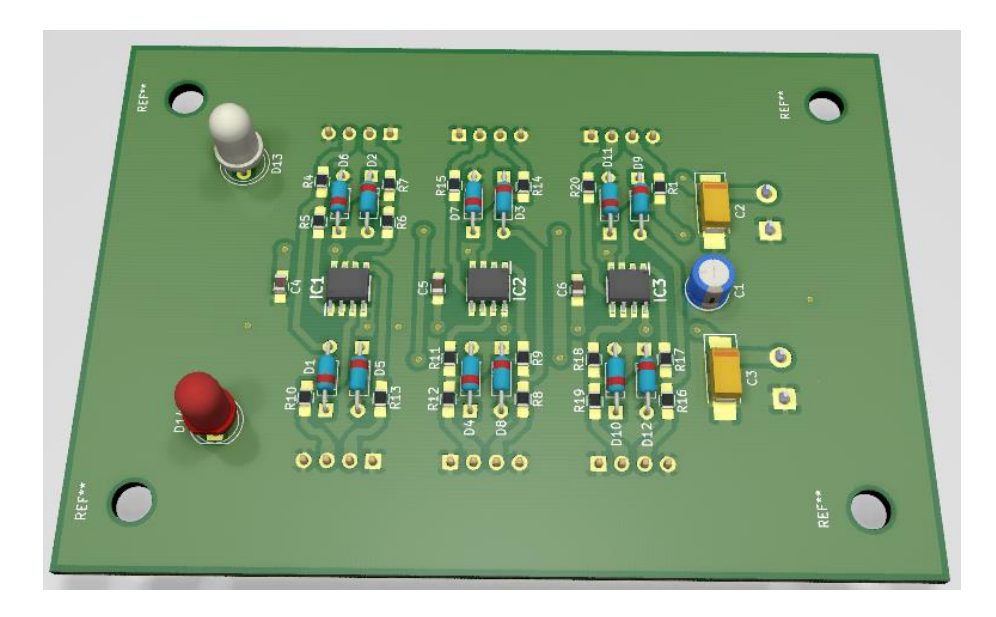

Analog modülü tasarımının 3 boyutlu görüntüsü

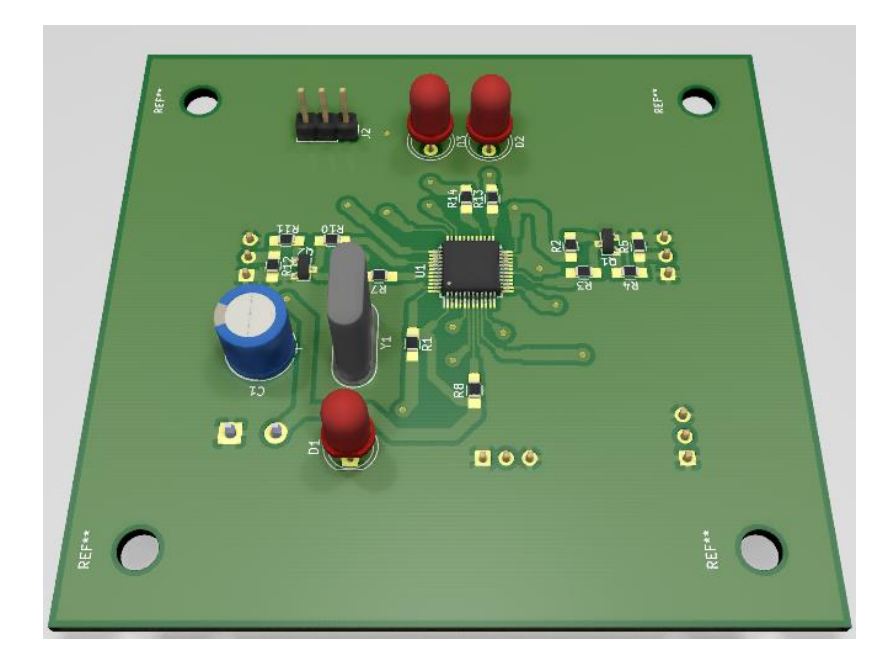

Sunucu kontrol modülü tasarımının 3 boyutlu görüntüsü

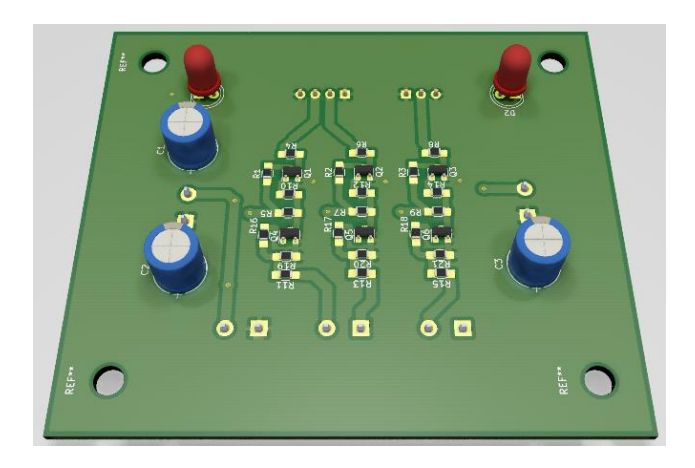

Enkoder çıkış gerilimi dönüştürücü modülü tasarımının 3 boyutlu görüntüsü

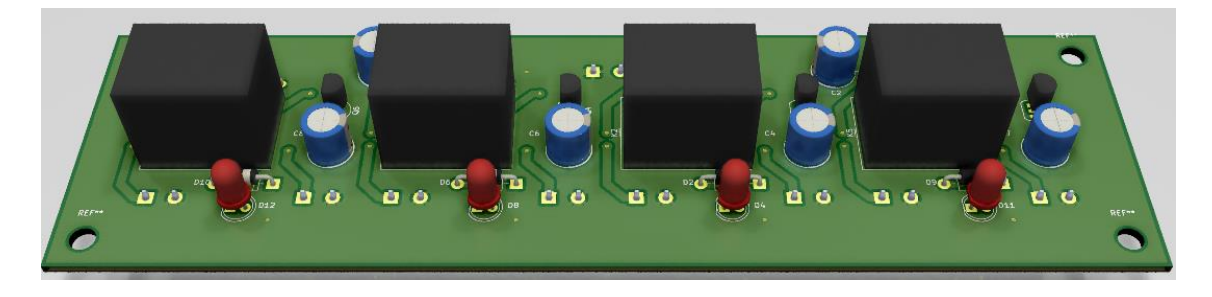

Röle kontrol modüllerine ait tasarımın 3 boyutlu görüntüsü

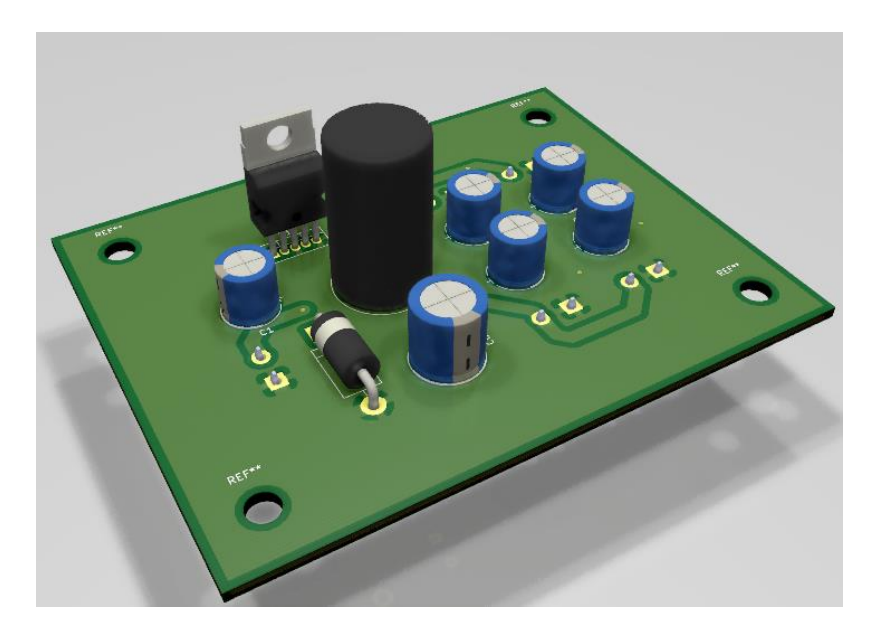

Voltaj regülatörü modüllerine ait tasarımın 3 boyutlu görüntüsü

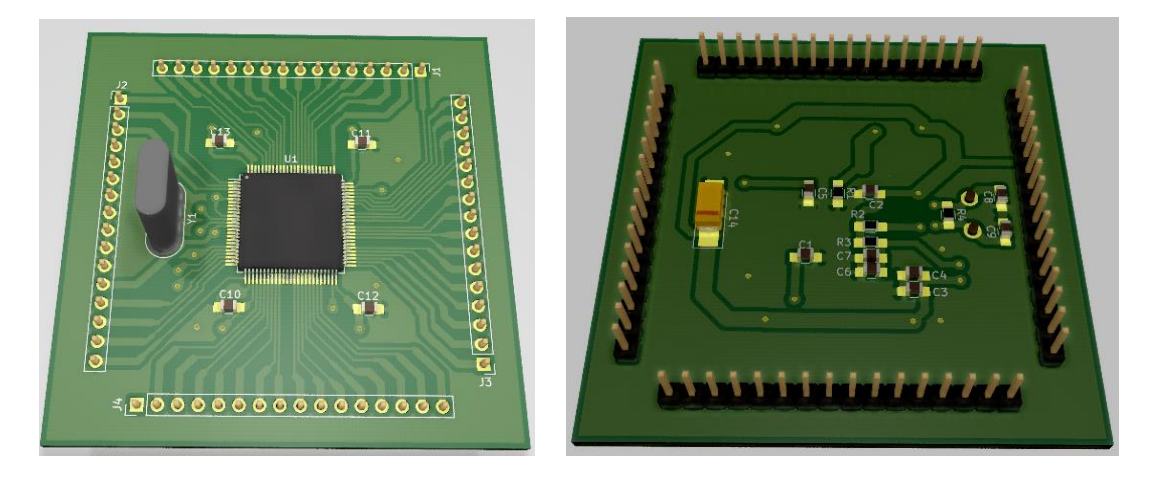

Mikrodenetleyici bağlantı soketi tasarımının üst ve alttan 3 boyutlu görüntüsü

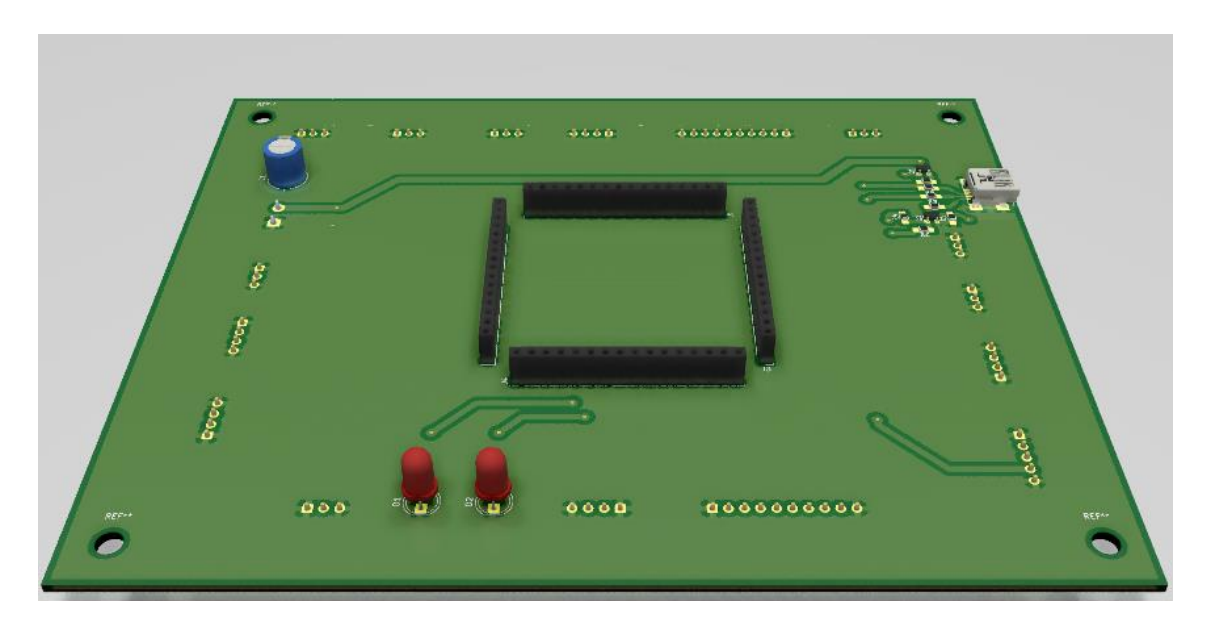

Deney kontrol devresindeki mikrodenetleyici modülü tasarımının üstten 3 boyutlu görüntüsü

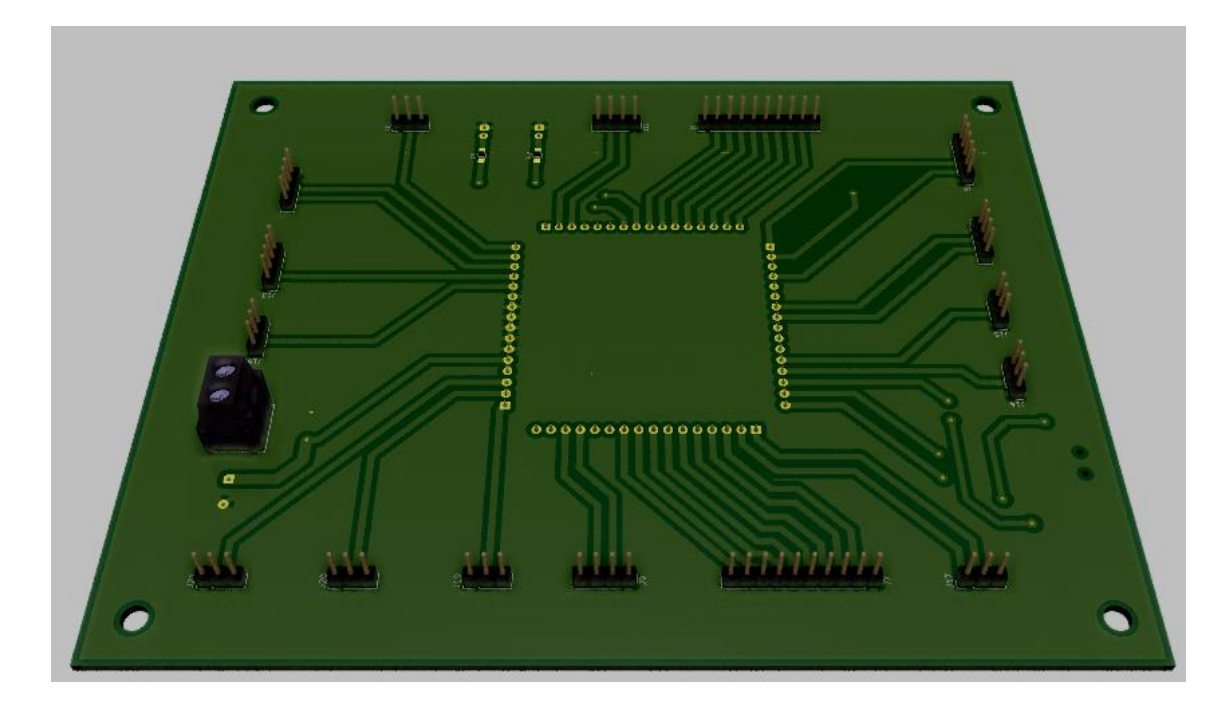

Deney kontrol devresindeki mikrodenetleyici modülü tasarımının alttan 3 boyutlu görüntüsü

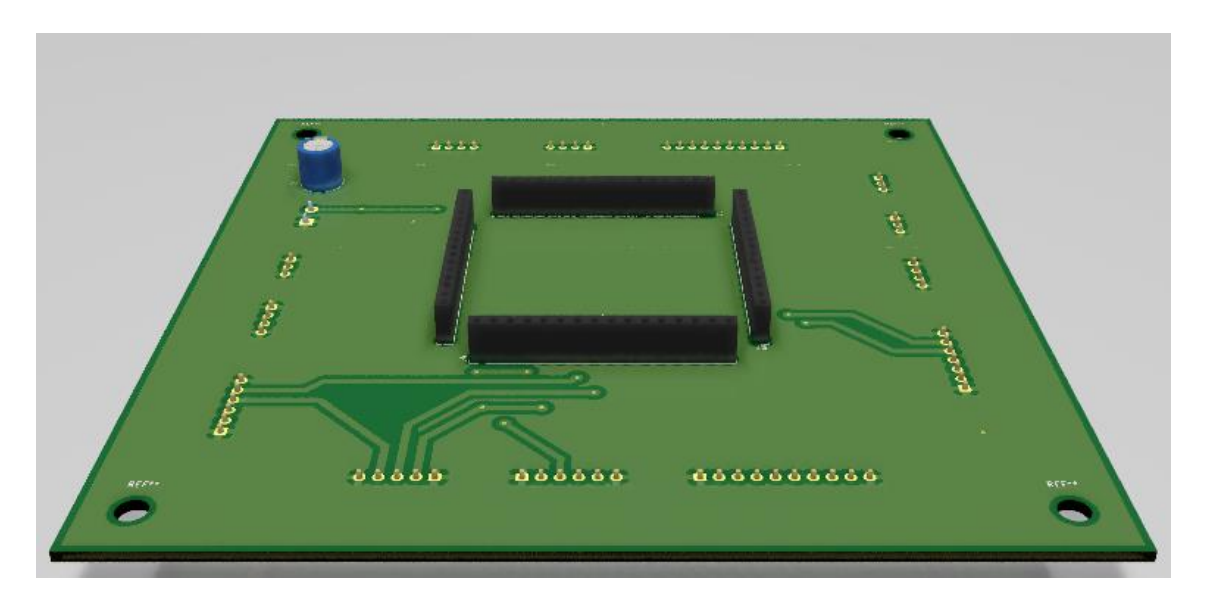

Deney setindeki mikrodenetleyici modülü tasarımının üstten 3 boyutlu görüntüsü

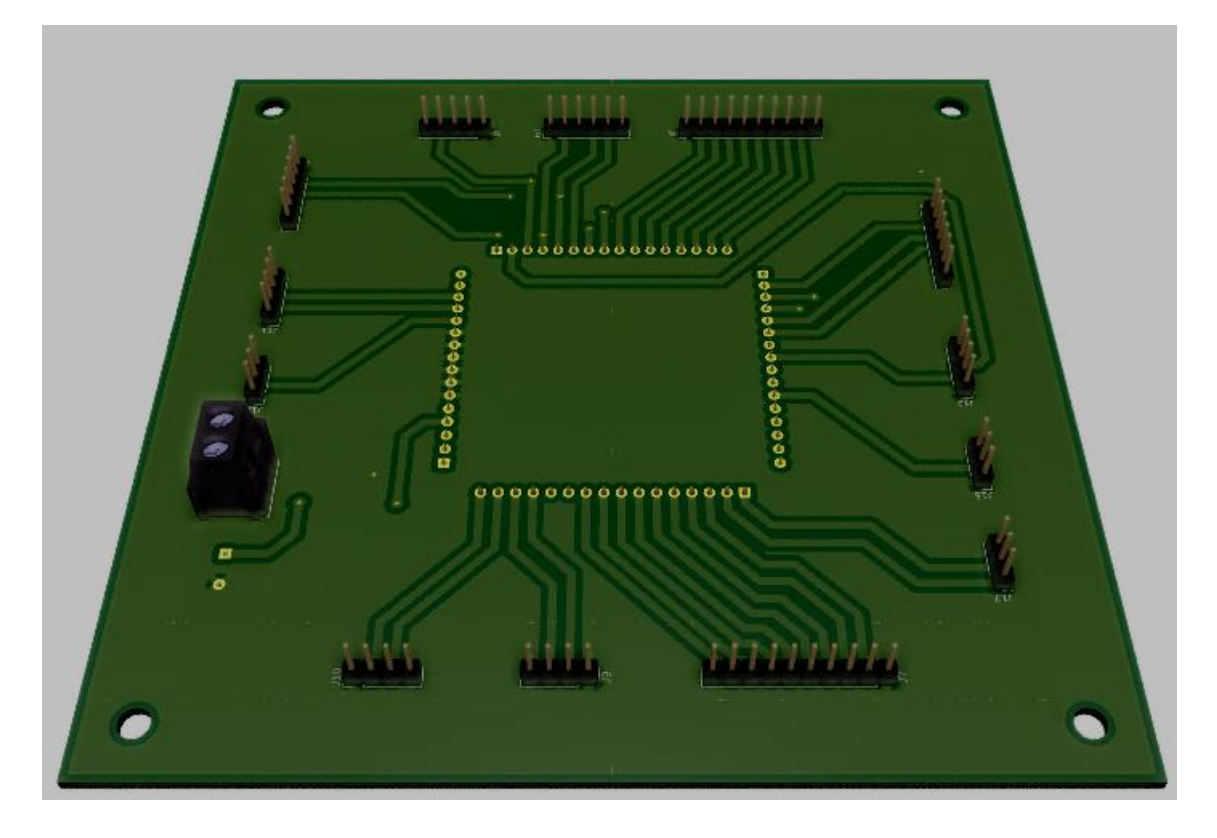

Deney setindeki mikrodenetleyici modülü tasarımının alttan 3 boyutlu görüntüsü

**EK-3.** Gerçekleştirilen deney seti üzerinde örnek bir ADC uygulamasının test edilme aşamaları

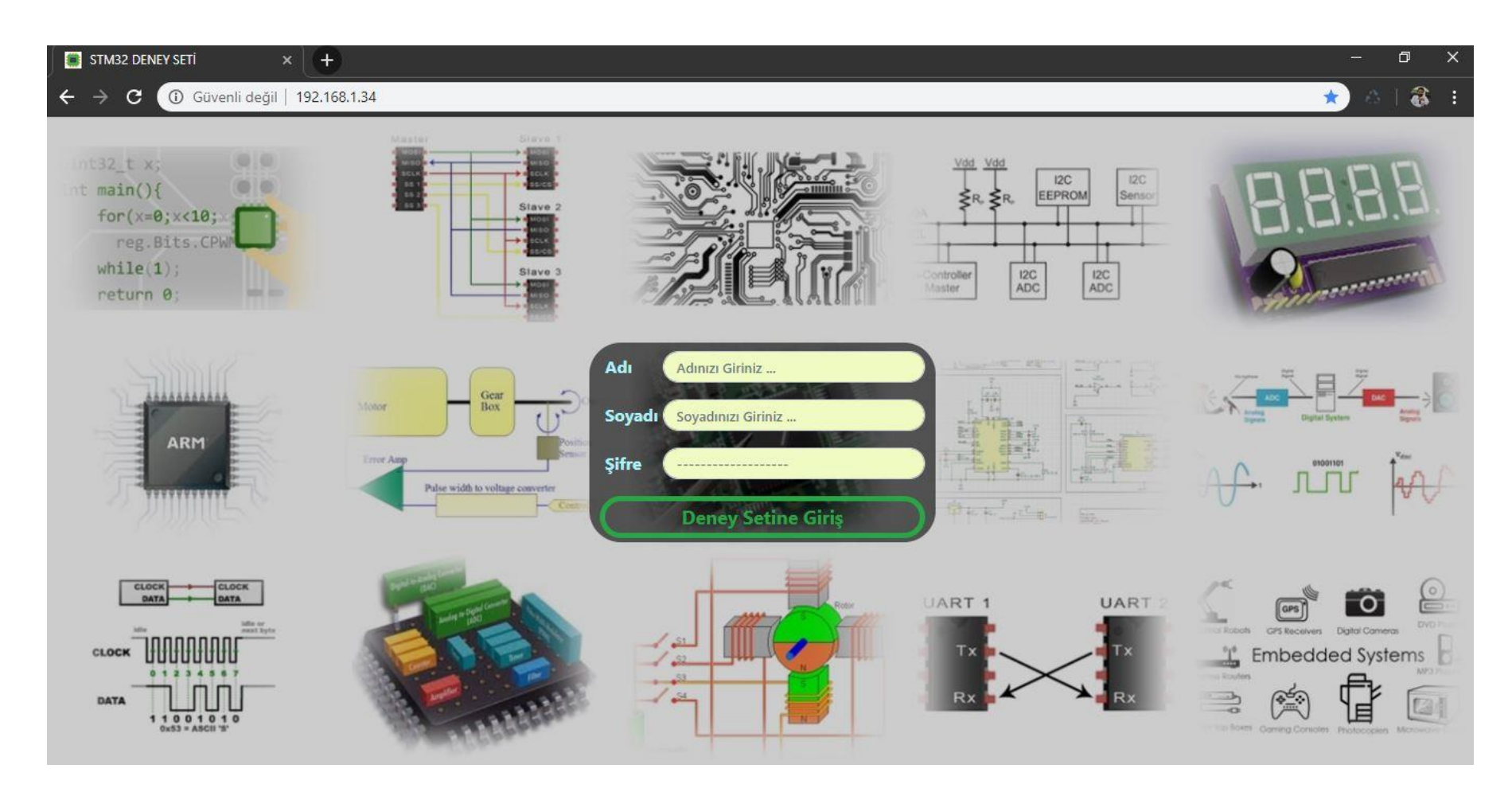

Sistemin web sayfası ilk açıldığında kullanıcıyı karşılayan giriş ekranı

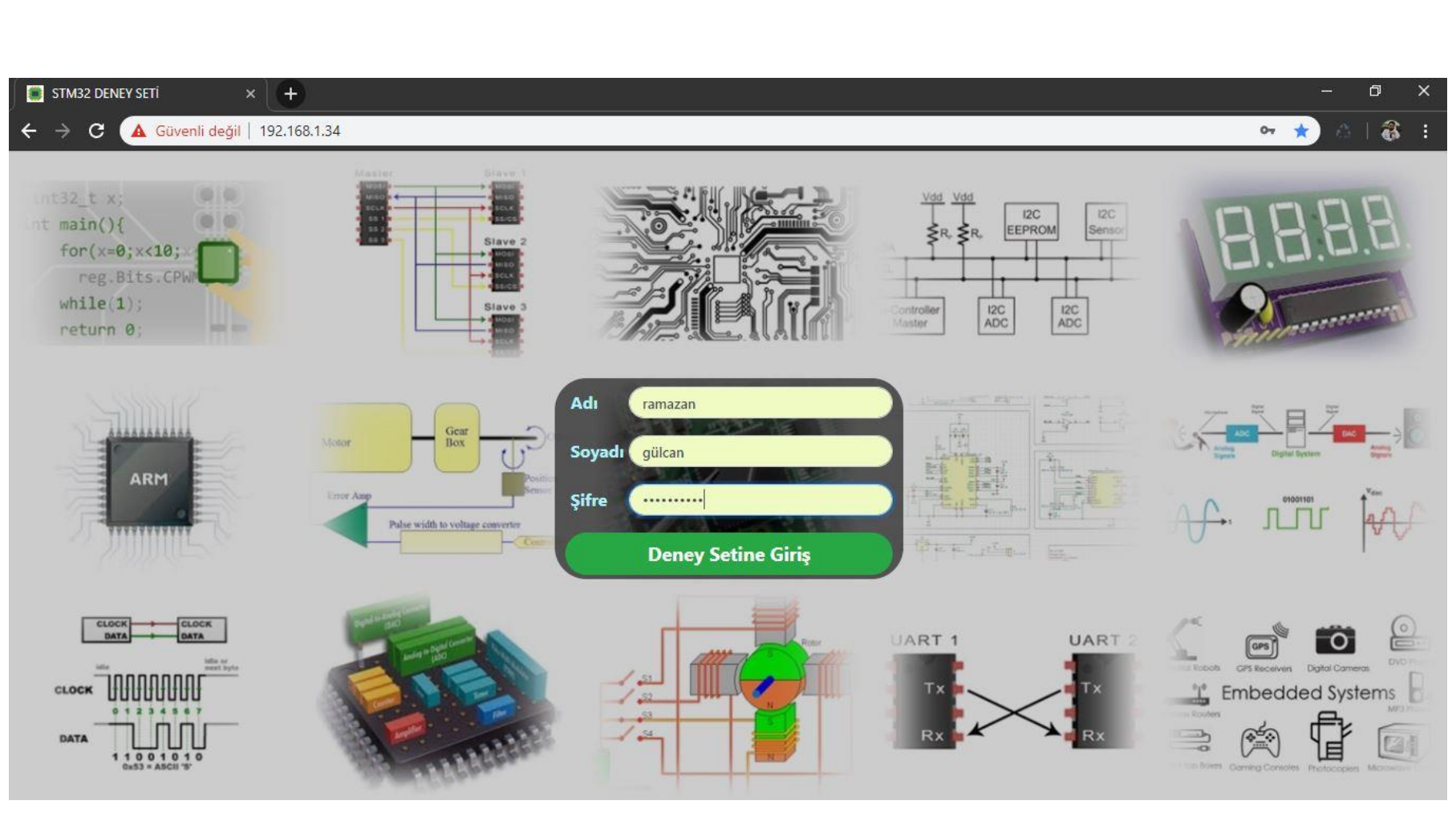

Kullanıcı girişinin yapılması

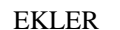

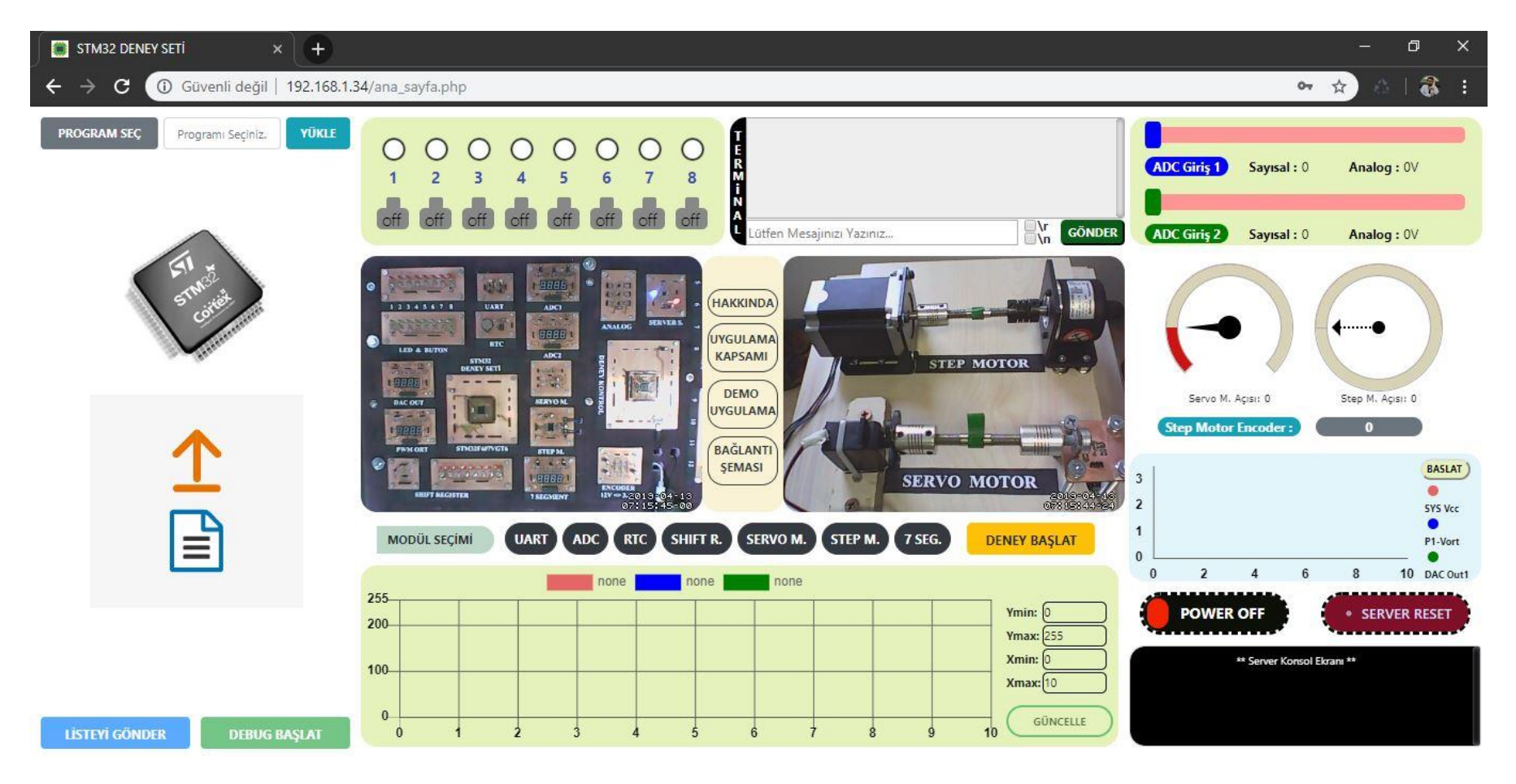

Kullanıcı giriş ekranından sonra açılan web sayfasının görüntüsü

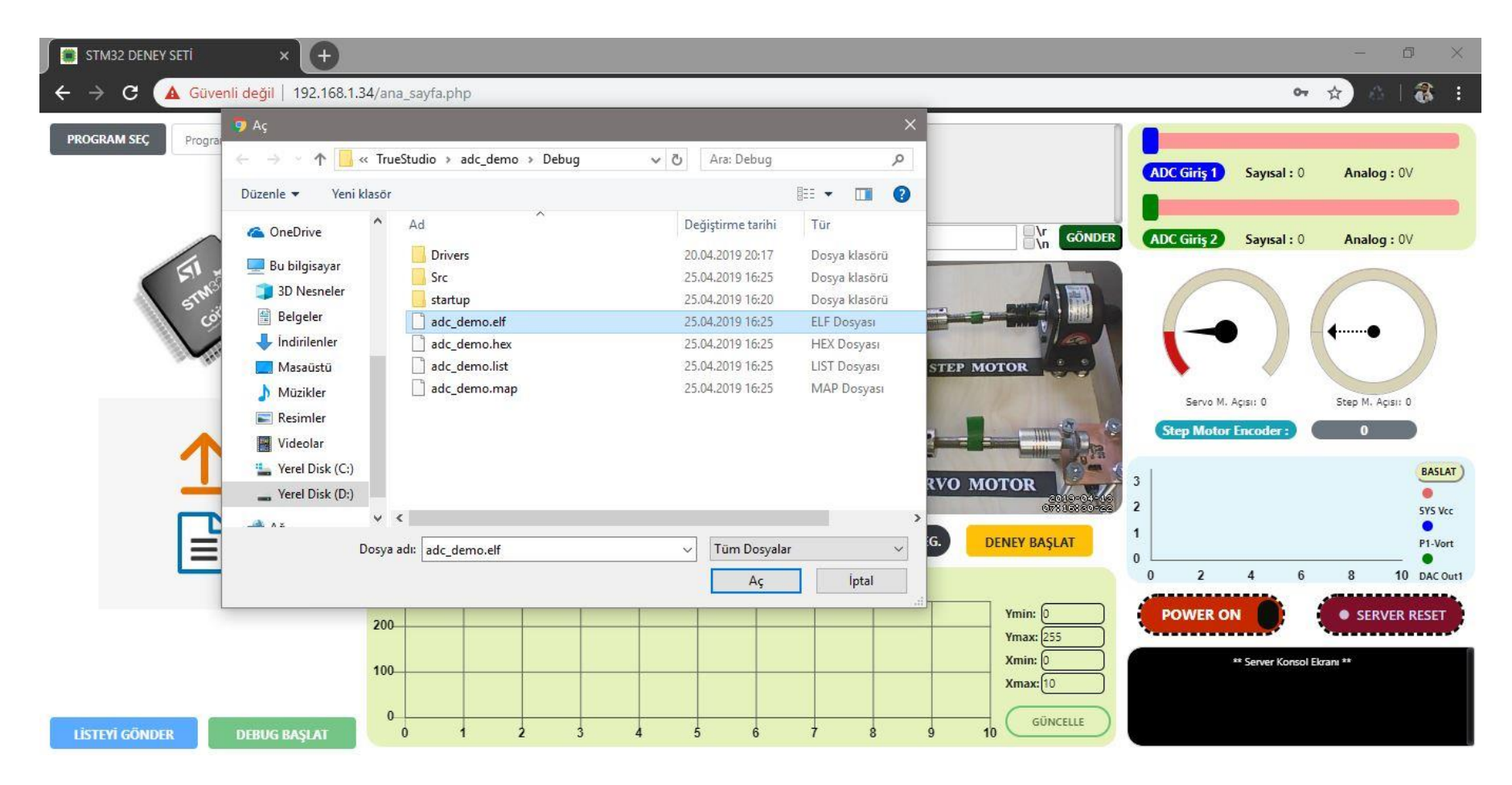

POWER OFF butonunun POWER ON konumuna alıp deney setine enerji verilmesi ve ADC uygulaması için hazırlanan program dosyasının seçilmesi

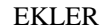

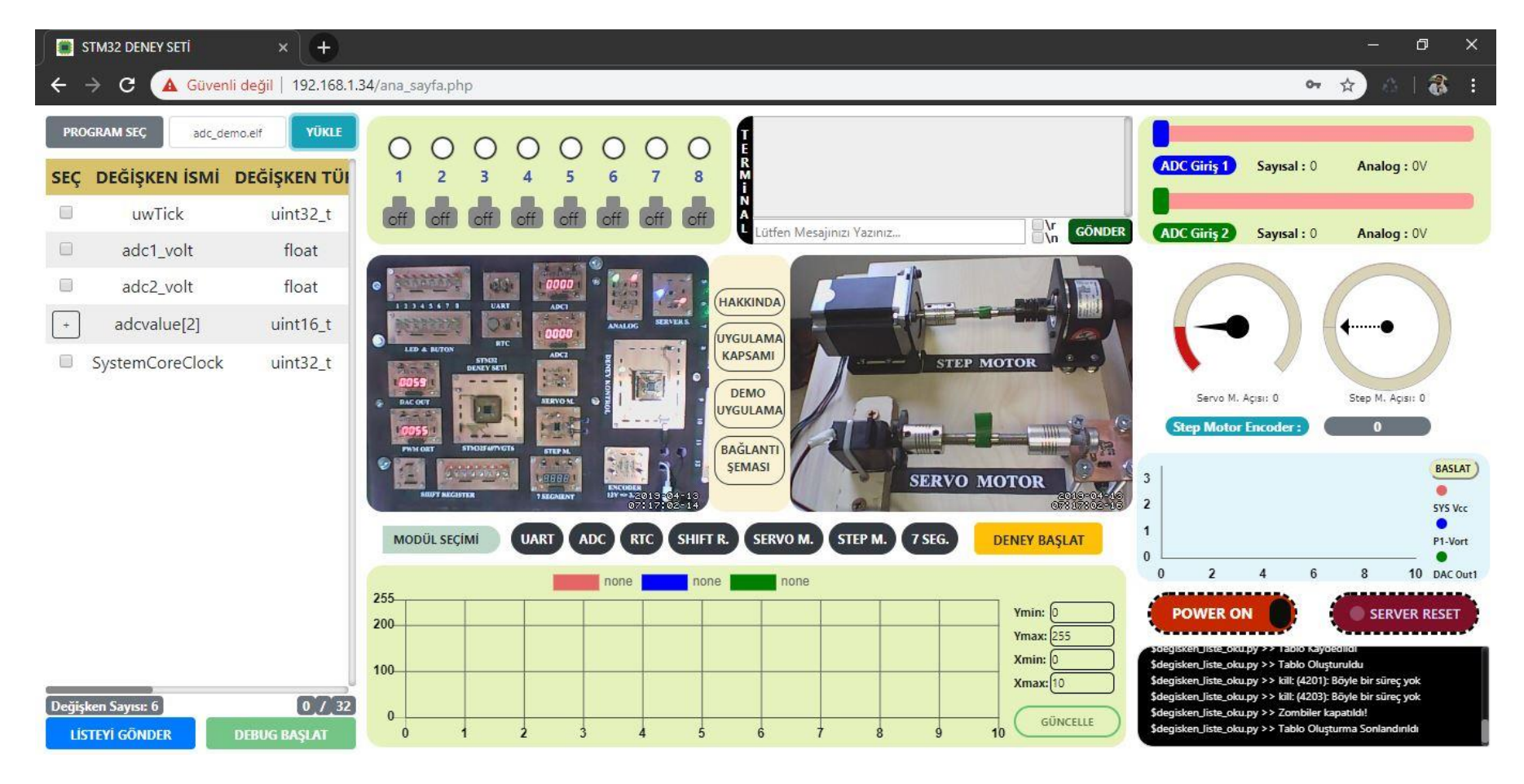

Program dosyasını yükledikten sonra tanımlanmış değişkenlerin tablosunun görüntülenmesi

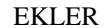

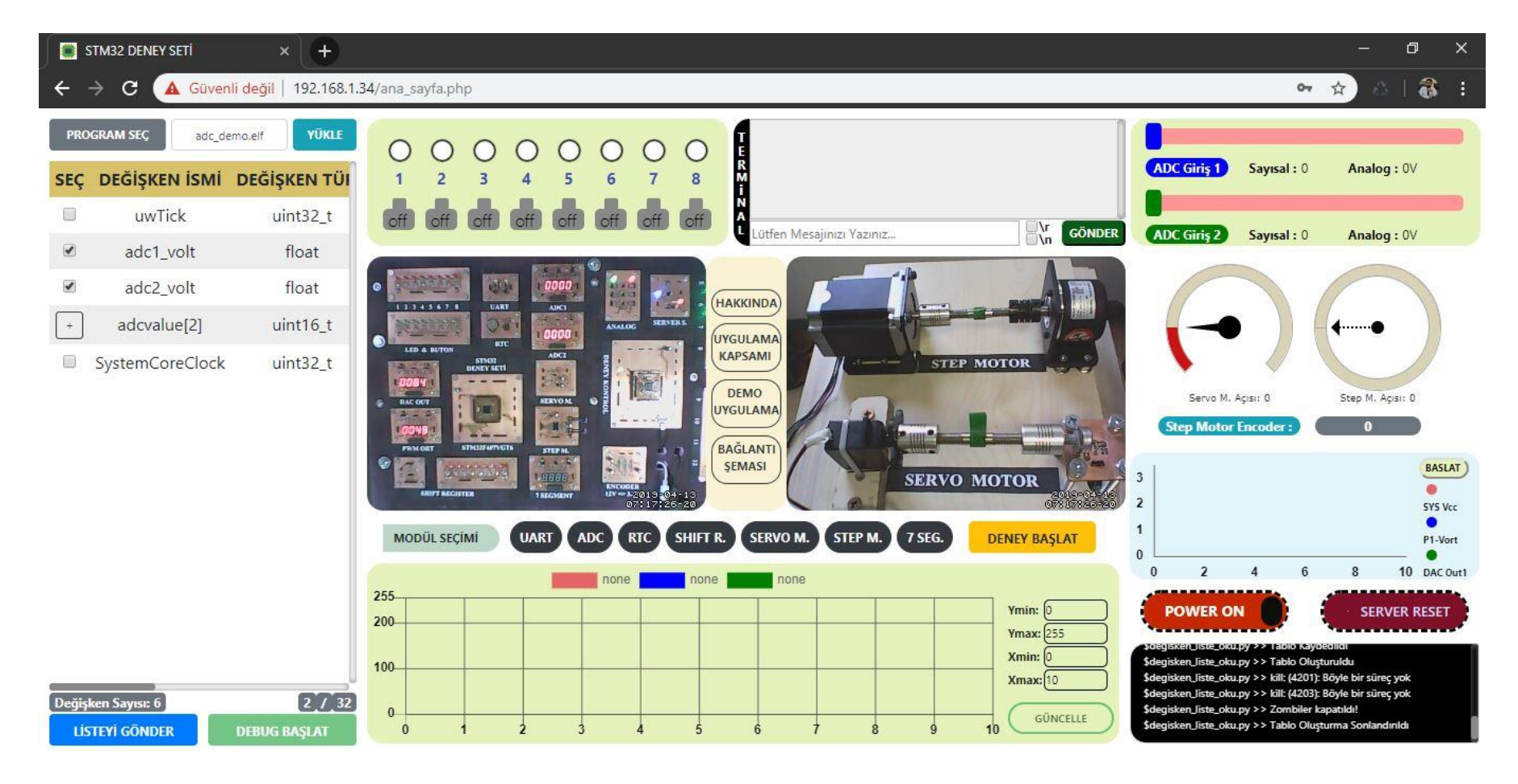

Deney esnasında izlenmek istenen değişkenlerin seçilmesi

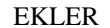

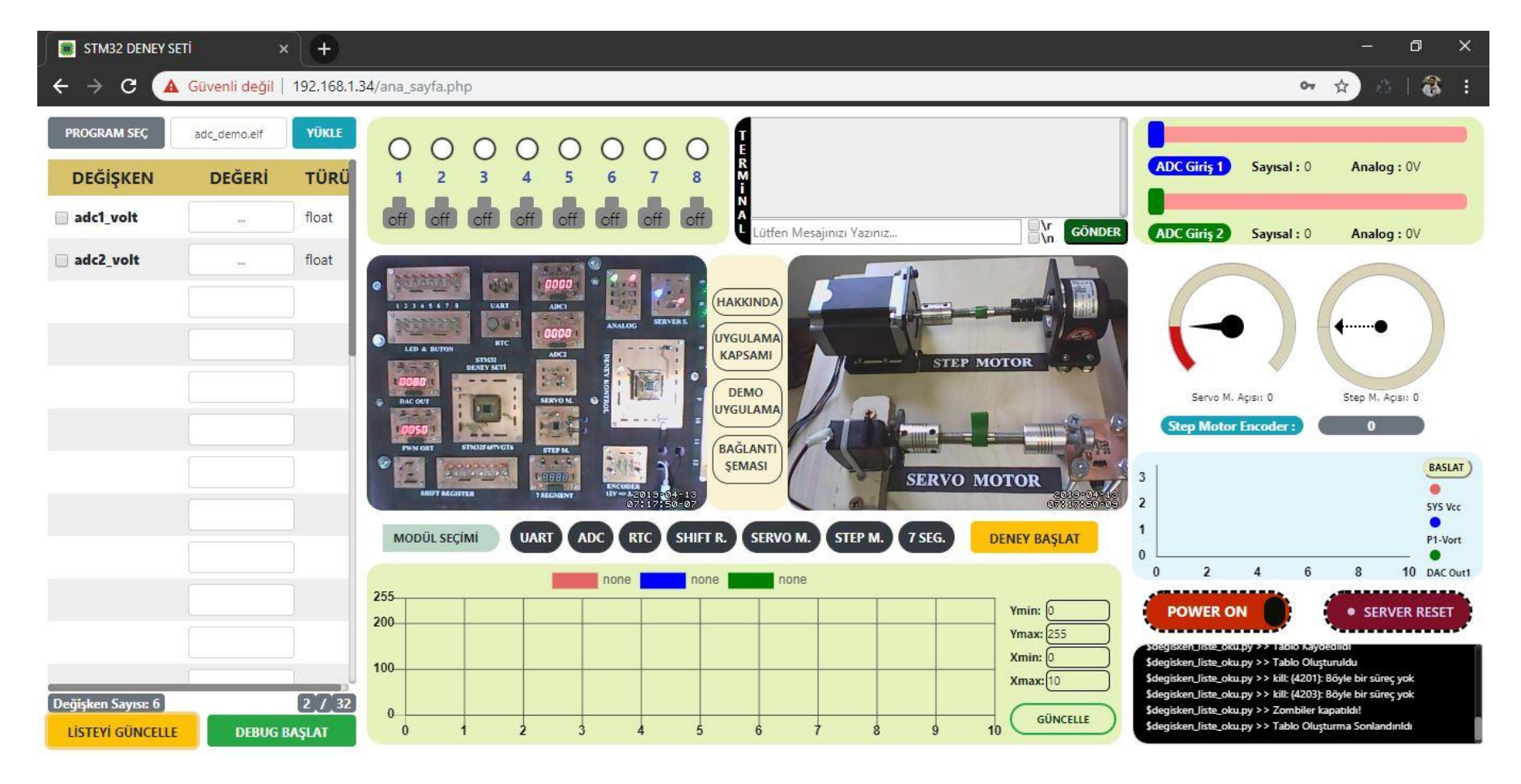

Seçilen değişkenlerin değerlerinin izlenilmesi için listesinin oluşturulması

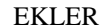

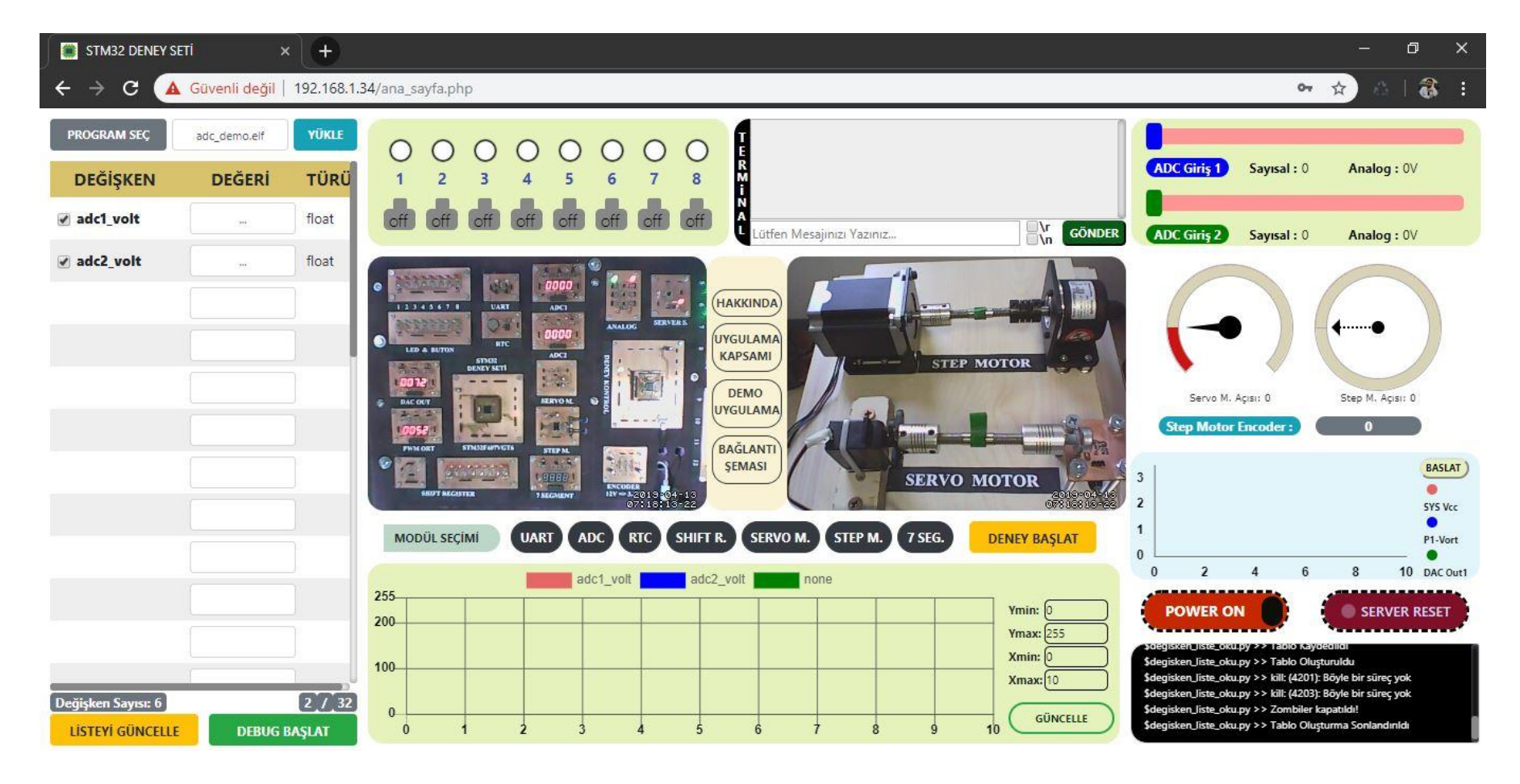

Grafikte gösterilmek istenen değişkenlerin seçimi ve grafik ekranında bu değişkenlere etiket atanması

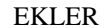

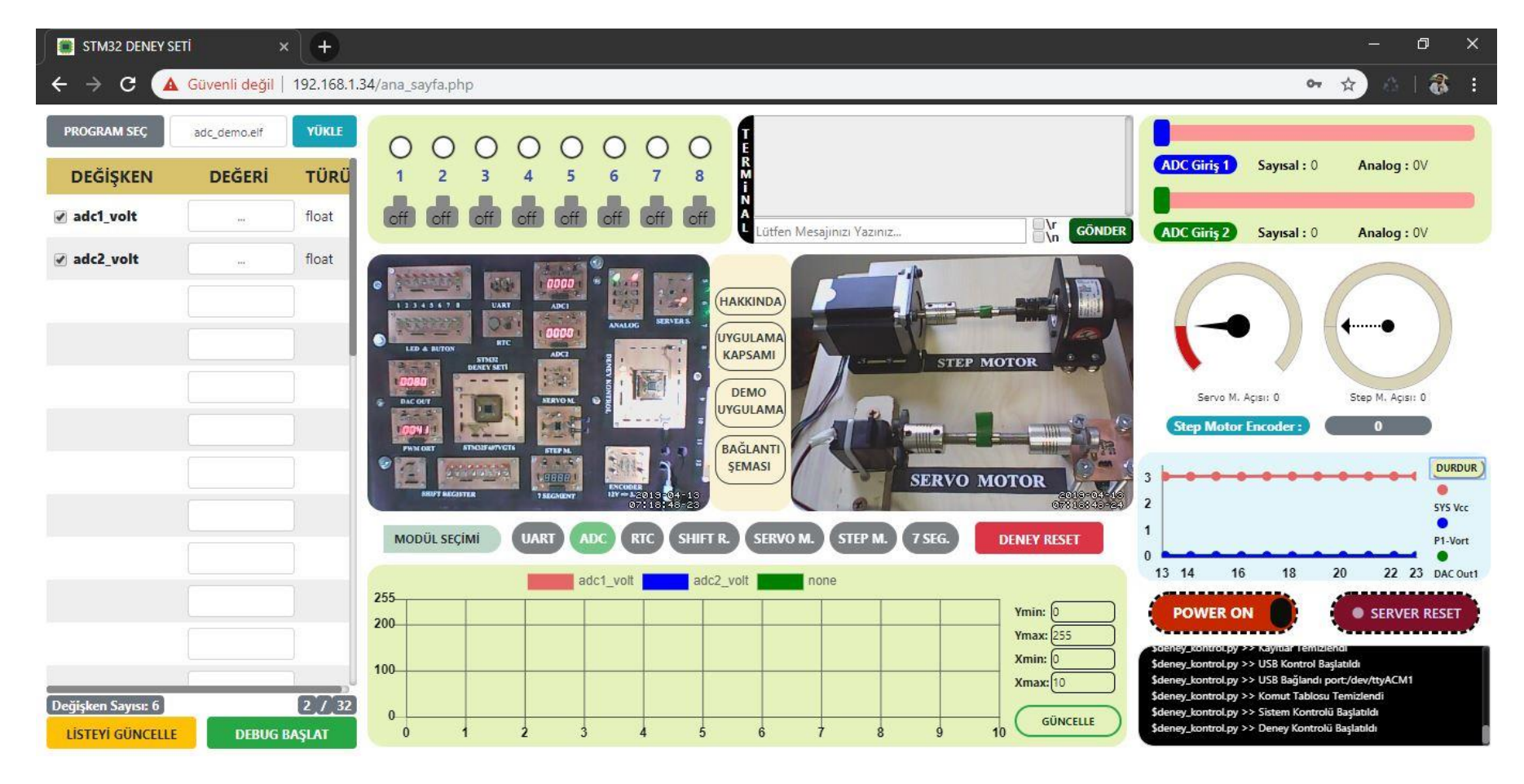

MODÜL SEÇİMİ bölümünde ADC modülünün aktif edilmesi ve DENEY BAŞLAT butonuna basıldıktan sonraki görüntü

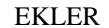

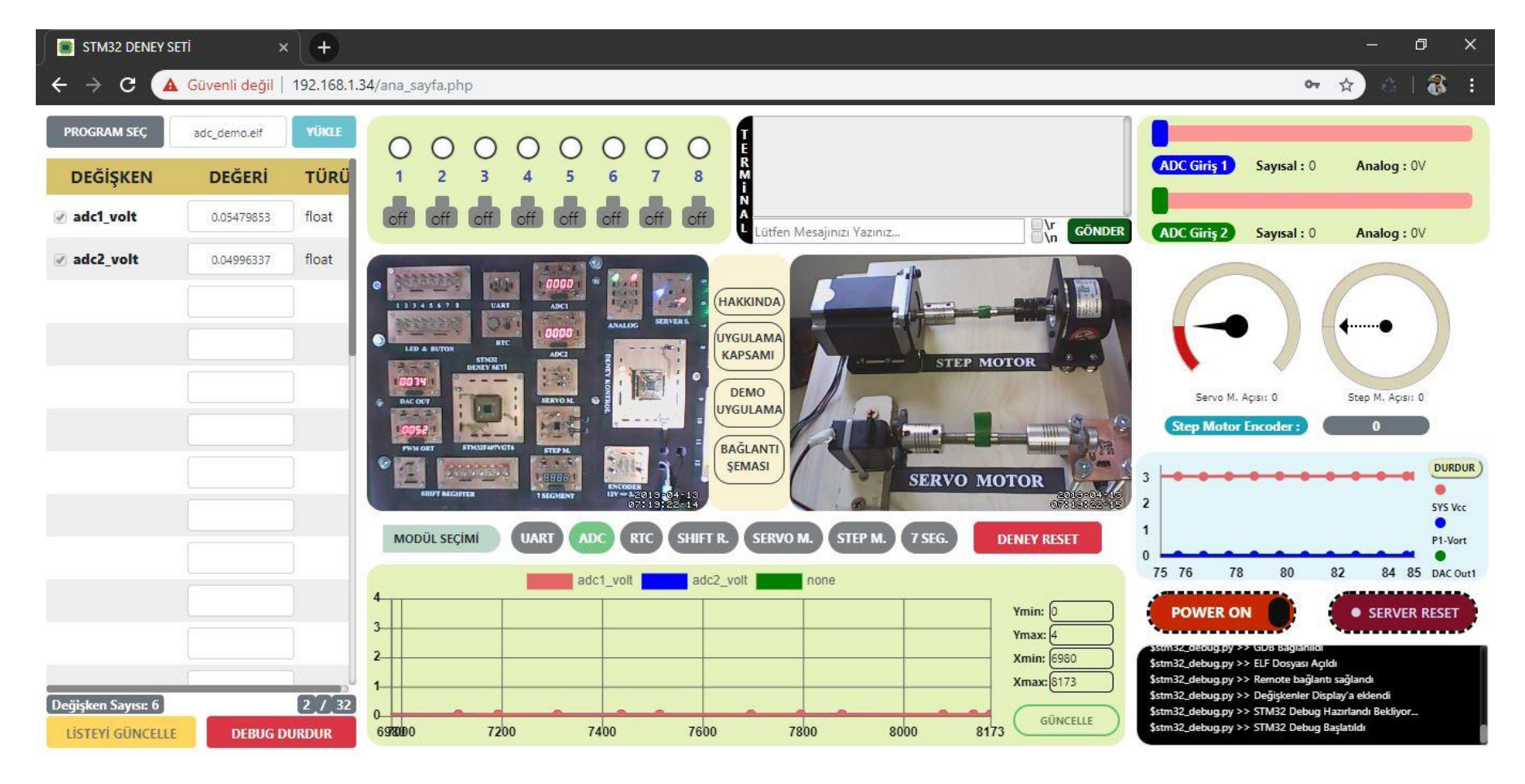

DEBUG BAŞLAT butonuna basıldıktan sonra değişken değerlerinin görüntülenmeye başlaması

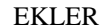

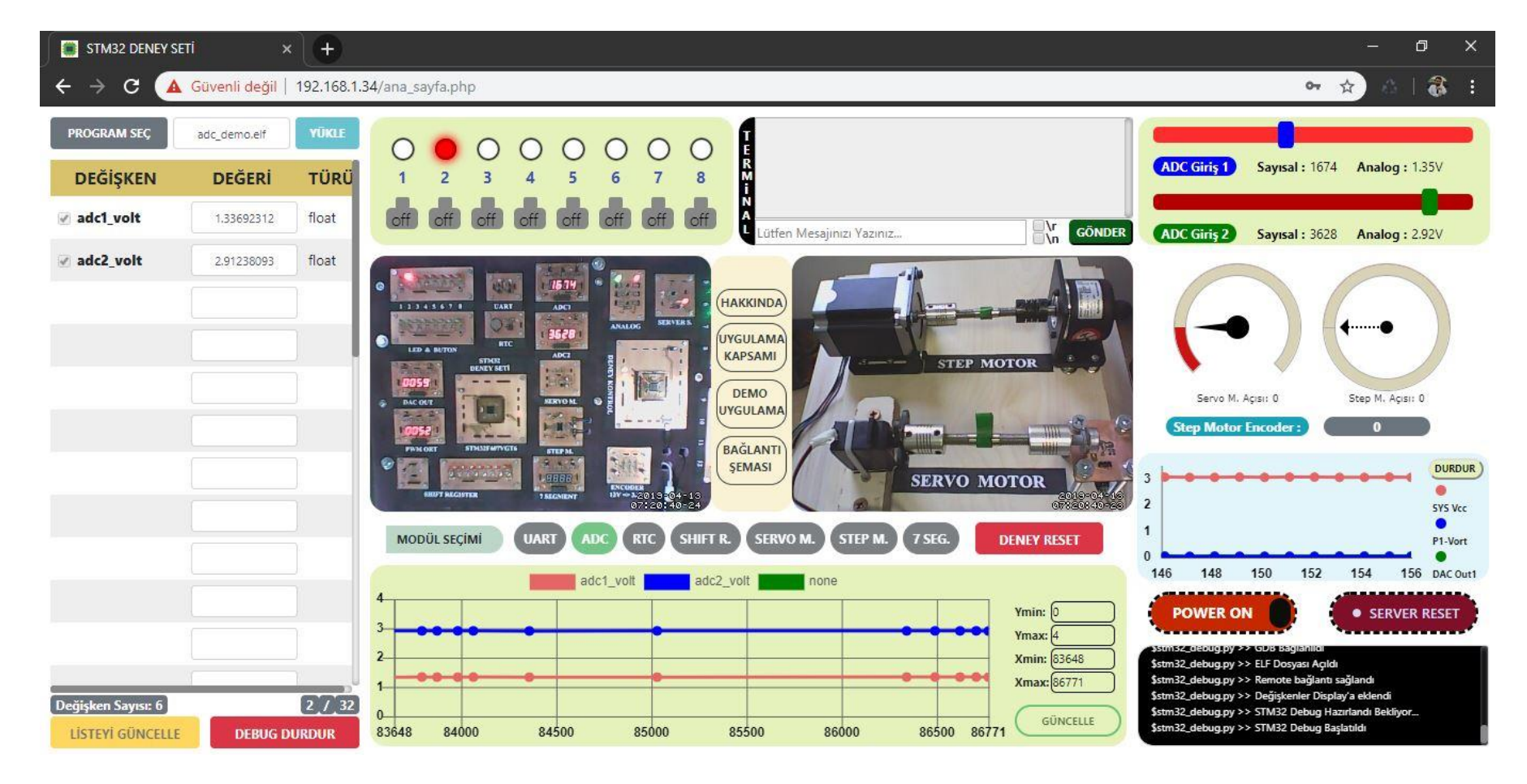

ADC Giriş 1 ve ADC Giriş 2 farklı değerlere ayarlandıktan sonraki sonuçların görüntüsü

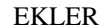

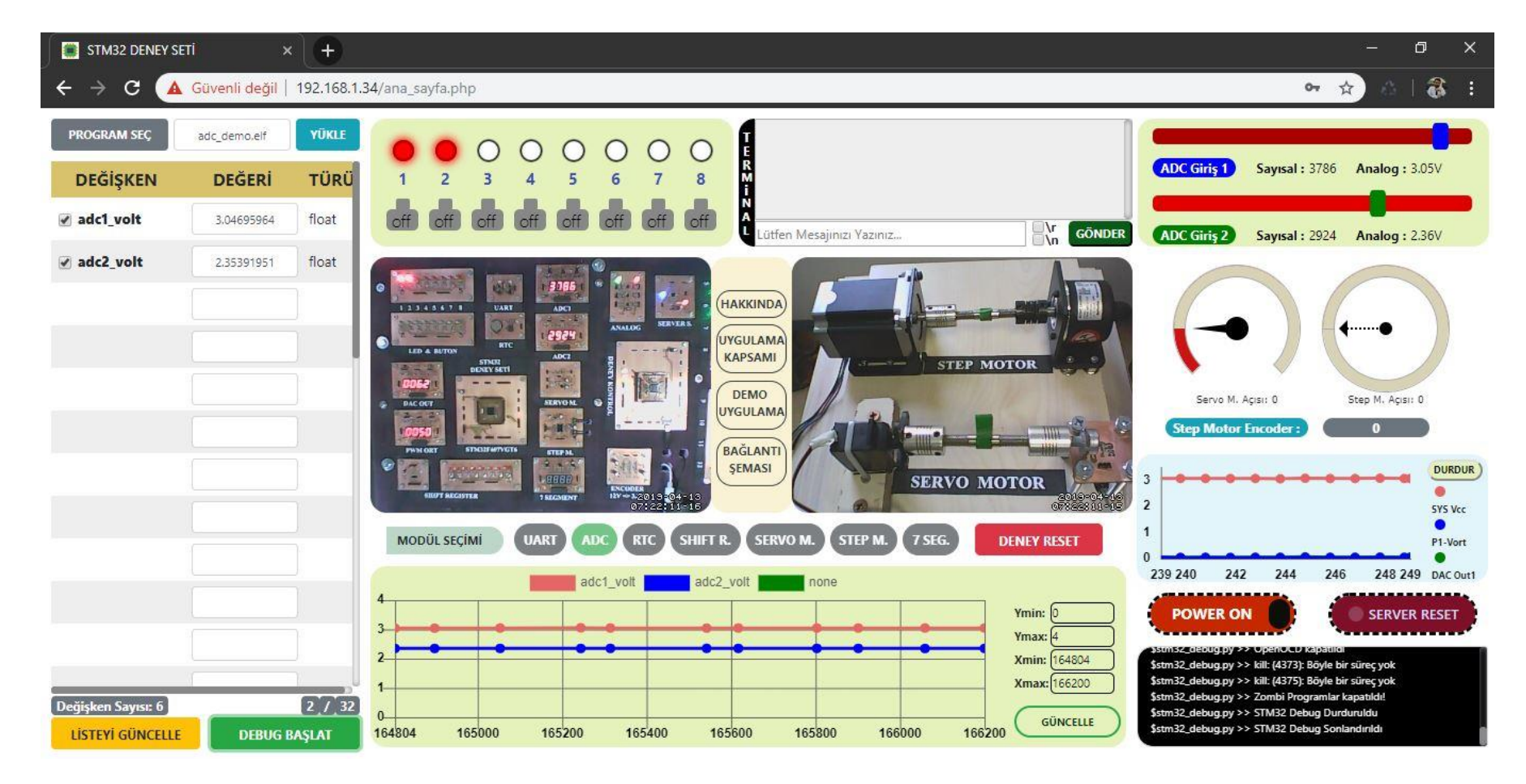

ADC Giriş 1 ve ADC Giriş 2'ye başka değerlerin uygulanması ardından DEBUG DURDUR butonuna basıldıktan sonraki görüntü

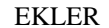

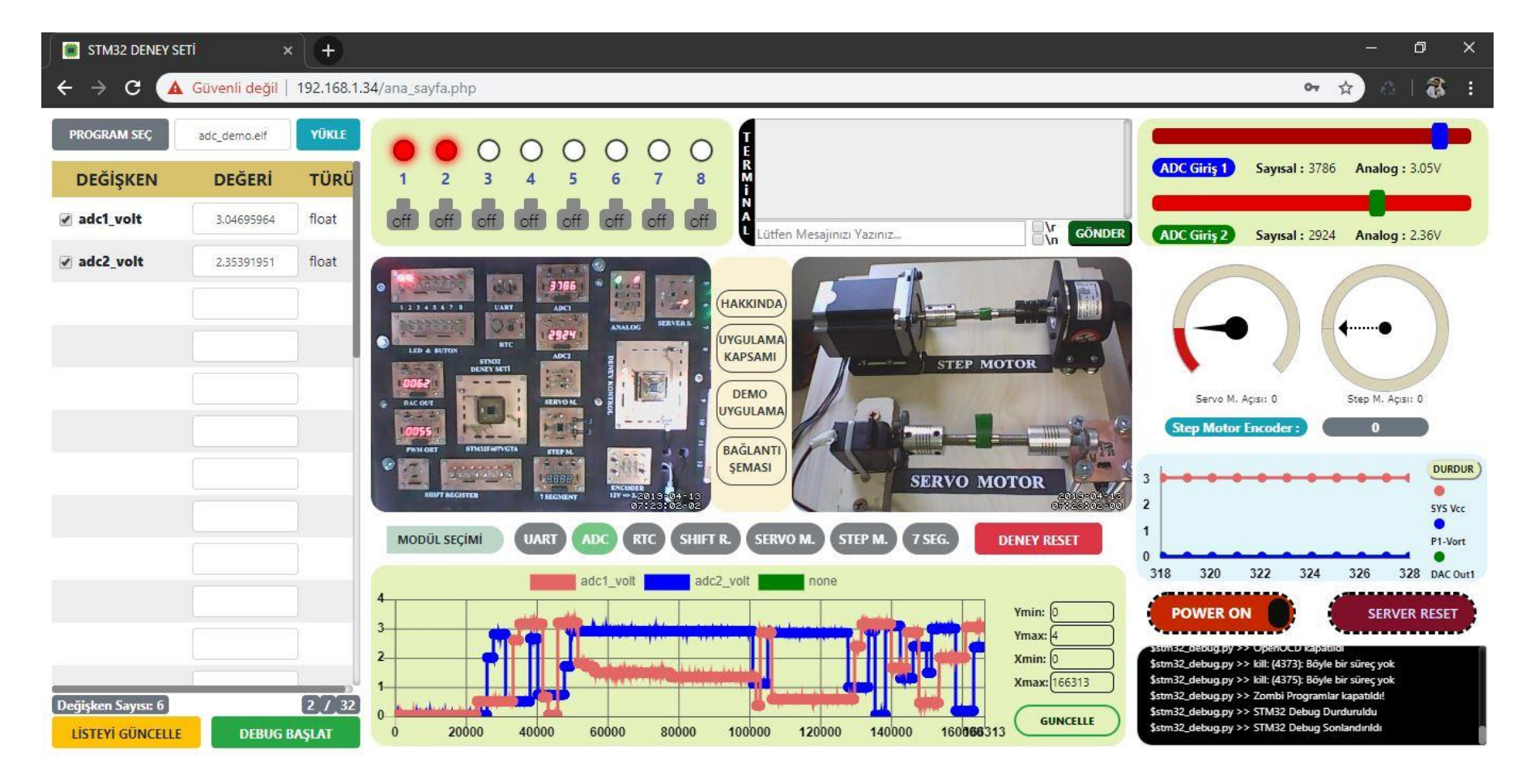

Grafik ekranındaki GÜNCELLE butonuna basılarak deney boyunca elde edilen değişken değerlerinin grafikte çizilmesi

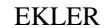

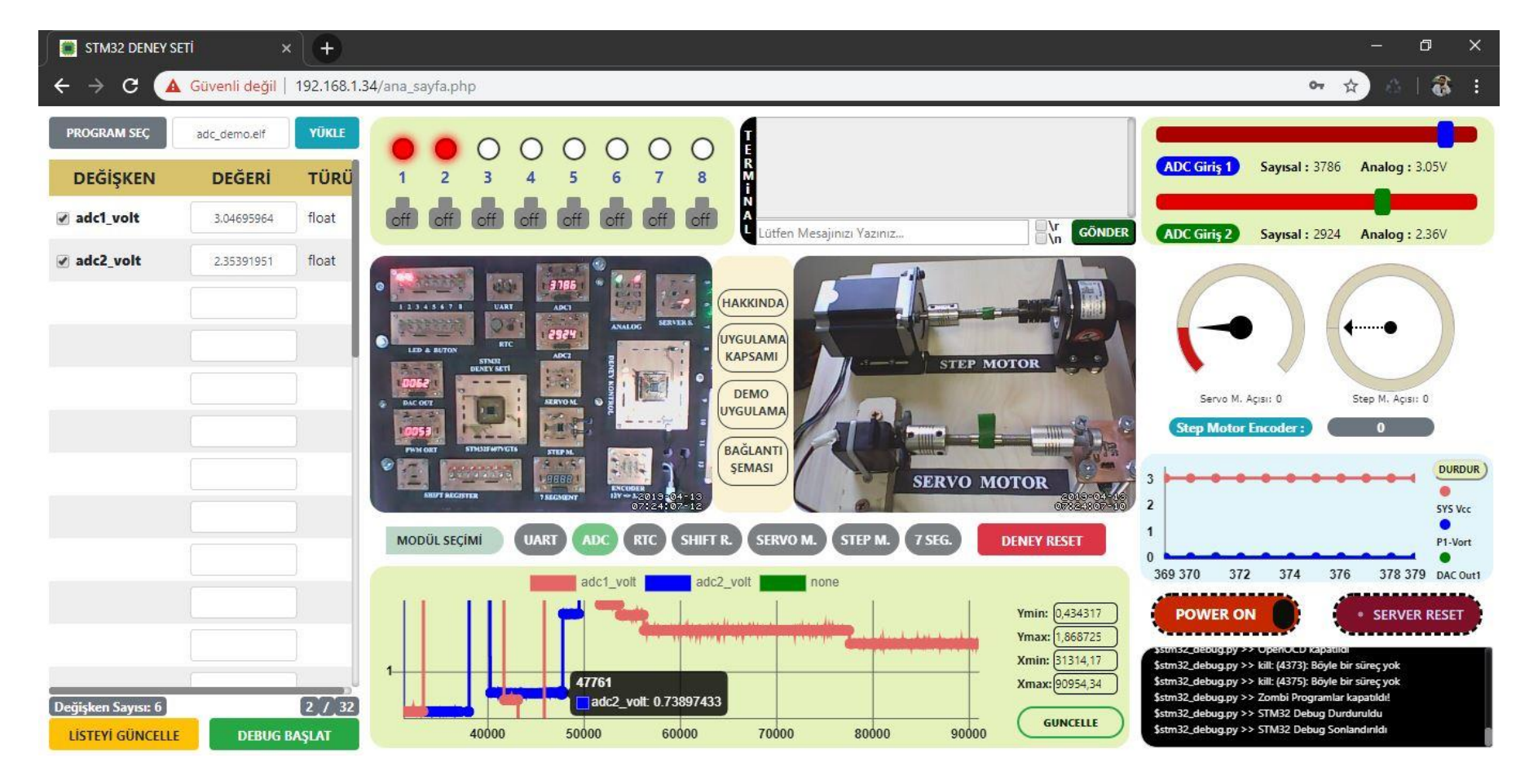

Grafik ekranındaki değerlerin yakınlaştırılarak incelenmesine ait örnek bir görüntü

# **ÖZGEÇMİŞ**

**Ramazan GÜLCAN**

**rmzngulcan@gmail.com**

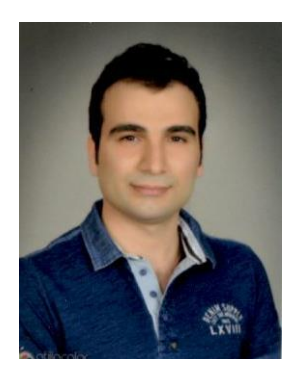

## **ÖĞRENİM BİLGİLERİ**

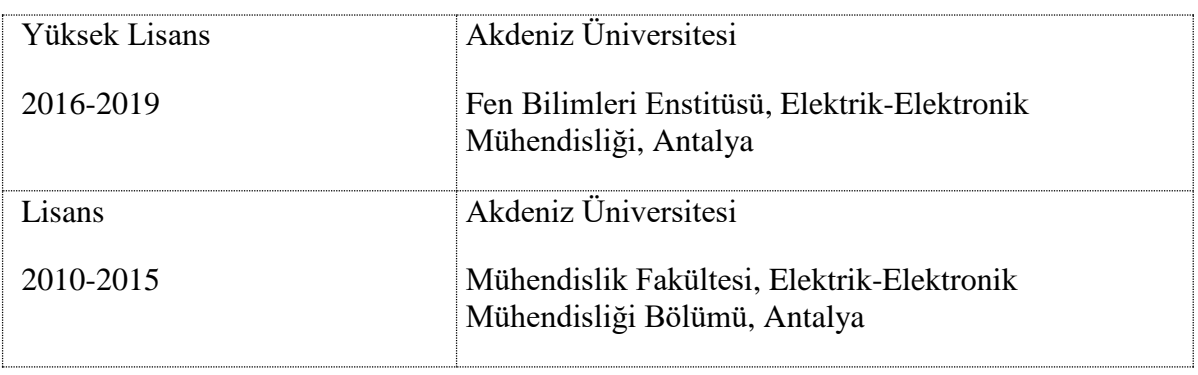

## **MESLEKİ VE İDARİ GÖREVLER**

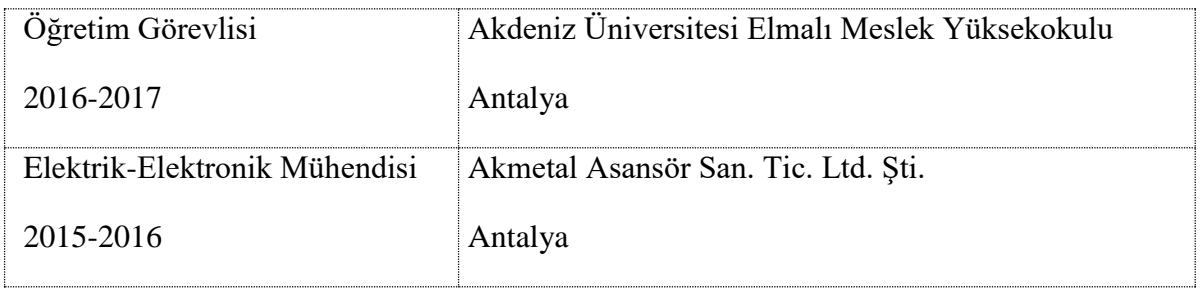